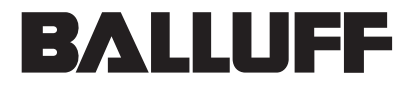

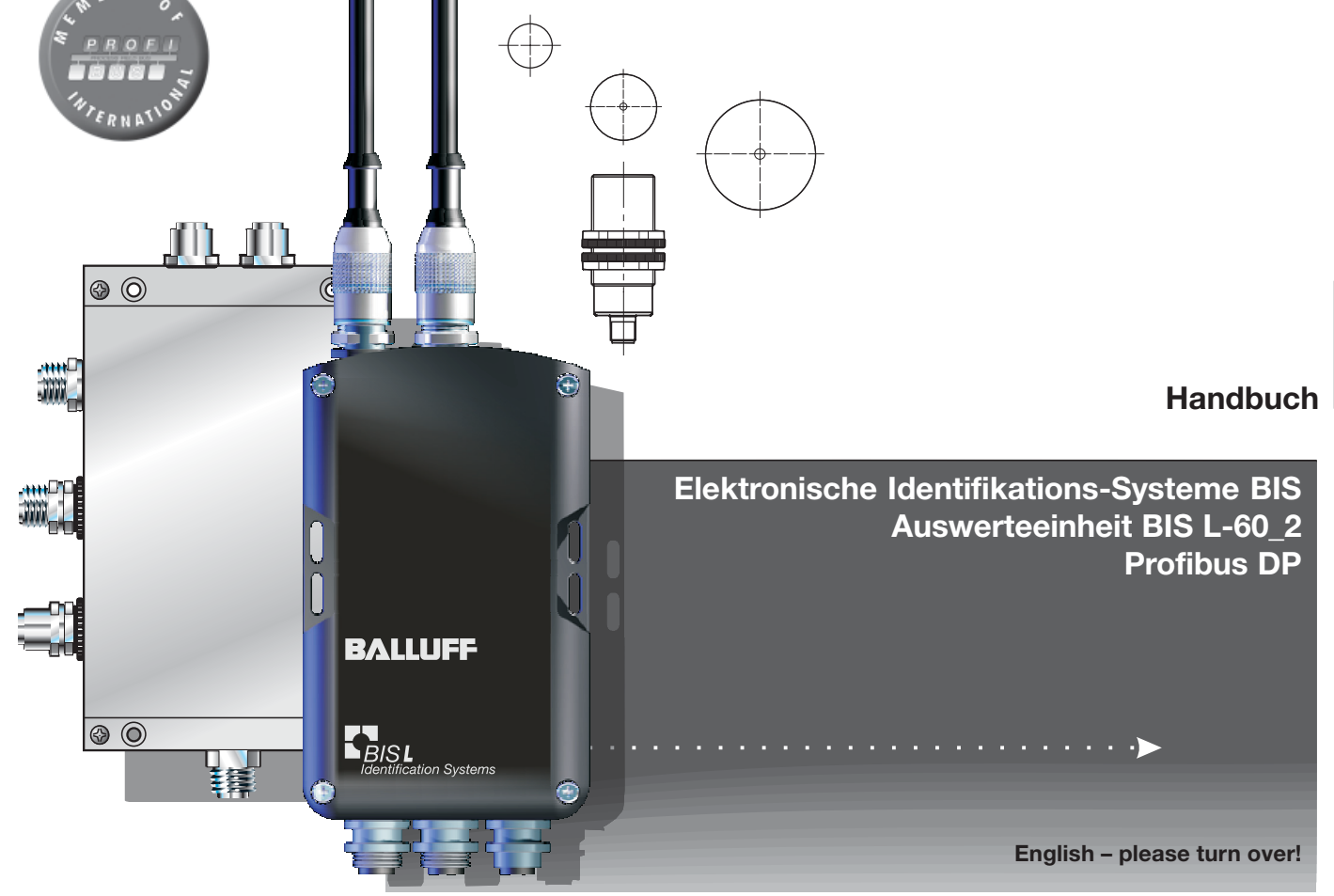

Nr. 828 132 D/E • Ausgabe 1401 Änderungen vorbehalten. Ersetzt Ausgabe 1007.

Balluff GmbHSchurwaldstraße 9 73765 Neuhausen a.d.F.Deutschland Tel. +49 7158 173-0 Fax +49 7158 5010balluff@balluff.de

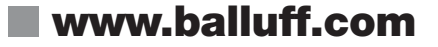

## **Inhaltsverzeichnis**

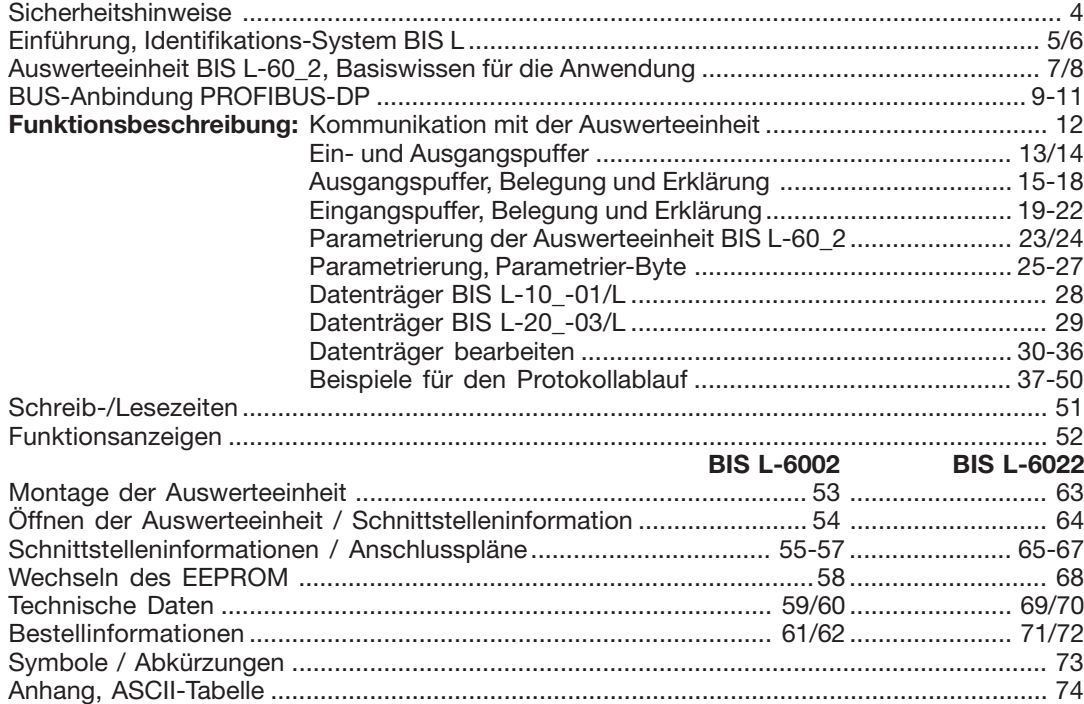

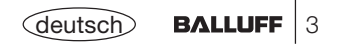

### **Sicherheitshinweise**

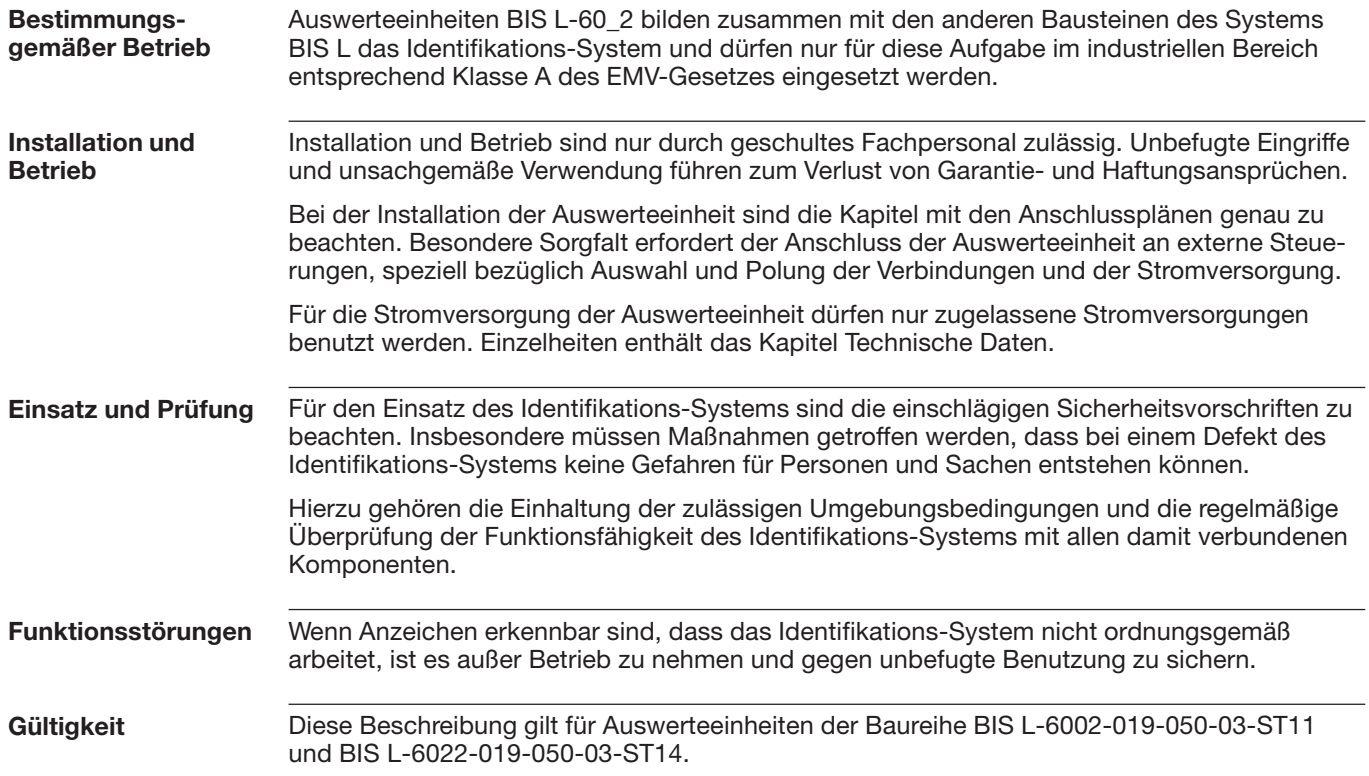

### **Einführung Identifikations-System BIS L**

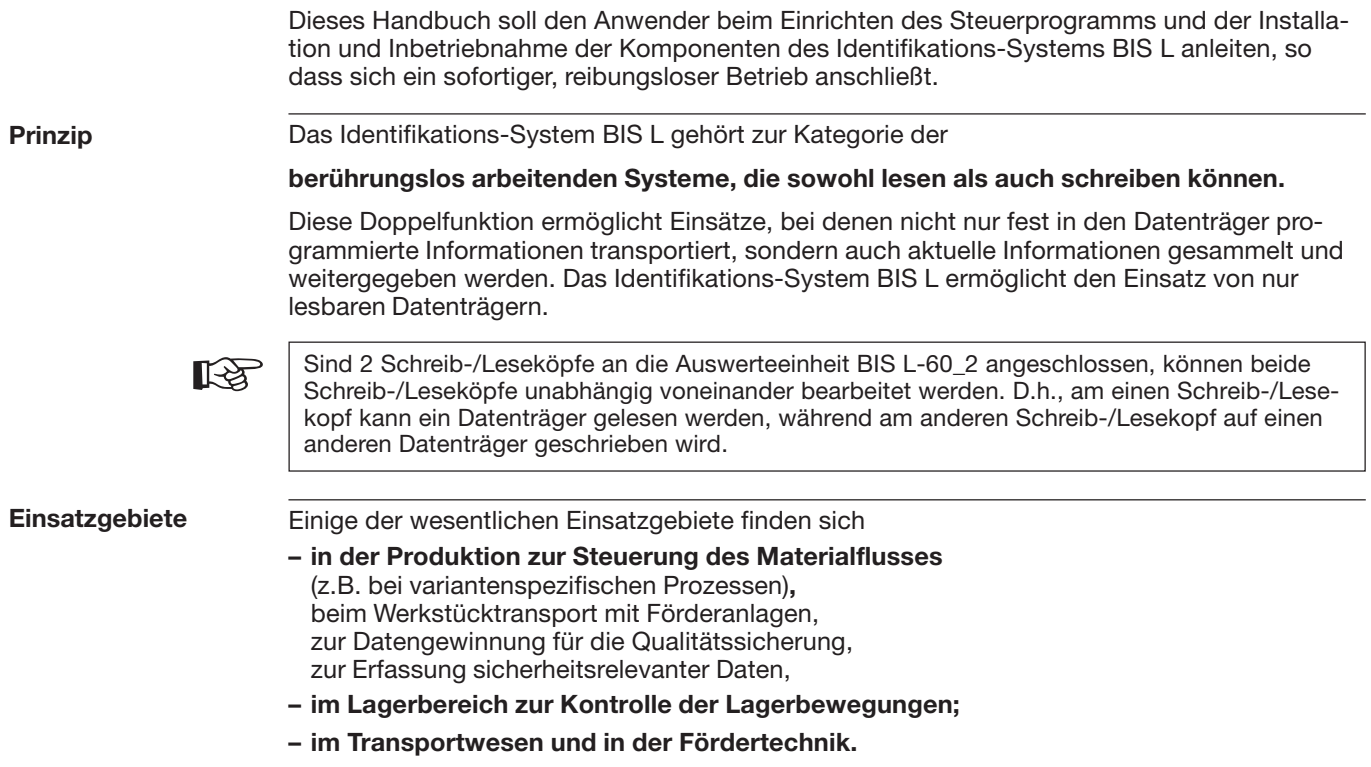

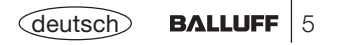

### **Einführung Identifikations-System BIS L**

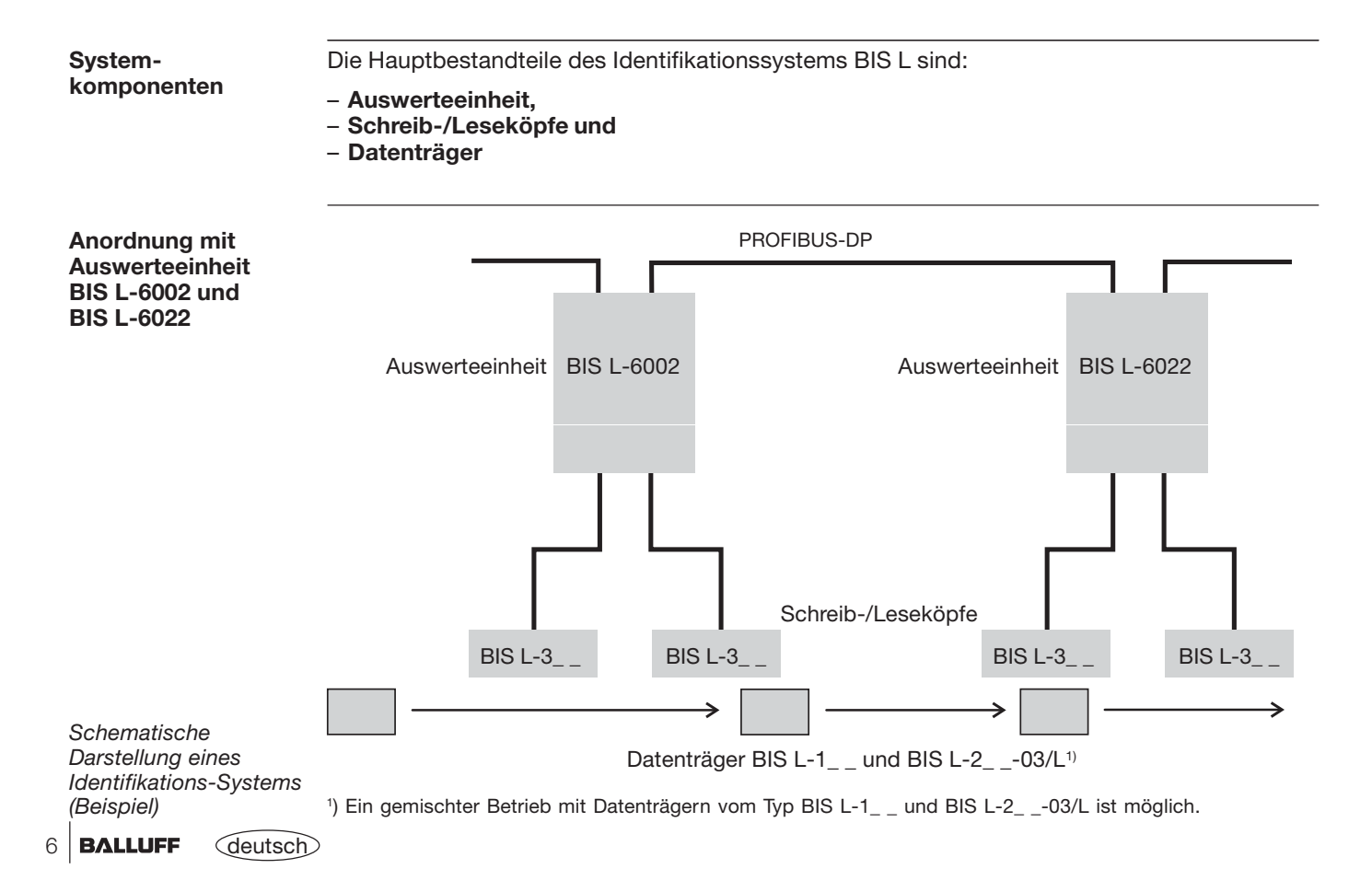

### **Auswerteeinheit BIS L-60\_2 Basiswissen für die Anwendung**

**Auswahl derSystemkomponenten** Die Auswerteeinheit **BIS L-6002** besitzt ein Kunststoffgehäuse. Die Auswerteeinheit **BIS L-6022** besitzt ein Metallgehäuse. Der Anschluss erfolgt über Rundsteckverbinder. Es können zwei Schreib-/Leseköpfe über Kabel angeschlossen werden. Die Auswerteeinheiten BIS L-60\_2 verfügen zusätzlich über einen digitalen Eingang. Der Eingang hat je nach Konfiguration unterschiedliche Funktionen (siehe Parametrierung). Die Schreib-/Leseabstände richten sich nach der Wahl des Datenträgers. In den jeweiligen Handbüchern zu den Schreib-/Leseköpfen der Baureihe BIS L-3\_ \_ finden Sie sämtliche Kombinationen von Schreib-/Lesekopf und passenden Datenträgern. Die Systemkomponenten werden von der Auswerteeinheit elektrisch versorgt. Der Datenträger stellt eine eigenständige Einheit dar, benötigt also keine leitungsgebundene Stromzuführung. Er bekommt seine Energie vom Schreib-/Lesekopf. Dieser sendet ständig ein Trägersignal aus, das den Datenträger versorgt, sobald der notwendige Abstand erreicht ist. In dieser Phase findet der Schreib-/Lesevorgang statt. Dieser kann statisch oder dynamisch erfolgen.

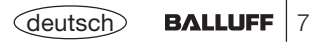

### **Auswerteeinheit BIS L-60\_2 Basiswissen für die Anwendung**

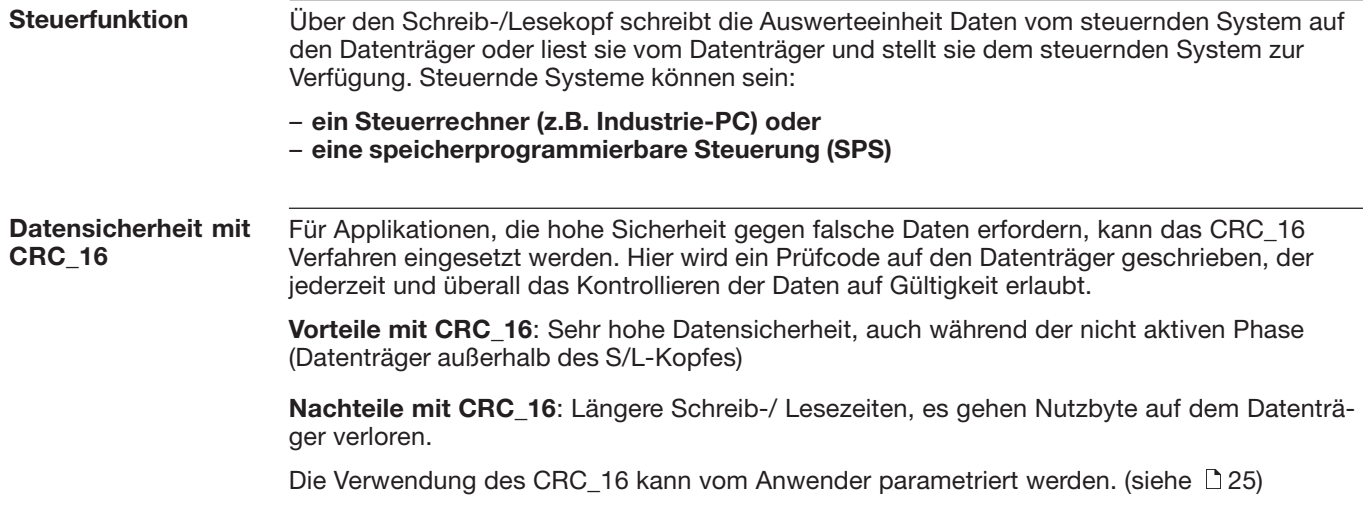

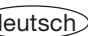

## **BUS-Anbindung PROFIBUS-DP**

#### **PROFIBUS-DP**

Die Kommunikation zwischen der Auswerteeinheit BIS L-60\_2 und dem steuernden System erfolgt über den PROFIBUS-DP.

Das System PROFIBUS-DP besteht aus den Komponenten:

**– dem Busmaster und**

**– den Busmodulen/Slaves (hier die Auswerteeinheit BIS L-60\_2)**

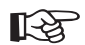

#### **Wichtiger Hinweis für den Einsatz mit SPS:**

Es gibt Steuerungen, bei denen der Datenbereich des PROFIBUS-DP nicht synchron zur Aktualisierung des Ein-/Ausgangsabbildes übertragen wird. Werden mehr als 2 Byte Daten übertragen, muss ein Mechanismus verwendet werden, der garantiert, dass die Daten in der SPS und die Daten im BIS L immer gleich sind!

#### **1. Möglichkeit: Synchrone Datenübertragung als Einstellung auf dem Master**

Mit dieser Methode stellt der Busmaster sicher, dass immer alle für den jeweiligen Slave notwendigen Daten zusammenhängend übertragen werden. In der SPS ist meist eine besondere Softwarefunktion zu verwenden, die dann ebenfalls den Zugriff zwischen SPS und Busmaster so steuert, dass immer alle Daten zusammenhängend übertragen werden.

#### **2. Möglichkeit: 2. Bitleiste einstellen**

Der Datenaustausch zwischen SPS und BIS wird über die sogenannte Bitleiste gesteuert. Dies ist immer das erste Byte des jeweiligen Schreib-/Lesekopfs im Datenpuffer. Sowohl im Eingangsbereich (Daten vom BIS an die SPS) als auch im Ausgangsbereich (Daten von der SPS an das BIS) ist diese Bitleiste vorhanden. Wird nun diese Bitleiste zusätzlich als letztes Byte übertragen, kann durch Vergleich dieser beiden Byte die Konsistenz der übertragenen Daten garantiert werden.

Mit dieser Methode wird weder der SPS-Zyklus beeinflusst noch die Bus-Zugriffszeit verändert. Es wird lediglich ein Byte im Datenpuffer für das Byte der 2. Bitleiste benötigt, anstatt es für Daten zu nutzen.

**Diese 2. Möglichkeit wird von Balluff als Einstellung empfohlen (Werkseinstellung).**

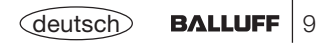

# **BUS-Anbindung PROFIBUS-DP**

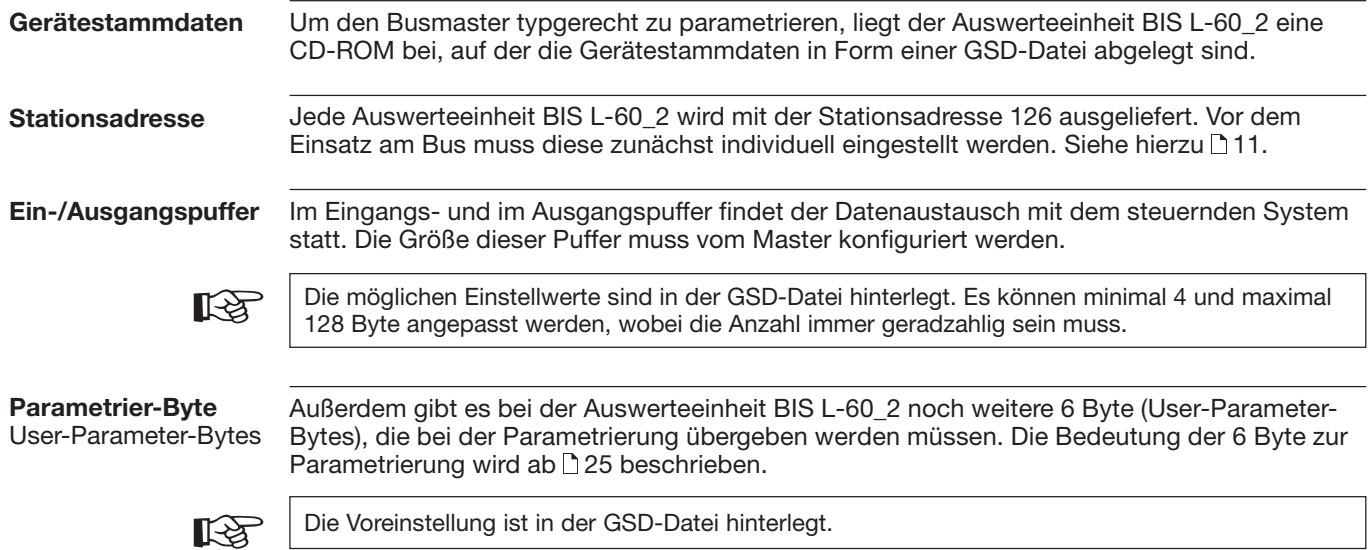

## **BUS-Anbindung PROFIBUS-DP**

#### **Stationsadresseeinstellen**

Über den Schiebeschalter S1 kann die Stationsadresse vergeben werden, über die das Gerät auf dem Bus angesprochen wird. Jede Adresse darf nur einmal verwendet werden.

Der Schiebeschalter S1 ist binär codiert. Die Einstellung der Stationsadresse geschieht nach dem in der Tabelle gezeigten Schema: nein = Schalter links, ja = Schalter rechts Im nachfolgenden Bild ist die Adresse 85 eingestellt.

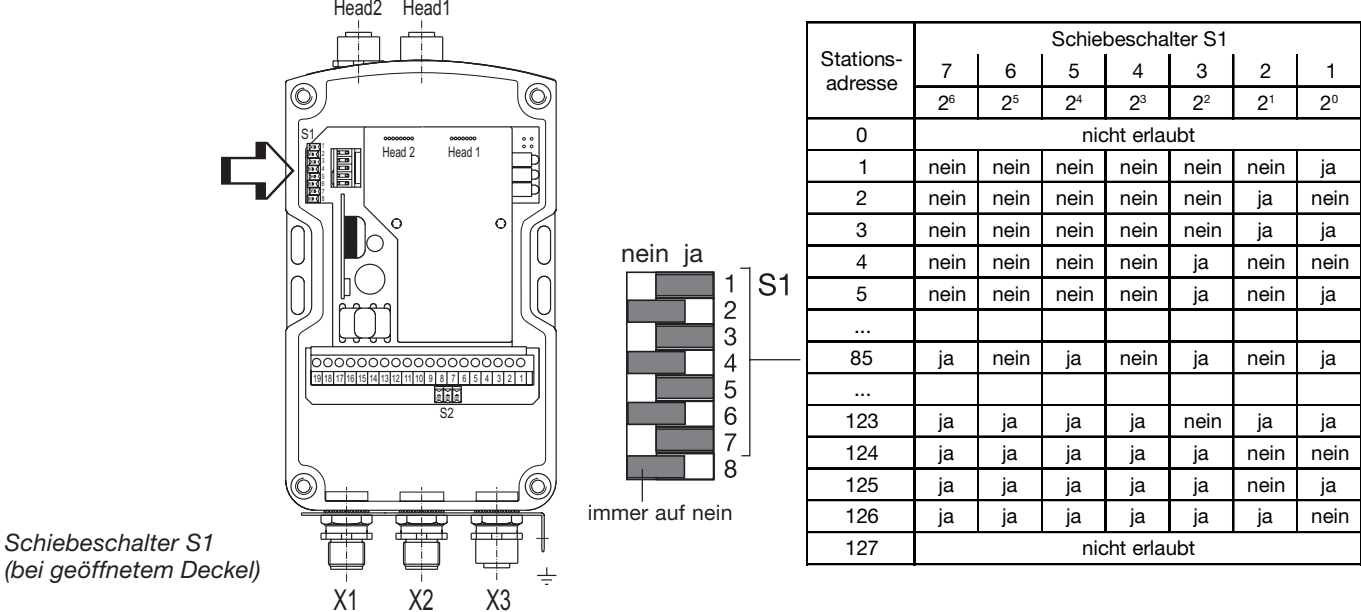

Öffnen des Deckels der Auswerteeinheit: BIS L-6002 siehe  $\Box$  54, BIS L-6022 siehe  $\Box$  64

### **Funktionsbeschreibung Kommunikation mit der Auswerteeinheit**

#### **Prinzipieller Ablauf**

Die Kommunikation zwischen dem steuernden System und der Auswerteeinheit erfolgt in einem festen Protokollaublauf. Die Gültigkeit von Daten von der Steuerung an die Auswerteeinheit oder umgekehrt von der Auswerteeinheit an die Steuerung wird durch Steuer-Bit angezeigt. Mit Hilfe dieser Bit wird eine Handshake zwischen Steuerung und Auswerteeinheit realisiert.

Hieraus ergibt sich der folgende, vereinfacht dargestellte Ablauf eines Auftrags der Steuerung an die Auswerteeinheit:

- 1. Die Steuerung sendet an die Auswerteeinheit eine Befehlskennung zusammen mit den zugehörigen Befehlparametern und setzt ein Bit (AV-Bit). Dieses Bit signalisiert der Auswerteeinheit, dass die übergebenen Daten gültig sind und der Auftrag jetzt beginnt.
- 2. Die Auswerteeinheit übernimmt den Auftrag und setzt ein Bit (AA-Bit), das dies der Steuerung signalisiert.
- 3. Ist für die Durchführung des Auftrags ein weiterer Datenaustausch zwischen Steuerung und Auswerteeinheit notwendig, so benutzen diese jeweils ein Bit (TI-Bit und TO-Bit), mit dem signalisiert wird, dass die Steuerung / Auswerteeinheit jetzt für den weiteren Datenaustausch bereit ist bzw. erhaltenen Daten übernommen hat.
- 4. Hat die Auswerteeinheit den Auftrag korrekt ausgeführt, setzt sie ein Bit (AE-Bit).
- 5. Hat die Steuerung alle wichtigen Daten übernommen, signalisiert sie dies der Auswerteeinheit durch Rücksetzen des am Beginn gesetzten Bit (AV-Bit).
- 6. Die Auswerteeinheit setzt nun ebenfalls alle während des Ablaufs gesetzten Steuerbit zurück (AA-Bit, AE-Bit) und ist bereit für den nächsten Auftrag.

Bitte beachten Sieauch die  $\uparrow$  30...36 und die Beispiele auf den  $\lceil \cdot \rceil$  37...50.

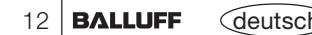

## **Funktionsbeschreibung Ein- und Ausgangspuffer**

**Eingangs- und Ausgangspuffer** Zur Übertragung von Befehlen und Daten zwischen der Auswerteeinheit BIS L-60\_2 und dem steuernden System muss dieses zwei Felder bereitstellen. Die beiden Felder sind:

– **der Ausgangspuffer**

für die Steuerbefehle, die **zum** BIS-Identifikations-System geschickt werden und für die zu schreibenden Daten.

– **der Eingangspuffer**

für die zu lesenden Daten und

für die Kennungen und Fehlercodes, die **vom** BIS-Identifikations-System kommen.

Die möglichen Einstellwerte sind in der GSD-Datei hinterlegt.

Die Puffergröße kann zwischen 4 und 128 Byte in 2-Byte-Schritten gewählt werden. Dies muss bei der Parametrierung vom Master angegeben werden. Die Gesamtpuffergröße wird in 2 Bereiche aufgeteilt:

Pufferbereich 1 für Schreib-/Lesekopf 1; Größe wird im Parameter-Byte 6 festgelegt. Pufferbereich 2 für Schreib-/Lesekopf 2; Größe = Gesamtpuffergröße – Puffergröße von Schreib-/Lesekopf 1.

Beispiel siehe 14.

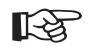

Wird für einen Schreib-/Lesekopf eine Puffergröße kleiner 6 Byte (8 Byte mit doppelter Bitleiste) eingestellt, kann ein Lese-/Schreibauftrag nicht durchgeführt werden. Die Funktion Auto-Lesen (automatisches Lesen bei Codetag Present, siehe 31) ist weiterhin aktiv. Somit ist ein schnelles Lesen kleiner Datenmengen möglich, ohne den Bus unnötig zu belasten.

Bitte beachten Sieden prinzipiellen Ablauf auf den112 und 30...36 und die Beispiele auf den **11** 37...50. Puffergröße – 1 = Anzahl der gelesenen Byte ohne doppelte Bitleiste; Puffergröße – 2 = Anzahl der gelesenen Byte mit doppelter Bitleiste.

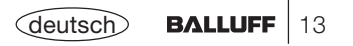

## **Funktionsbeschreibung Ein- und Ausgangspuffer**

#### **Eingangs- und Ausgangspuffer** (Fortsetzung)

**Beispiel:** Die 82 Byte für den Gesamtpuffer sollen aufgeteilt werden. Dem Schreib-/Lesekopf 1 wird ein Eingangs-/Ausgangspuffer von 46 Byte zugewiesen. Daraus resultiert ein Eingangs-/Ausgangspuffer von 36 Byte für den Schreib-/Lesekopf 2.

**Vorgehen:** Die Puffergröße für Schreib-/Lesekopf 1 wird auf 46 Byte eingestellt. Dazu wird mittels Parameter-Byte 6 der HEX-Wert 2E (entspricht 46 dezimal) eingegeben, binär entspricht dies 0**010111**0.

**SPS-Organisation:** Der Pufferbereich soll bei Eingangsbyte EB 32 und Ausgangsbyte AB 32 beginnen.

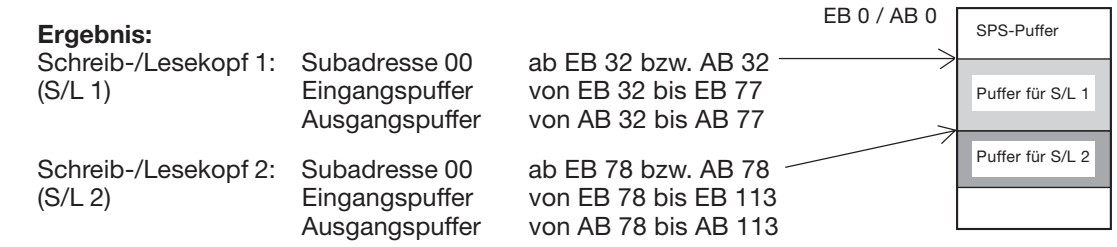

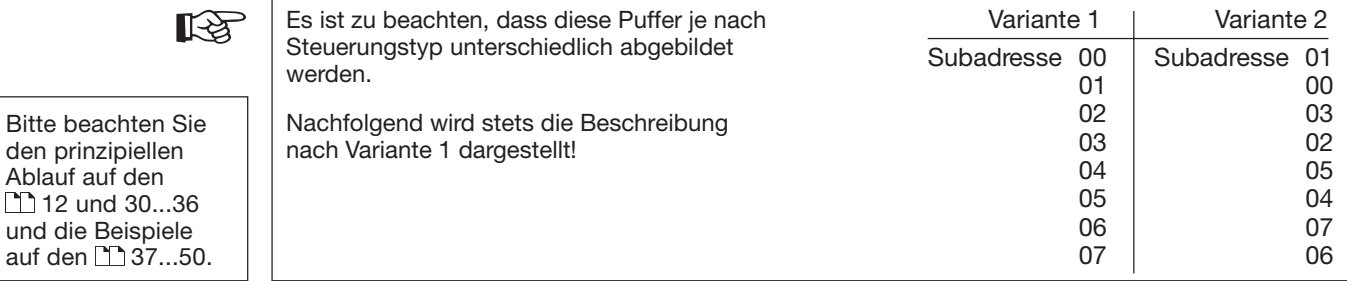

14**BALLUFF** *deutsc* 

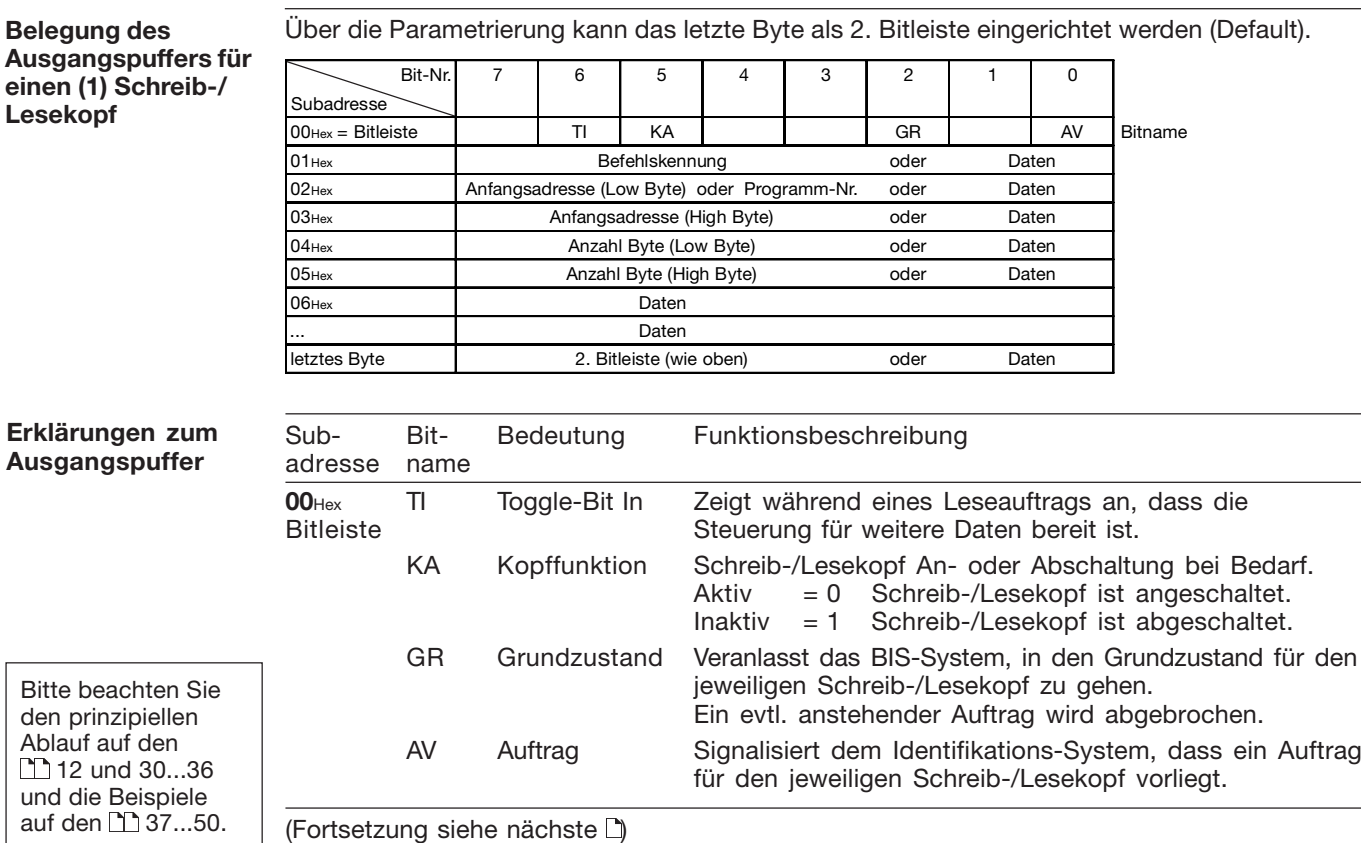

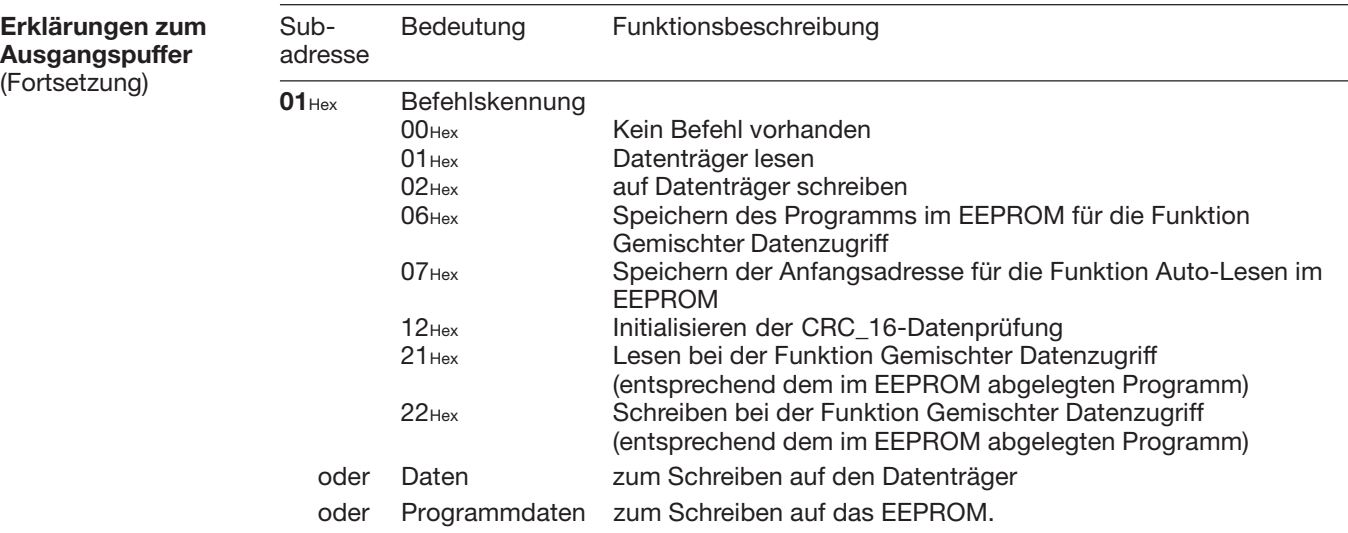

(Fortsetzung siehe nächste $\Box$ )

Bitte beachten Sieden prinzipiellen Ablauf auf den 12 und 30...36 und die Beispiele auf den  $\Box$  37...50.

16 | BALLUFF <deutsch

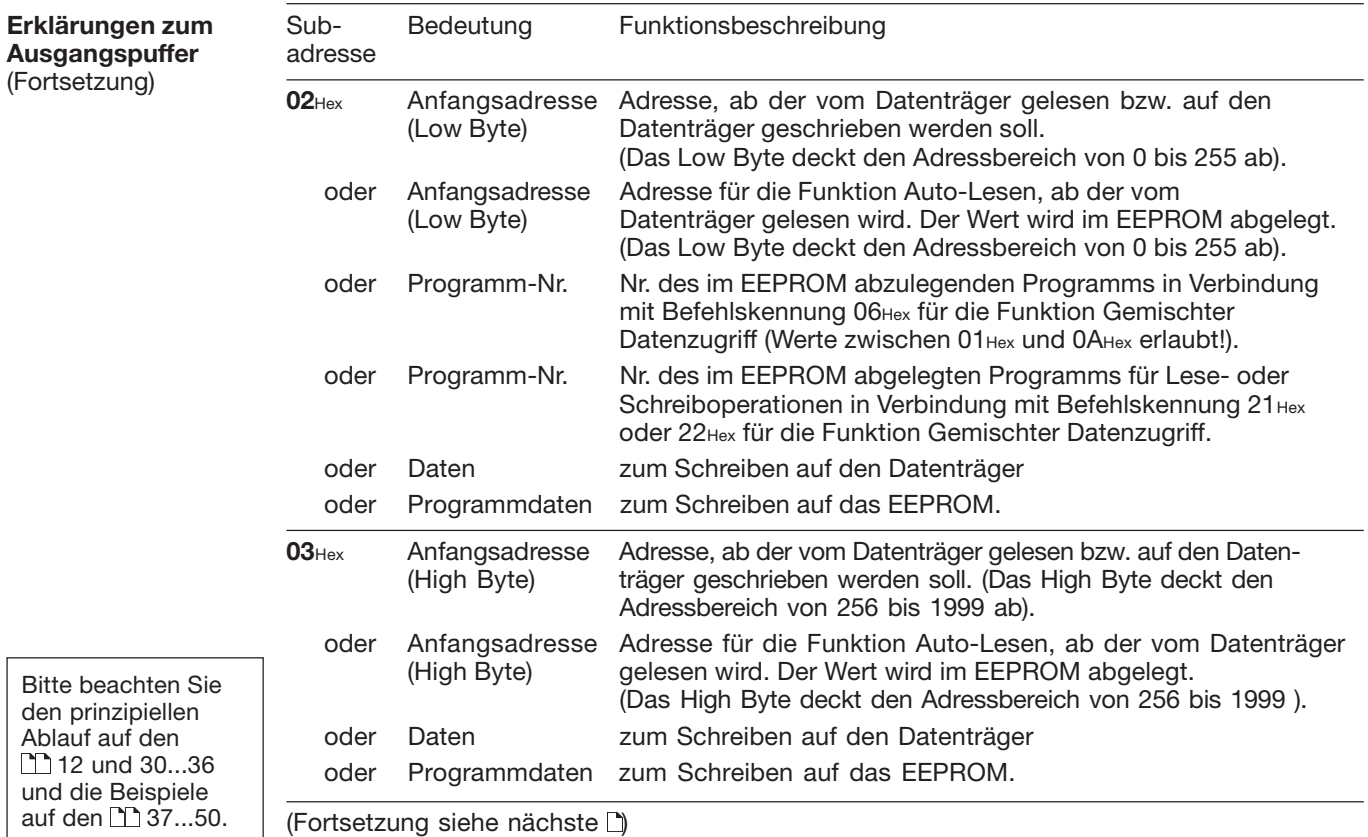

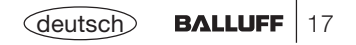

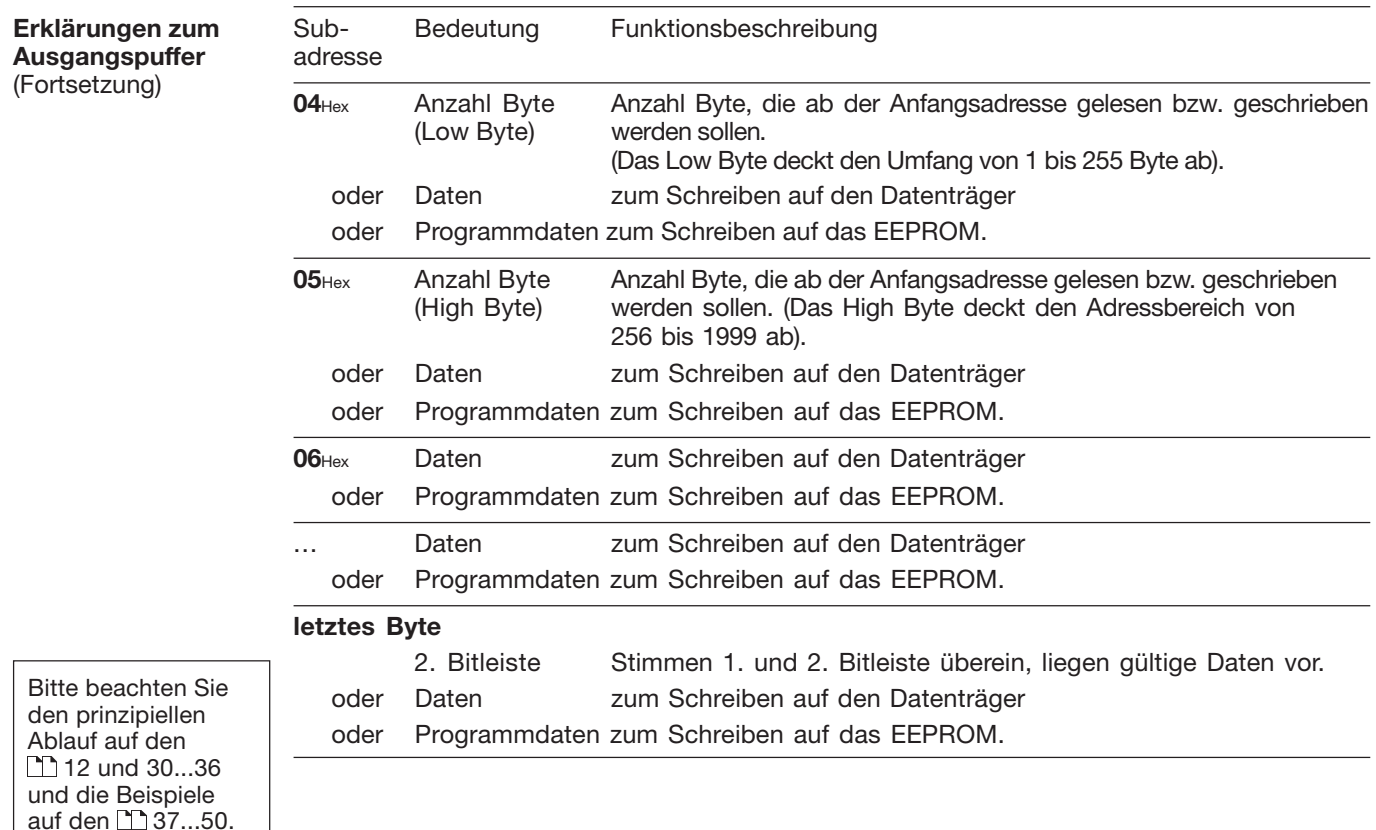

18 | BALLUFF <deutsch

**Belegung des Eingangspuff** einen (1) Schr **Lesekopf**

**Erklärungen** 

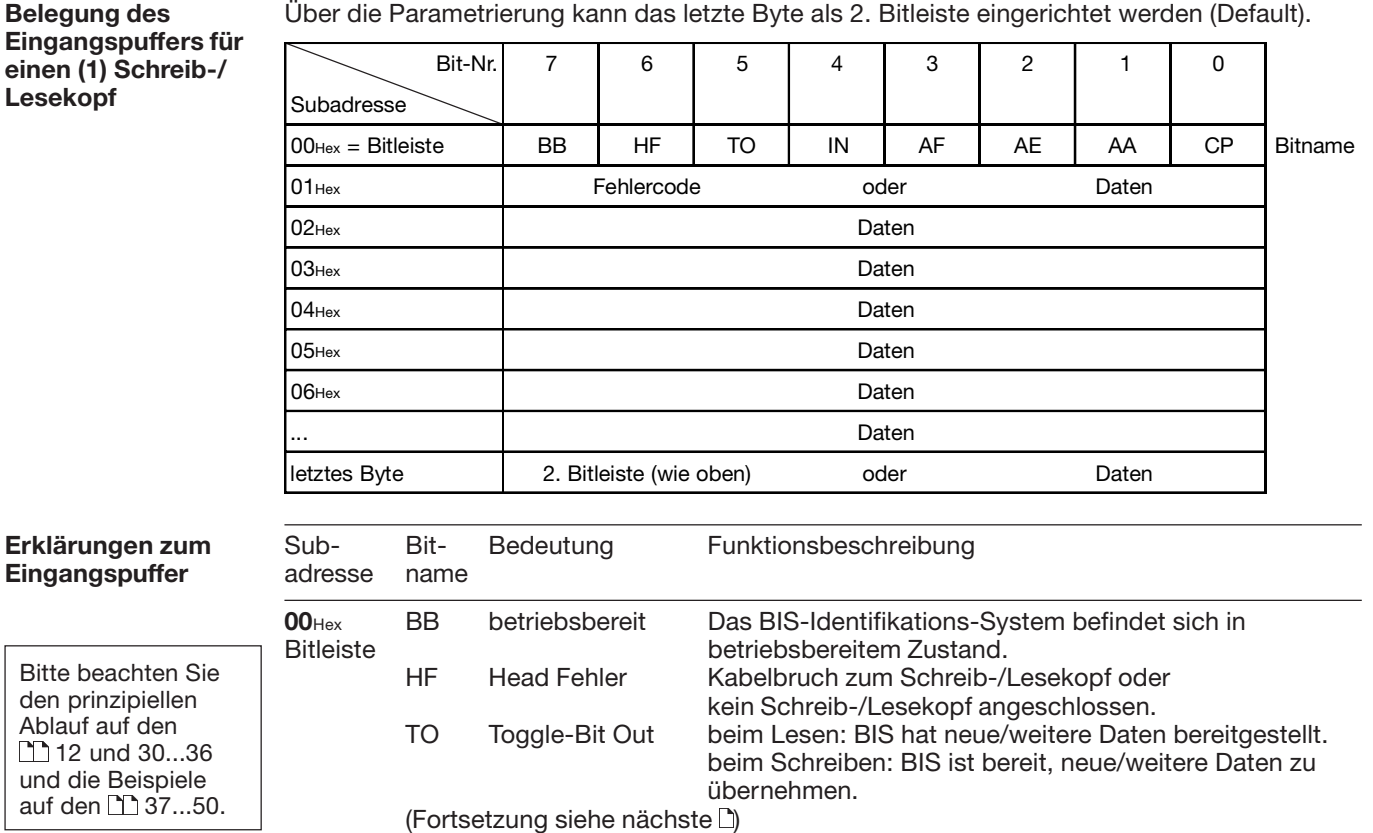

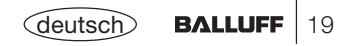

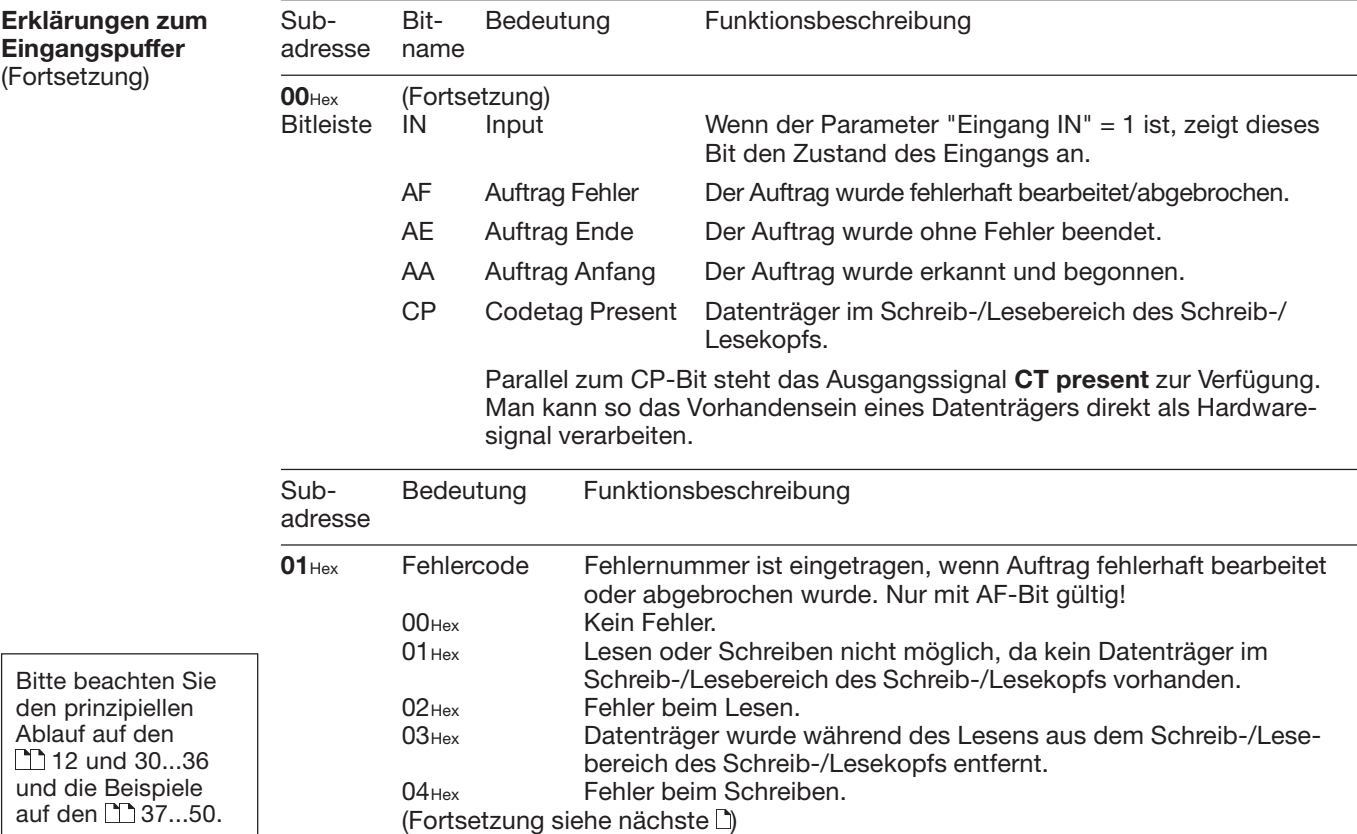

20 | BALLUFF <deutsch

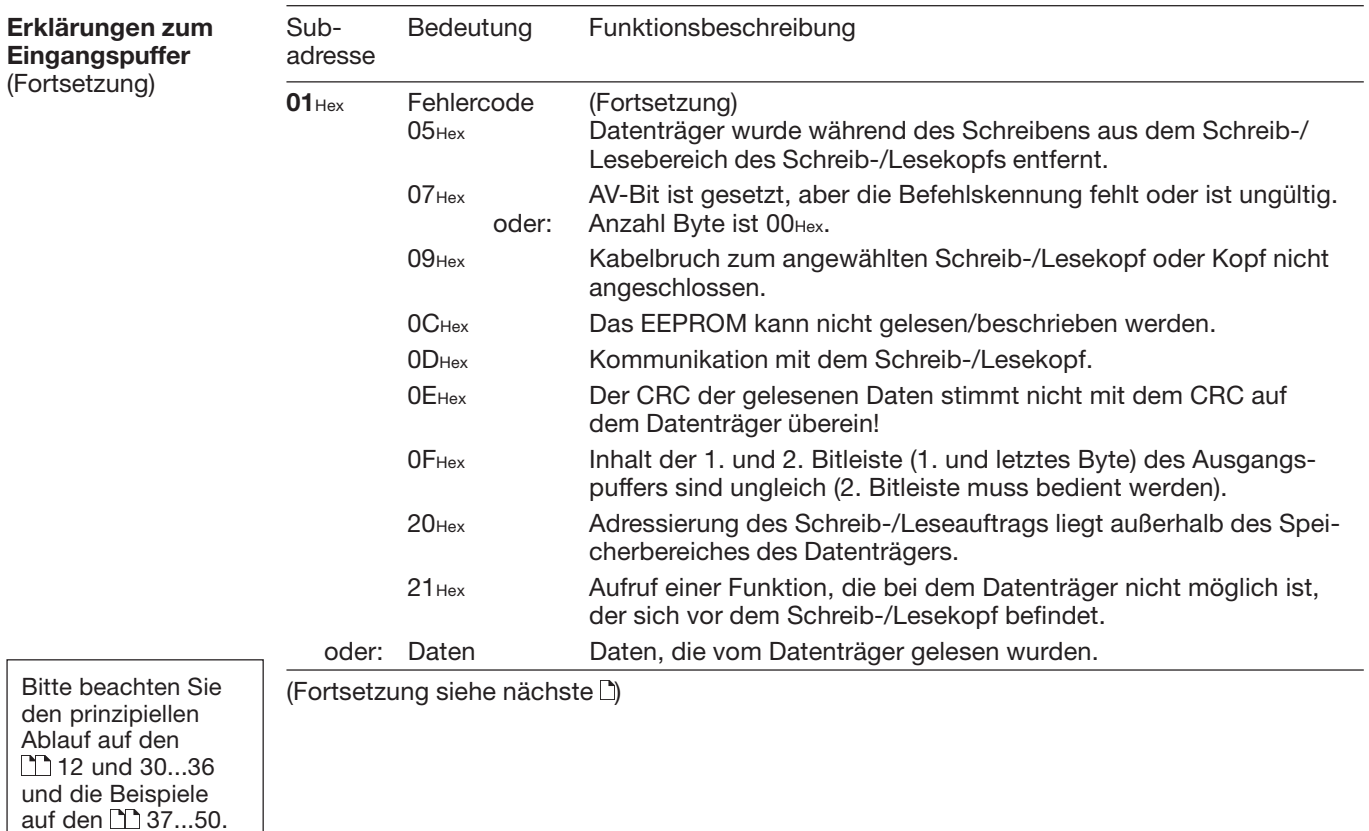

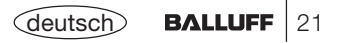

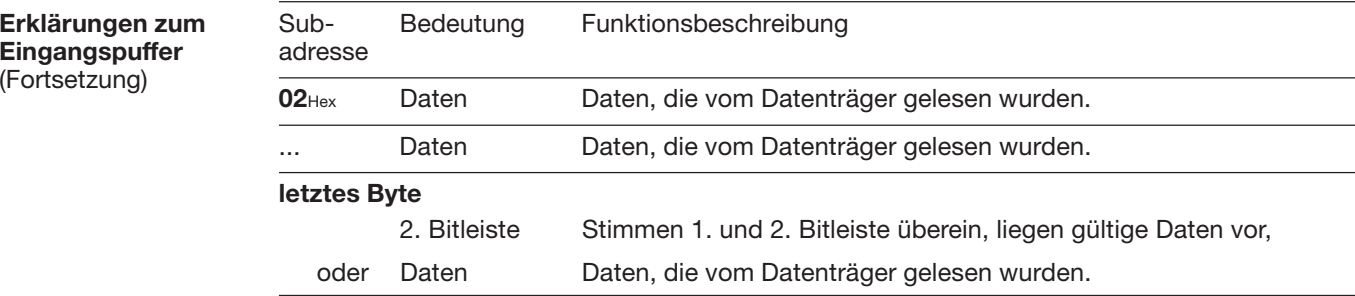

Bitte beachten Sie den prinzipiellen Ablauf auf den 12 und 30...36 und die Beispiele auf den  $\Box$  37...50.

22 | BALLUFF <deutsch

## **Funktionsbeschreibung Parametrierung der Auswerteeinheit BIS L-60\_2**

#### **Parameter, Übersicht**

 Über 6 User-Parameter-Byte, die auf dem Profibus-Master hinterlegt sind, können unter- schiedliche Funktionen können aktiviert / deaktiviert werden. Die Einstellung erfolgt direkt beim Einbinden eines Geräts auf dem Profibus-Master. Die Voreinstellung der Parameter ist in der GSD-Datei hinterlegt.

### **– CRC\_16-Datenprüfung:**

Ist diese Funktion aktiviert, wird die Richtigkeit der gelesenen/geschriebenen Daten durch die CRC\_16-Datenprüfung sichergestellt (siehe  $\Box$  8).

### **– Dynamikbetrieb an Schreib-/Lesekopf 1 oder 2:**

Ist Dynamikbetrieb parametriert, kann ein Schreib-/Leseauftrag gesendet werden, obwohl kein Datenträger im aktiven Bereich des Kopfs vorhanden ist. Fährt ein Datenträger nun vor den Kopf, wird der Befehl sofort ausgeführt.

### **– Funktion Auto-Lesen für Schreib-/Lesekopf 1 oder 2:**

Ist die Funktion Auto-Lesen aktiviert, liest die Auswerteeinheit die ersten Byte ab einer definierten Anfangsadresse vom Datenträger aus, sobald dieser in den aktiven Bereich des Schreib-/Lesekopfs kommt. Die Anfangsadresse muss zuvor mit der Befehlskennung 07Hex auf dem EEPROM der Auswerteeinheit hinterlegt werden.

### **– 2. Bitleiste am Ende des Ein- und Ausgangspuffers:**

Die 2. Bitleiste (Werkseinstellung) verhindert, dass Daten vom Bus übernommen werden, solange dieser noch nicht vollständig aktualisiert ist.

#### **– Zustand des digitalen Eingangs in der Bitleiste des Eingangspuffers anzeigen:** Ist diese Funktion aktiviert, zeigt das IN-Bit den Zustand des digitalen Eingangs der Auswerteeinheit an:  $IN = 0 \rightarrow$  digitaler Eingang low;  $IN = 1 \rightarrow$  digitaler Eingang high

**– Reset der Auswerteeinheit BIS L-60\_2 über den digitalen Eingang:** Ist diese Funktion aktiviert, wird ein Reset der Auswerteeinheit durchgeführt, wenn der digitale Eingang auf high gelegt wird.

Bitte beachten Sieden prinzipiellen Ablauf auf den112 und 30...36 und die Beispiele auf den **11** 37...50.

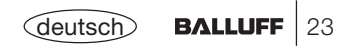

## **Funktionsbeschreibung Parametrierung der Auswerteeinheit BIS L-60\_2**

**Parameter, Übersicht**(Fortsetzung)

- **– Auswählen des Datenträger-Typ, der bearbeitet werden soll:** Je nach Auswahl kann die Bearbeitung von allen oder nur für festgelegten Datenträger bearbeitet werden.
- **– Typ und Seriennummer des Datenträgers ausgeben:** Ist diese Funktion aktiviert, so wird bei CT present der Datenträgertyp und die Seriennummer (UID = unique ID) des Datenträgers ausgegeben. Sinnvolle Anwendung für Datenträger Typ BIS L-1\_ \_ um auch die UID zu erfassen. Bei den Datenträger Typ BIS L-2<sub>\_\_</sub> "read only" ist UID als Daten gleich zu bewerten. Beim Datenträgertyp BIS L-1\_ \_-01 ist die Seriennummer 4 Byte groß. Bei allen anderen Datenträgertypen ist die Seriennummer 8 Byte groß.

Ist diese Funktion aktiviert und kein Dynamikbetrieb eingestellt, so werden keine ☞Lesedaten bei CT present ausgegeben, sondern der Typ und UID.

Bitte beachten Sieden prinzipiellen Ablauf auf den12 und 30...36 und die Beispiele auf den L'137...50.

24**BALLUFF** (deutscl

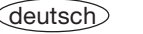

## **Funktionsbeschreibung Parametrierung, Parametrier-Byte**

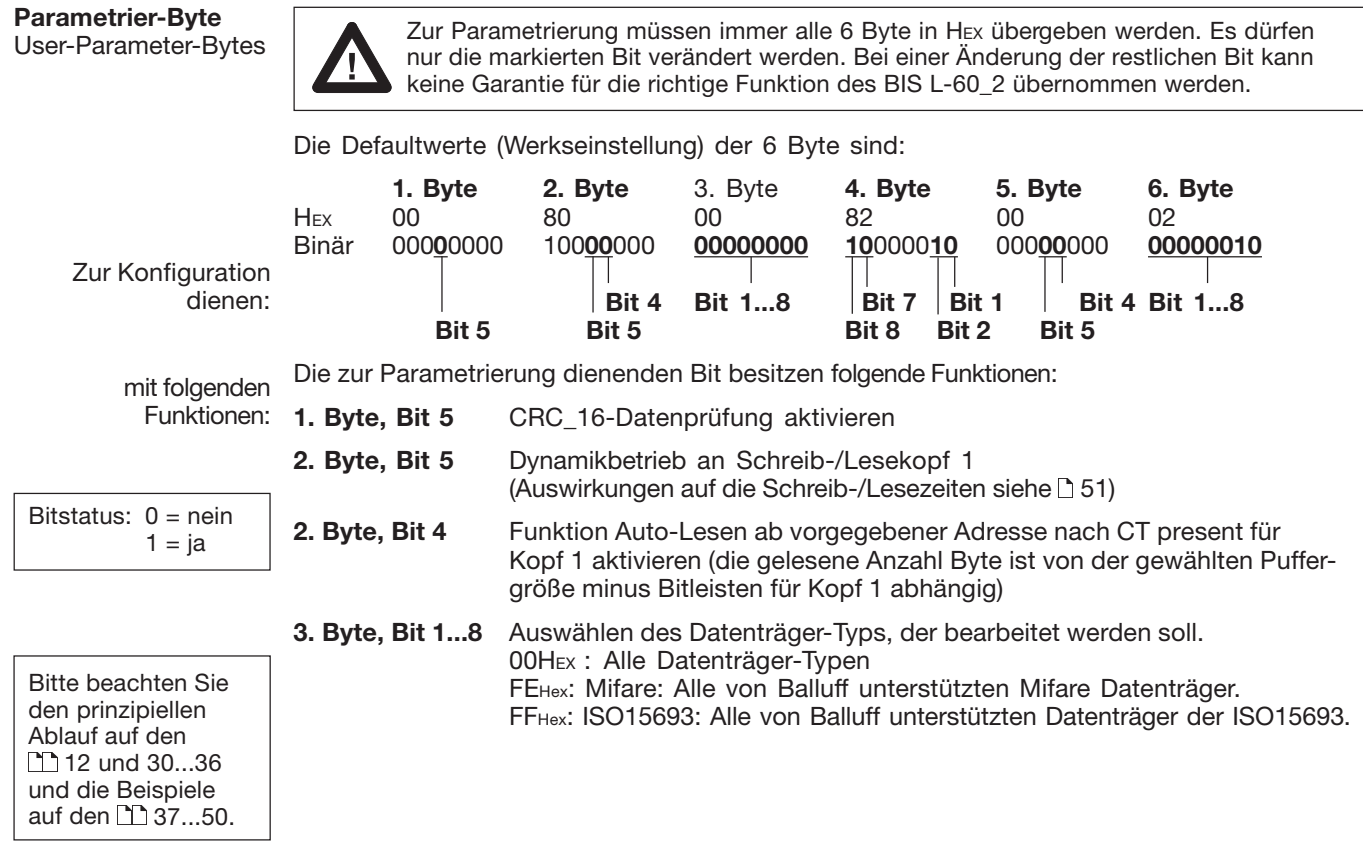

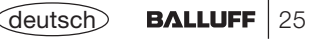

## **Funktionsbeschreibung Parametrierung, Parametrier-Byte**

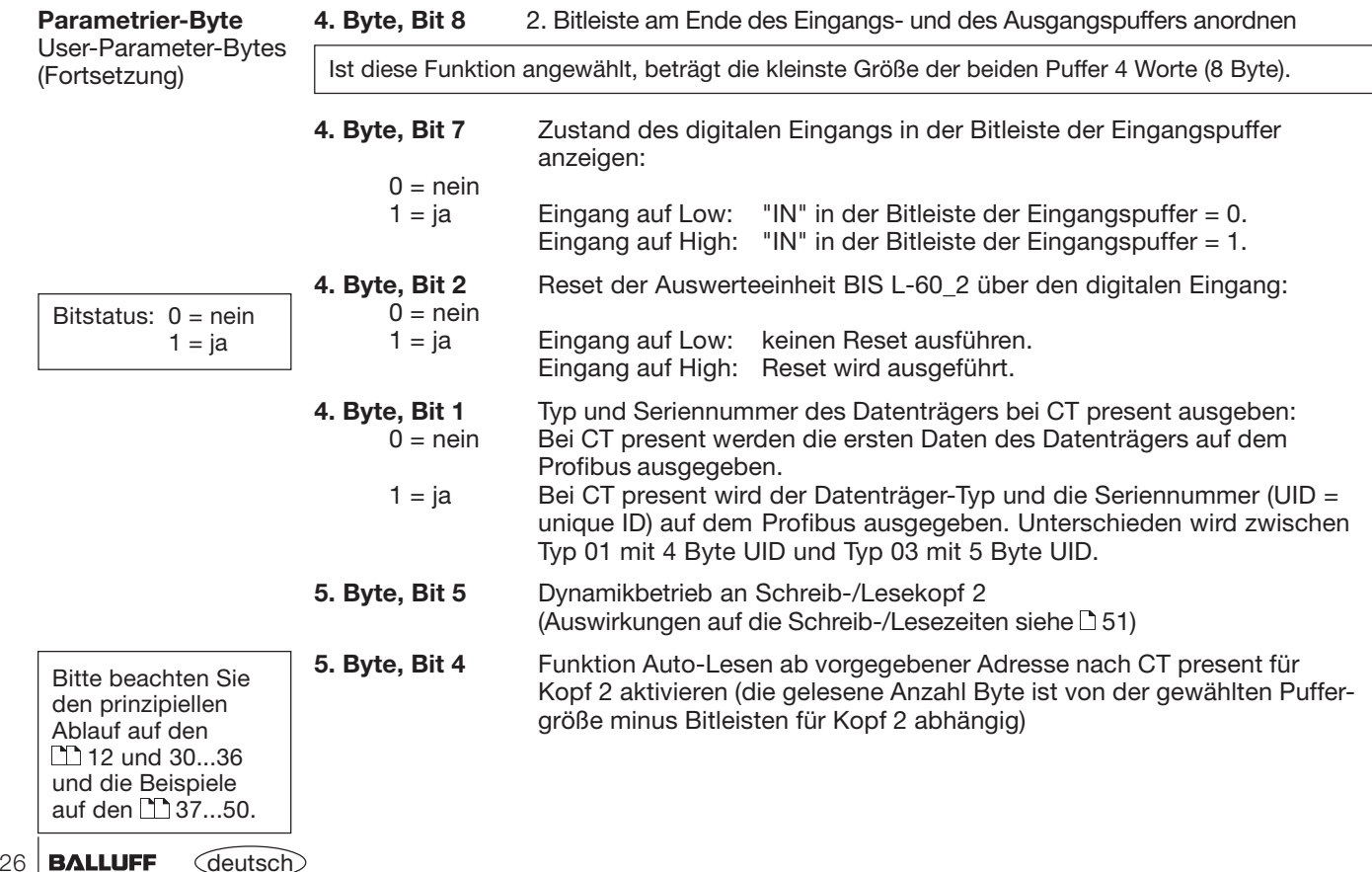

## **Funktionsbeschreibung Parametrierung, Parametrier-Byte**

### **Parametrier-Byte**

User-Parameter-Bytes (Fortsetzung)

**6. Byte, Bit 1...8** Anzahl Byte im Eingangs- und Ausgangspuffer, die für den Schreib-/ Lesekopf 1 verwendet werden sollen, siehe Beispiel auf D14.

Die Angabe des Eingangs- und Ausgangspuffers auf dem Master bezieht sich auf beide Schreib-/Leseköpfe. Mit der Angabe in Byte 6 wird der Gesamtpuffer auf die beiden Schreib-/ Leseköpfe aufgeteilt. Die Angabe erfolgt im HEX-Format und darf minimal 02Hex und maximal 80Hex (128 dez.) betragen.

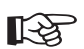

Soll nur ein Schreib-/Lesekopf (Kopf 1) verwendet werden, kann hier der gleiche Wert wie in der Angabe der Gesamtpuffergröße eingegeben werden. Eine Angabe kleiner als 2 Byte führt zu einem nicht definierten Zustand.

Bitte beachten Sie den prinzipiellen Ablauf auf den  $\Box$  12 und 30...36 und die Beispiele auf den **1137...50.** 

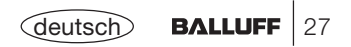

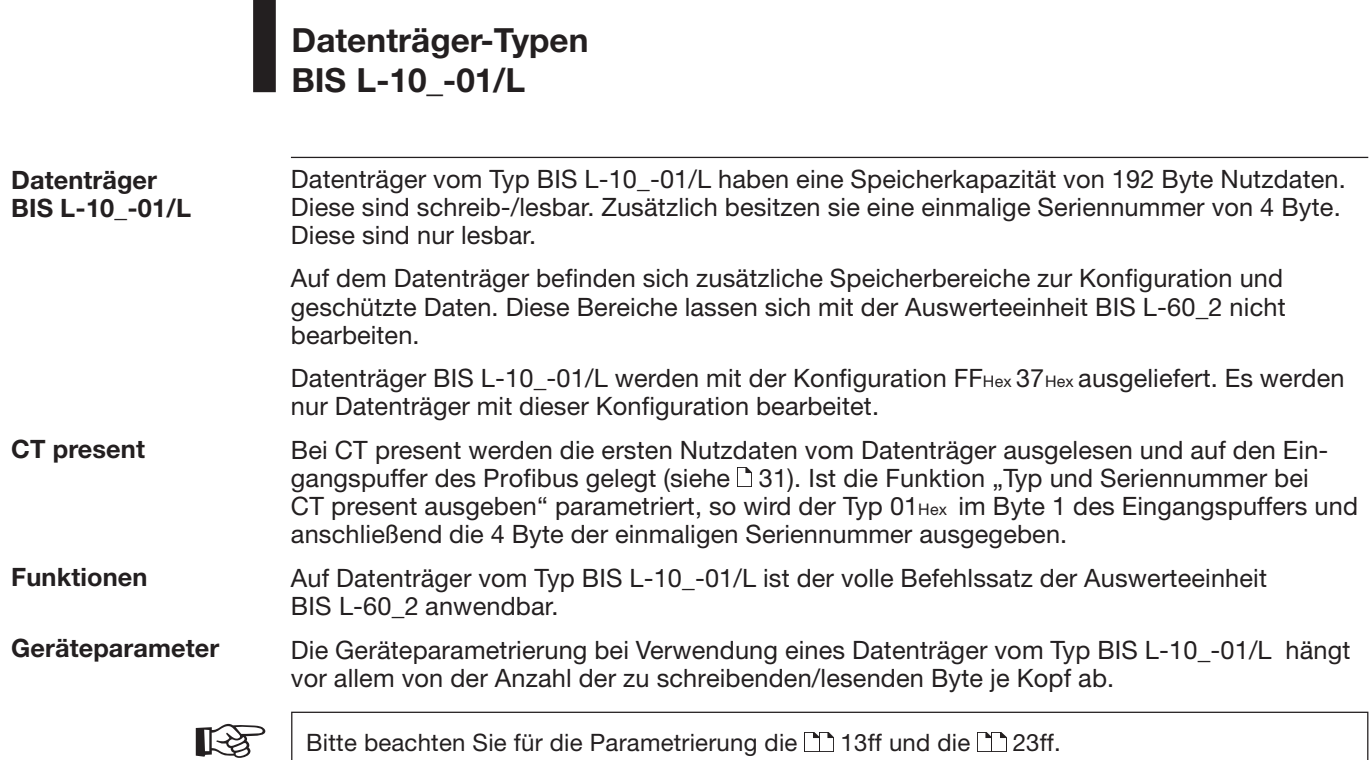

Bitte beachten Sie für die Parametrierung die 13ff und die 23ff.

**Datenträger-Typen BIS L-20\_-03/L**

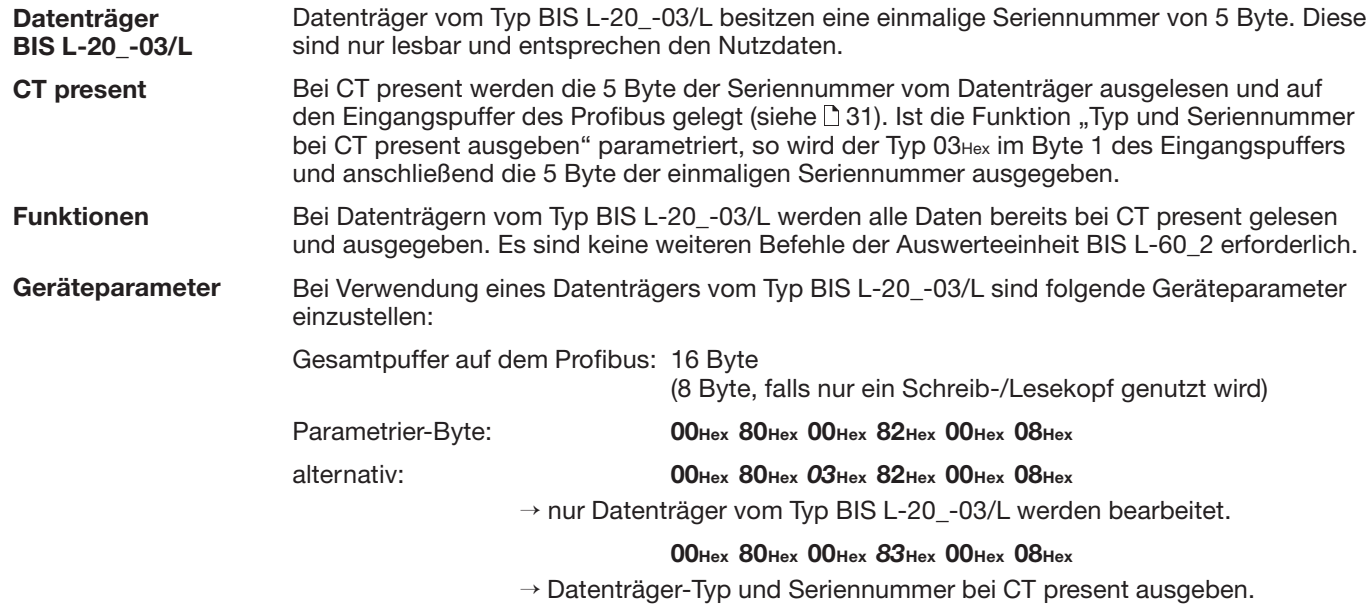

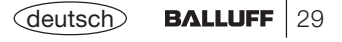

**Lesen und Schreiben** Für die Durchführung eines Lese- oder Schreibauftrags muss sich ein Datenträger im aktiven Bereich des Schreib-/Lesekopfs befinden.

Ein Lese-/Schreibauftrag hat folgenden Ablauf (siehe Beispiele auf den 37ff):

- 1. Die Steuerung gibt auf den Ausgangspuffer:
	- die Befehlskennung an Subadresse 01 $_{\rm{Hex},}$
	- die Anfangsadresse, ab der gelesen/geschrieben werden soll, an Subadresse 02Hex/03Hex,
	- die Anzahl Byte, die gelesen/geschrieben werden sollen, an Subadresse 04<sub>Hex</sub>/05<sub>Hex</sub>,
	- das AV-Bit in der Bitleiste auf high.
- 2. Die Auswerteeinheit:
	- übernimmt den Auftrag (AA-Bit in der Bitleiste des Eingangspuffers auf high),
	- beginnt, die Daten zu transportieren; Lesen: vom Datenträger in den Eingangspuffer, Schreiben: vom Ausgangspuffer auf den Datenträger. Größere Datenmengen werden in Blöcken übertragen (Größe bei doppelter Bitleiste = Puffergröße – 2, Größe bei einfacher Bitleiste = Puffergröße – 1). Dazu wird mit den Toggle-Bits ein Handshake zwischen Steuerung und Auswerteeinheit BIS L-60\_2 ausgeführt.
- 3. Die Auswerteeinheit hat den Auftrag korrekt bearbeitet (AE-Bit in der Bitleiste des Eingangspuffers). Ist bei der Bearbeitung des Auftrags ein Fehler entstanden, wird eine Fehlernummer in die Subadresse 01<sub>Hex</sub> des Eingangspuffers geschrieben und das AF-Bit in der Bitleiste des Eingangspuffers gesetzt.

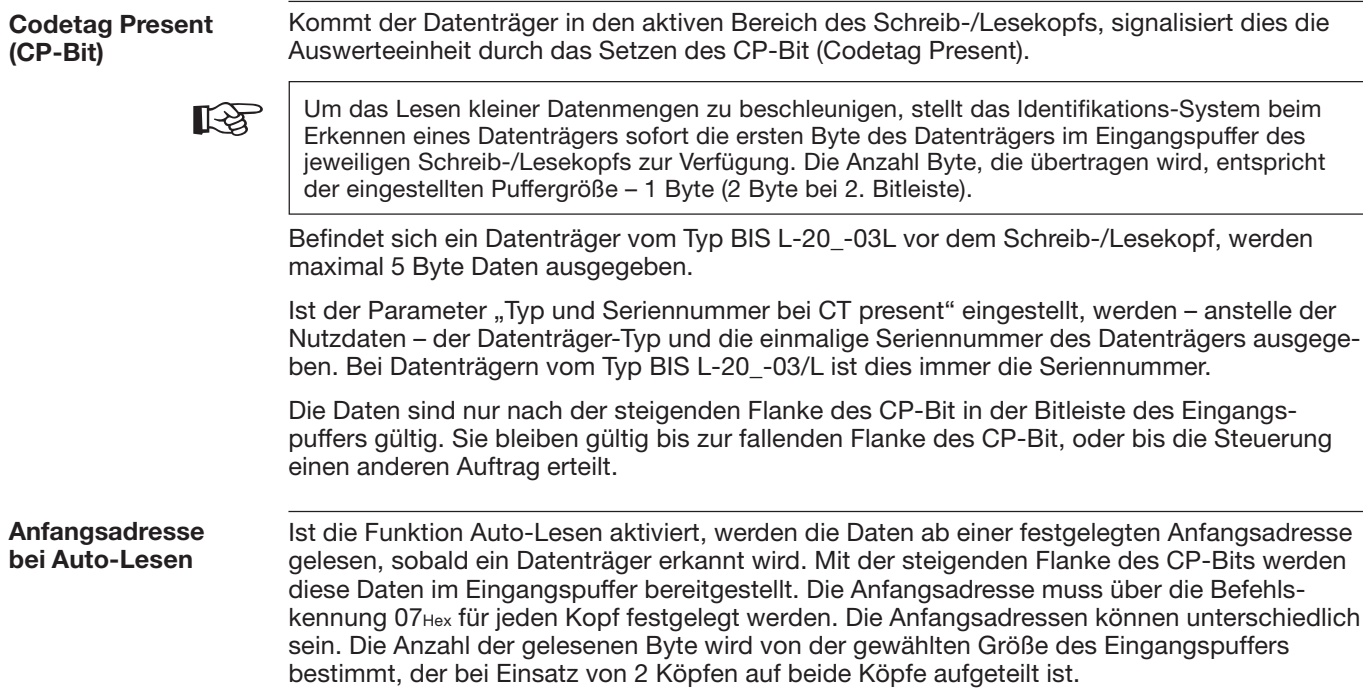

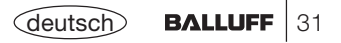

#### **Lesen und Schreibenim Dynamikbetrieb** Im normalen Betrieb wird ein Lese-/Schreibauftrag mit dem Setzen des AF-Bit und einer Fehlernummer von der Auswerteeinheit BIS L-60\_2 abgelehnt, wenn sich kein Datenträger im aktiven Bereich des Schreib-/Lesekopfs befindet. Ist die Funktion Dynamikbetrieb konfiguriert, nimmt die Auswerteeinheit den Lese-/Schreibauftrag an und speichert ihn. Wird ein Datenträger erkannt, wird der gespeicherte Auftrag ausgeführt. **Lesen ohne simultane Datenübertragung:** Bei einem Leseauftrag liest die Auswerteeinheit **Lesen und Schreibenmit simultaner**

nach Erhalt der Anfangsadresse und der gewünschten Anzahl Byte zunächst alle gewünschten Daten vom Datenträger aus und setzt dann das AE-Bit. Danach werden die vom Datenträger gelesenen Daten in den Eingangspuffer geschrieben. Bei größeren Datenmengen erfolgt dies blockweise, gesteuert durch das Handshake mit den Toggle-Bits wie auf [30 beschrieben.

**Lesen mit simultaner Datenübertragung:** Bei einem Leseauftrag beginnt die Auswerteeinheit mit der Übertragung der Daten in den Eingangspuffer, sobald die ersten 30 Byte (bei doppelter Bitleiste bzw. 31 Byte bei einfacher Bitleiste oder weniger, wenn die Puffergröße kleiner eingestellt wurde) ab der Anfangsadresse vom Datenträger gelesen wurden, und zeigt dies durch Invertieren des TO-Bit an. Sobald die Steuerung das TI-Bit invertiert, überträgt die Auswerteeinheit die inzwischen gelesenen Daten zum Eingangspuffer. Dies wiederholt sich, bis die Auswerteeinheit die gewünschte Anzahl Daten vom Datenträger ausgelesen hat. Nun setzt die Auswerteeinheit das AE-Bit und gibt die restlichen Daten auf dem Eingangspuffer aus.

**Schreiben ohne simultane Datenübertragung:** Bei einem Schreibauftrag wartet die Auswerteeinheit, bis sie alle zu schreibenden Daten von der Steuerung erhalten hat. Erst danach werden die Daten auf den Datenträger geschrieben, wie auf 130 beschrieben.

**Schreiben mit simultaner Datenübertragung:** Bei einem Schreibauftrag beginnt die Auswerteeinheit mit dem Schreiben der Daten auf den Datenträger, sobald sie die ersten zu schreibenden Daten aus dem Ausgangspuffer von der Steuerung erhalten hat. Sind alle Daten auf den Datenträger geschrieben, wird das AE-Bit gesetzt.

**Datenübertragung**

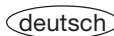

**GemischterDatenzugriff** Im EEPROM der Auswerteeinheit BIS L-60\_2 können kleine Schreib-/Leseprogramme abgespeichert werden.

Die Funktion Gemischter Datenzugriff ist sinnvoll, wenn die benötigten Informationen auf dem Datenträger an unterschiedlichen Adressen vorliegen. Diese Funktion erlaubt es, diese "gemischten", d.h. nicht zusammenhängend gespeicherten Daten vom Datenträger in einem Vorgang und mit nur einem Befehl auszulesen.

Es können 10 Programme mit bis zu 25 Anweisungen abgespeichert werden. Jede Programmanweisung beinhaltet eine Information Anfangsadresse und eine Information Anzahl Byte. Der Umfang der auszulesenden Daten darf maximal 2 kByte betragen.

### **Programm abspeichern:**

Mit der Befehlskennung 06Hex wird das Schreib-/Leseprogramm an die Auswerteeinheit BIS L-60\_2 übergeben. Pro Befehl wird ein Programm abgespeichert. Es müssen immer alle 25 Programmsätze plus zusätzlich 2 Byte mit FF<sub>Hex</sub>FF<sub>Hex</sub> als Endekennung übergeben werden. Insgesamt sind somit **104 Byte** Informationen je Programm zu übertragen (einschließlich Befehlskennung und Programmnummer).

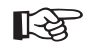

Die einzelnen Programmsätze müssen lückenlos aneinander anschließen. Sie müssen nacheinander übergeben und mit 2 Byte FF<sub>Hex</sub>FF<sub>Hex</sub> als Endekennung abgeschlossen werden. Es wird empfohlen, den verbleibenden, ungenutzten Speicherbereich mit FFHexFFHex zu füllen.

Bei doppelter Auswahl eines Adressbereichs werden die Daten entsprechend zweimal ausgegeben.

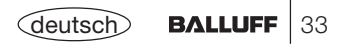

**GemischterDatenzugriff** (Fortsetzung) Folgende Darstellung soll den Aufbau eines Programms verdeutlichen:

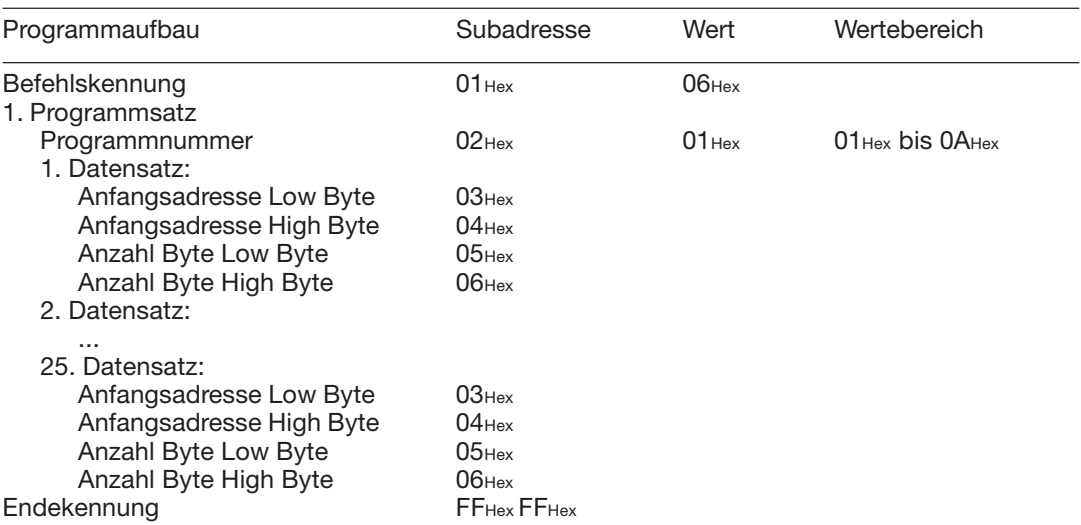

Um ein zweites Programm zu speichern wird der oben dargestellte Vorgang wiederholt.

Der Vorgang, wie diese Einstellungen in das EEPROM zu schreiben sind, wird im 7. Beispiel auf den 1145...47 dargestellt.

Das Auswechseln des EEPROM ist auf 158 für BIS L-6002 und auf 168 für BIS L-6022 beschrieben.

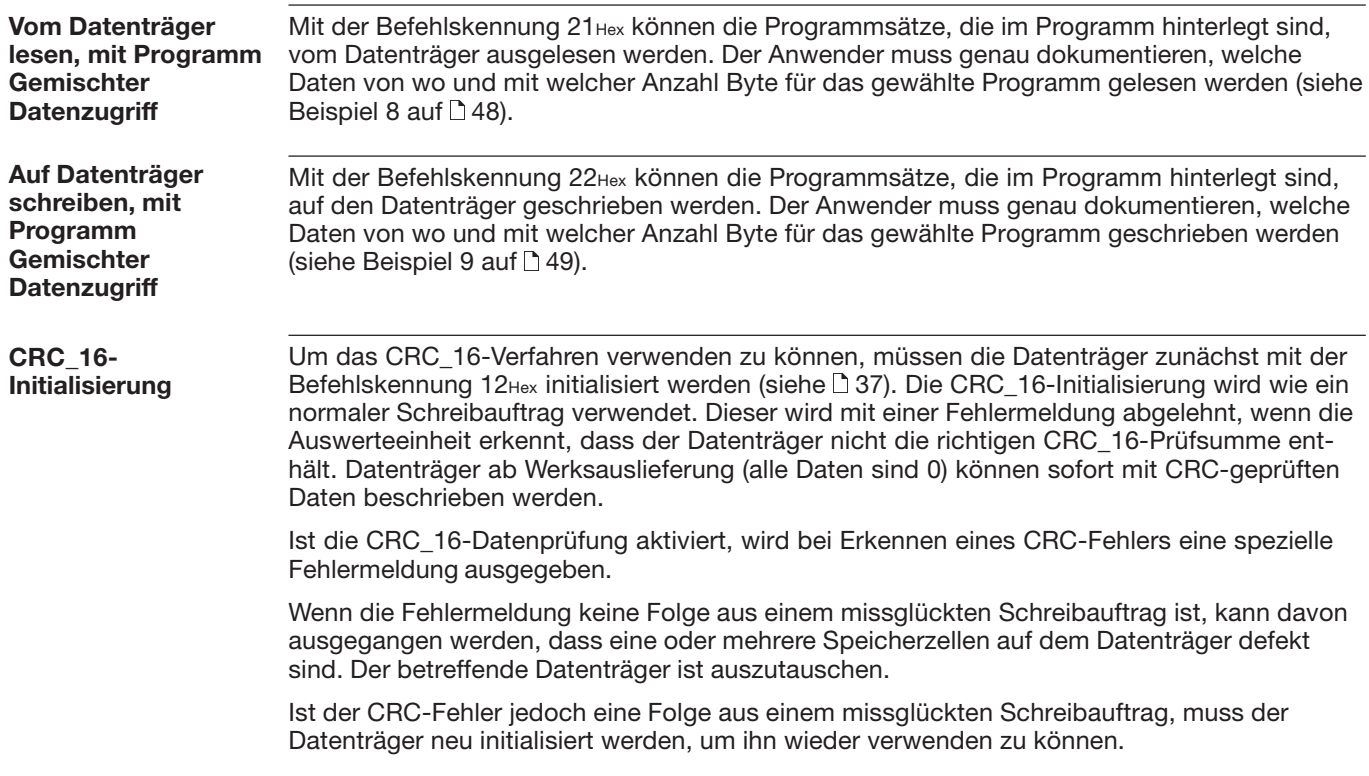

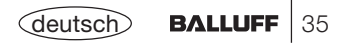

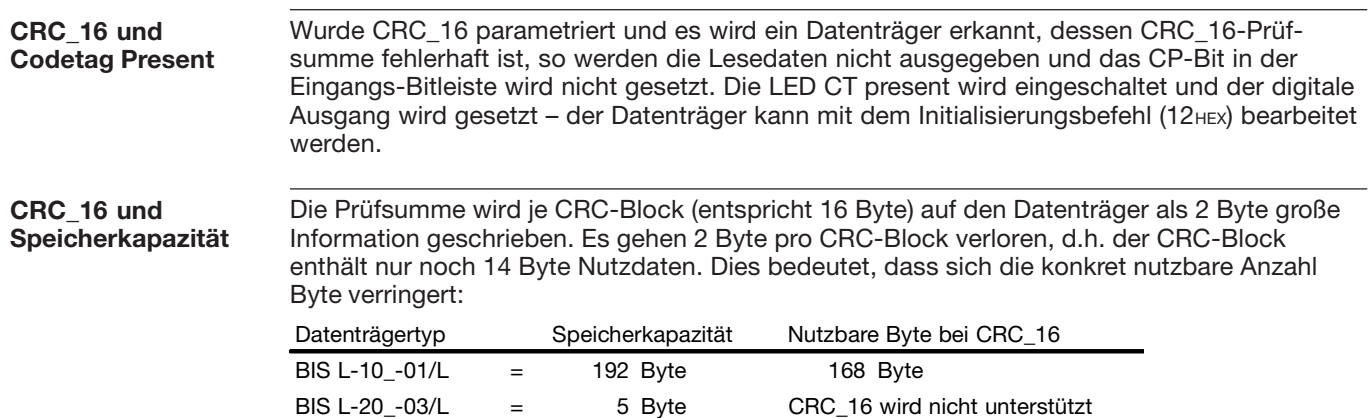

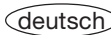
### **1. Beispiel**

### **Initialisieren des Datenträgers für die CRC\_16-Datenprüfung**

**Bei Konfiguration mit doppelter Bitleiste und 8 Byte Puffergröße!**

Dieser Befehl entspricht im Ablauf einem Schreibbefehl. Anfangsadresse und Anzahl Byte müssen der maximal verwendeten Datenmenge entsprechen. Im Beispiel soll der komplette Speicherbereich eines Datenträgers mit 192 Byte verwendet werden (BIS L-10 \_-01/L). Da 2 Byte je Block für den CRC\_16 verwendet werden, sind lediglich 168 Byte des Datenträgers für die Nutzdaten verfügbar. Somit: Anfangsadresse = 0, Anzahl Byte = 168.

### **Steuerung:**

**1.)** Subadressen des Ausgangspuffers in der Reihenfolge der Darstellung bearbeiten:

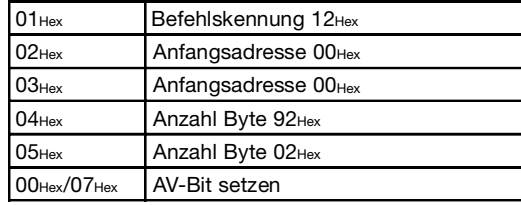

**3.)** Subadressen des Ausgangspuffers bearbeiten: **4.)** Subadressen des Ausgangspuffers bearbeiten:

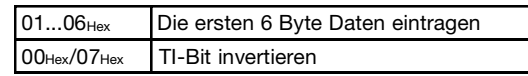

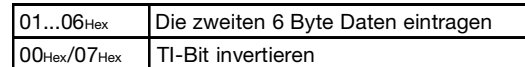

### **Identifikations-System BIS L-60\_2:**

**2.)** Subadressen des Eingangspuffers in der Reihenfolge der Darstellung bearbeiten:

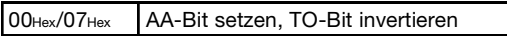

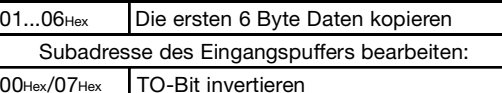

**5.)** Subadressen des Ausgangspuffers bearbeiten: **6.)** Subadressen des Ausgangspuffers bearbeiten:

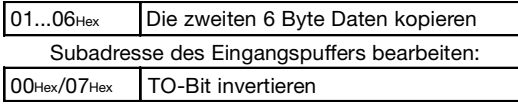

... Solange fortsetzen, bis der gesamte Speicherbereich geschrieben ist. Siehe nächste n.

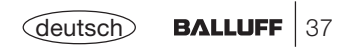

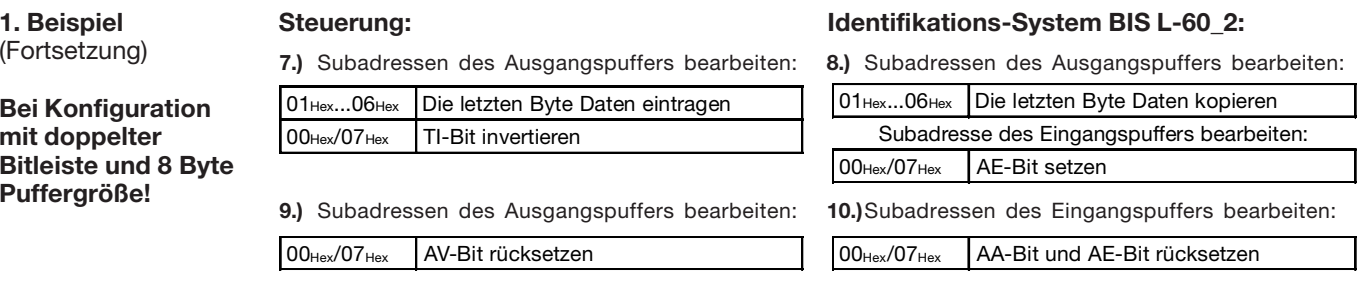

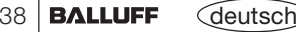

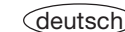

**Bei Konfiguration mit doppelter Bitleiste und 8 Byte Puffergröße!**

## **2. Beispiel Lesen von 17 Byte ab Datenträgeradresse 10** (Datenträgertyp BIS L-10\_01/L)**: Steuerung:**

### **1.)** Subadressen des Ausgangspuffers in der Reihenfolge der Darstellung bearbeiten:

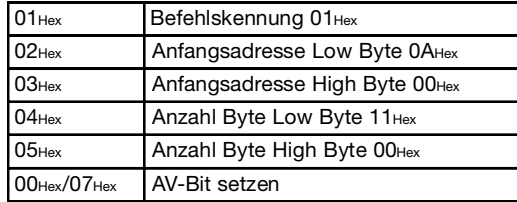

**3.)** Subadressen des Eingangspuffers bearbeiten:

TI-Bit invertieren

# **Identifikations-System BIS L-60\_2:**

**2.)** Subadressen des Eingangspuffers in der Reihenfolge der Darstellung bearbeiten:

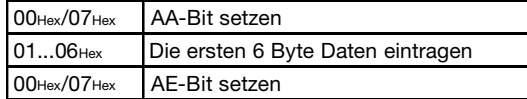

**4.)** Subadressen des Eingangspuffers bearbeiten:

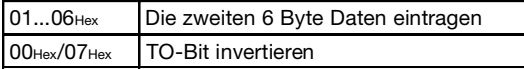

**5.)** Subadressen des Eingangspuffers bearbeiten:

 Die ersten 6 Byte Daten kopieren Subadresse des Ausgangspuffers bearbeiten:

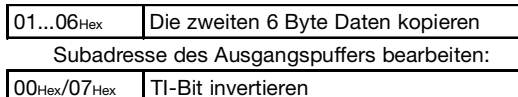

**7.)** Subadressen des Eingangspuffers bearbeiten:

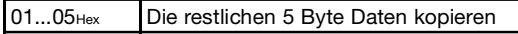

Subadresse des Ausgangspuffers bearbeiten:

00Hex/07HexAV-Bit rücksetzen

 $01...06$ Hex

00Hex/07Hex

**6.)** Subadressen des Eingangspuffers bearbeiten:

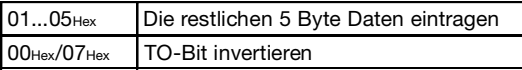

**8.)** Subadressen des Eingangspuffers bearbeiten:

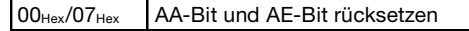

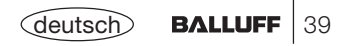

**3. Beispiel (wie 2. Beispiel, jedoch mit simultanerDatenübertragung)**

**Bei Konfiguration mit doppelter Bitleiste und 8 Byte Puffergröße!**

**Lesen von 17 Byte ab Datenträgeradresse 10 mit simultaner Datenübertragung** (Datenträgertyp BIS L-10\_-01/L)**:**

Während der Leseauftrag ausgeführt wird und sobald der Eingangspuffer gefüllt ist, werden die ersten Daten gesendet. Das AE-Bit wird erst gesetzt, wenn die Operation "Lesen" von der Auswerteeinheit beendet ist.

Die Rückmeldung "Auftrag Ende" = AE-Bit wird spätestens vor der Zusendung der letzten Daten sicher gesetzt. Der Zeitpunkt ist von der angeforderten Datenmenge, der Eingangspuffergröße und dem Zeitverhalten der Steuerung abhängig. Darauf wird in der nachfolgenden Darstellung durch die kursive Schreibweise *AE-Bit setzen* aufmerksam gemacht.

### **Steuerung:**

**1.)** Subadressen des Ausgangspuffers in der Reihenfolge der Darstellung bearbeiten:

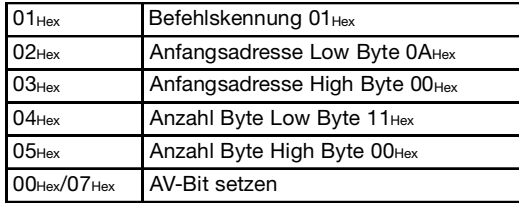

**Identifikations-System BIS L-60\_2:**

**2.)** Subadressen des Eingangspuffers in der Reihenfolge der Darstellung bearbeiten:

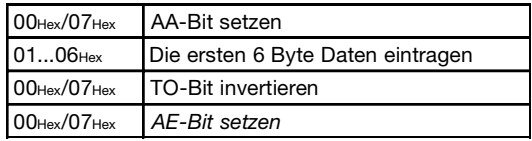

**3.)** Subadressen des Eingangspuffers bearbeiten:

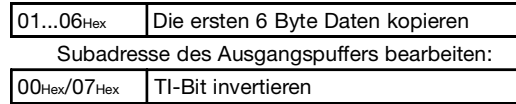

**4.)** Subadressen des Eingangspuffers bearbeiten:

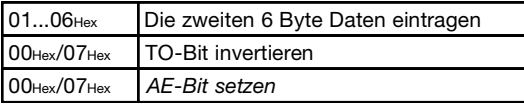

### Fortsetzung siehe nächste ...

40

### **3. Beispiel**

(Fortsetzung)

(wie 2. Beispiel, jedoch mit simultaner Datenübertragung)

**Bei Konfiguration mit doppelter Bitleiste und 8 Byte Puffergröße!**

**5.)** Subadressen des Eingangspuffers bearbeiten:

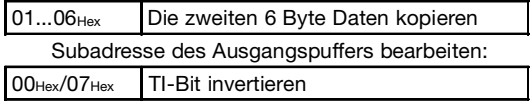

**7.)** Subadressen des Eingangspuffers bearbeiten:

01...05<sub>Hex</sub> Die restlichen 5 Byte Daten kopieren

Subadresse des Ausgangspuffers bearbeiten:

### 00Hex/07HexAV-Bit rücksetzen

## **Steuerung: Identifikations-System BIS L-60\_2:**

**6.)** Subadressen des Eingangspuffers bearbeiten:

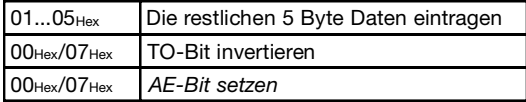

**8.)** Subadressen des Eingangspuffers bearbeiten:

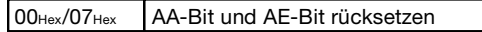

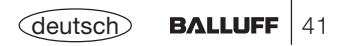

### **4. Beispiel**

**Bei Konfiguration mit doppelter Bitleiste und 8 Byte Puffergröße!**

### **Lesen von 30 Byte ab Datenträgeradresse 10 mit Lesefehler** (Datenträgertyp BIS L-10\_-01/L)**:**

### **Steuerung:**

**1.)** Subadressen des Ausgangspuffers in der Reihenfolge der Darstellung bearbeiten:

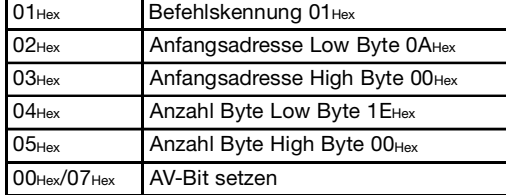

### $01<sub>Hex</sub>$ Fehlernummer kopieren

Subadresse des Ausgangspuffers bearbeiten:

00Hex/07HexAV-Bit rücksetzen

### **Identifikations-System BIS L-60\_2:**

**2.)** Subadressen des Eingangspuffers in der Reihenfolge der Darstellung bearbeiten:

### **Wenn Fehler sofort eintritt:**

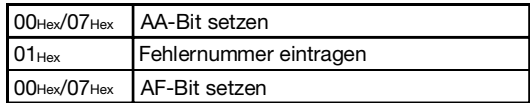

**3.)** Subadressen des Eingangspuffers bearbeiten: **4.)** Subadressen des Eingangspuffers bearbeiten:

00Hex/07Hex AA-Bit und AF-Bit rücksetzen

### **5. Beispiel**

**Bei Konfiguration mit doppelter Bitleiste und 8 Byte Puffergröße!**

## **Schreiben von 16 Byte ab Datenträgeradresse 20** (Datenträgertyp BIS L-10\_-01/L)**:**

### **Steuerung:**

00Hex/07Hex

**1.)** Subadressen des Ausgangspuffers in der Reihenfolge der Darstellung bearbeiten:

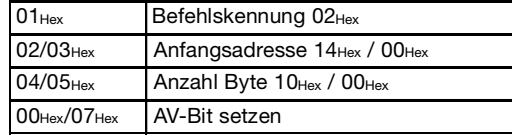

| 0106 <sub>Hex</sub>   Die ersten 6 Byte Daten eintragen |
|---------------------------------------------------------|
| 00Hex/07Hex TI-Bit invertieren                          |

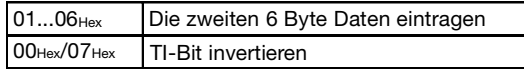

**7.)** Subadressen des Ausgangspuffers bearbeiten: **8.)** Subadressen des Ausgangspuffers bearbeiten:

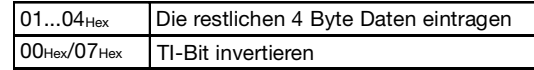

**9.)** Subadressen des Ausgangspuffers bearbeiten:

AV-Bit rücksetzen

## **Identifikations-System BIS L-60\_2:**

**2.)** Subadressen des Eingangspuffers in der Reihenfolge der Darstellung bearbeiten:

00Hex/07HexAA-Bit setzen, TO-Bit invertieren

### **3.)** Subadressen des Ausgangspuffers bearbeiten: **4.)** Subadressen des Ausgangspuffers bearbeiten:

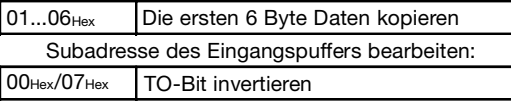

### **5.)** Subadressen des Ausgangspuffers bearbeiten: **6.)** Subadressen des Ausgangspuffers bearbeiten:

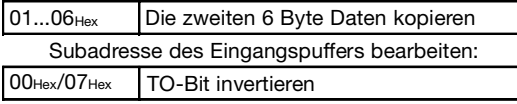

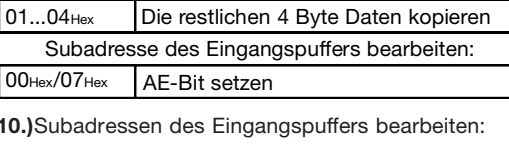

 00Hex/07HexAA-Bit und AE-Bit rücksetzen

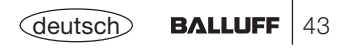

**6. Beispiel Adressvergabe für die FunktionAuto-Lesen**

**Bei Konfiguration mit doppelter Bitleiste und 8 Byte Puffergröße!**

# **Programmieren der Anfangsadresse 75: Steuerung:**

**1.)** Subadressen des Ausgangspuffers in der Reihenfolge der Darstellung bearbeiten:

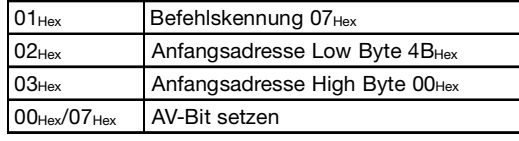

- **3.)** Subadressen des Ausgangspuffers bearbeiten:
- 00Hex/07HexAV-Bit rücksetzen

### **Identifikations-System BIS L-60\_2:**

**2.)** Subadressen des Eingangspuffers bearbeiten:

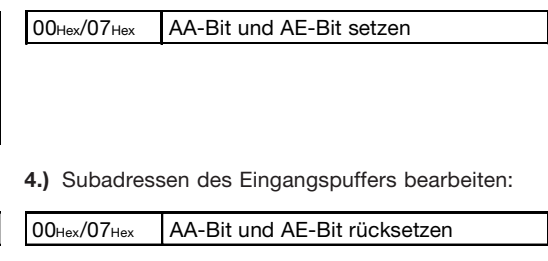

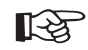

Um eine korrekte Datenausgabe zu erzielen, ist die Befehlskennung 07Hex für jeden Teilpuffer Kopf 1 und/oder Kopf 2 anzuwenden.

Wenn die Funktion Auto-Lesen nicht aktiviert ist, arbeitet die Auswerteeinheit nach dem Standardmodus und überträgt ab Datenträgeradresse 0 bis der Puffer gefüllt ist.

**7. Beispiel Programm GemischterDatenzugriff abspeichern**

### **Abspeichern eines Programms für das Auslesen von 3 Datensätzen:**

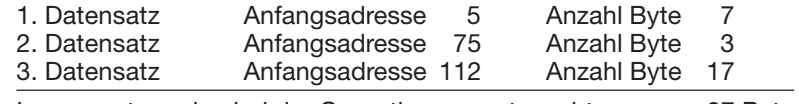

Insgesamt werden bei der Operation ausgetauscht: 27 Byte

Für die Programmierung werden alle 104 Byte geschrieben.

### **Steuerung:**

**1.)** Subadressen des Ausgangspuffers in der Reihenfolge der Darstellung bearbeiten:

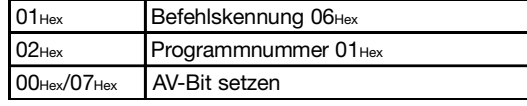

**3.)** Subadressen des Ausgangspuffers bearbeiten: **4.)** Subadressen des Eingangspuffers bearbeiten:

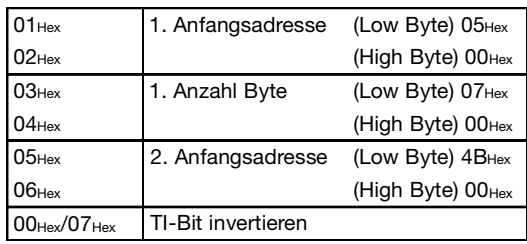

**2.)** Subadressen des Eingangspuffers bearbeiten:

AA-Bit setzen, TO-Bit invertieren

**Identifikations-System BIS L-60\_2:**

00Hex/07Hex

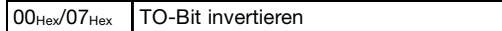

Fortsetzung siehe nächste  $\Box$ .

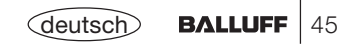

**Bei Konfiguration mit doppelter Bitleiste und 8 Byte Puffergröße!**

**7. Beispiel Programm GemischterDatenzugriff abspeichern** (Fortsetzung)

**Bei Konfiguration mit doppelter Bitleiste und 8 Byte Puffergröße!**

**5.)** Subadressen des Ausgangspuffers bearbeiten: **6.)** Subadressen des Eingangspuffers bearbeiten:

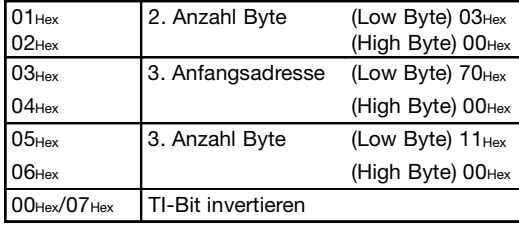

**7.)** Subadressen des Ausgangspuffers bearbeiten: **8.)** Subadressen des Eingangspuffers bearbeiten:

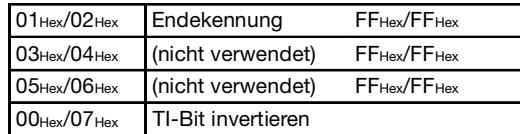

### **Steuerung: Identifikations-System BIS L-60\_2:**

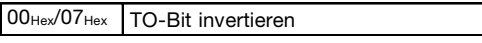

 $00$ Hex $/07$ Hex TO-Bit invertieren

Alle nicht verwendeten Anfangsadressen und Anzahl Byte mit FF<sub>Hex</sub> füllen! Fortsetzung siehe nächste ...

**7. Beispiel Programm GemischterDatenzugriff abspeichern** (Fortsetzung)

**9.)** Subadressen des Ausgangspuffers bearbeiten: **10.)**Subadressen des Eingangspuffers bearbeiten:

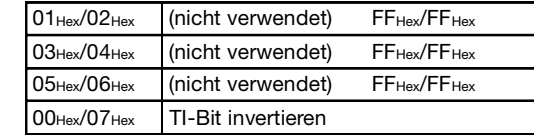

### **Steuerung: Identifikations-System BIS L-60\_2:**

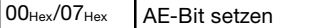

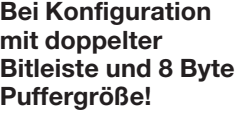

**11.)**Subadressen des Ausgangspuffers bearbeiten: **12.)**Subadressen des Eingangspuffers bearbeiten:

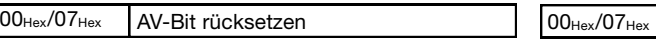

AA-Bit und AE-Bit rücksetzen

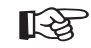

Wir empfehlen sorgfältig zu dokumentieren, welche Parameter für Anfangsadressen und Anzahl Byte verwendet werden, um die gewünschten Datensätze zu schreiben/zu lesen.

Die Daten werden genau in der im Programm festgelegten Reihenfolge aneinandergereiht.

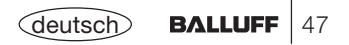

**8. Beispiel Programm GemischterDatenzugriff anwenden**

**Bei Konfiguration mit doppelter Bitleiste und 8 Byte Puffergröße!**

- **Lesen des Datenträgers mit Programm Nr. 1** (Datenträgertyp BIS L-10\_-01/L)**: Identifikations-System BIS L-60\_2: Steuerung:**
- **1.)** Subadressen des Ausgangspuffers in der Reihenfolge der Darstellung bearbeiten:

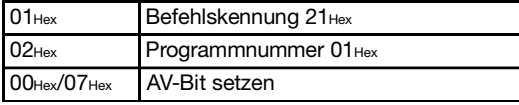

**3.)** Subadressen des Eingangspuffers bearbeiten:

01...06HexDie ersten 6 Byte Daten kopieren

00Hex/07HexTI-Bit invertieren

... Insgesamt werden 27 Byte Daten ausgetauscht. (Für den weiteren Verlauf siehe Beispiel 2 auf  $\Box$  39).

# **2.)** Subadressen des Eingangspuffers in der Reihen-

folge der Darstellung bearbeiten: 00Hex/07Hex AA-Bit setzen 01...06HexDie ersten 6 Byte Daten eintragen

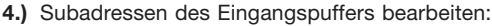

AE-Bit setzen

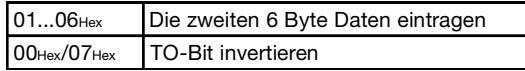

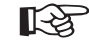

Während das Programm Gemischter Datenzugriff abgearbeitet wird, ist der Dynamikbetrieb ausgeschaltet.

00Hex/07Hex

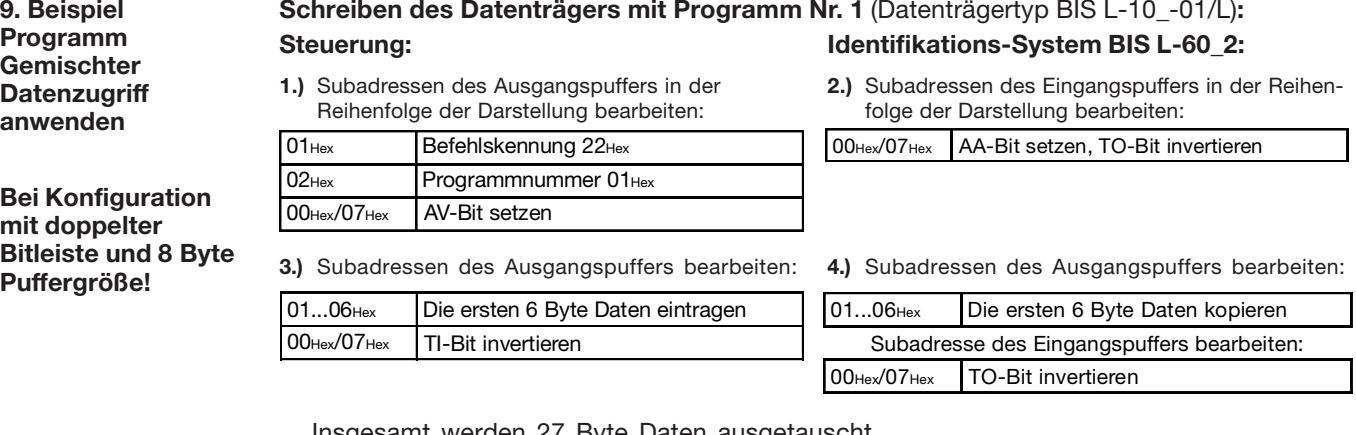

... Insgesamt werden 27 Byte Daten ausgetauscht.

(Die weitere Bearbeitung der Puffer entspricht dem Beispiel 5 auf  $\Box$  43).

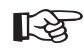

Während der Gemischte Datenzugriff abgearbeitet wird, ist der Dynamikbetrieb ausgeschaltet.

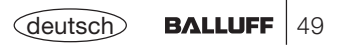

### **10. Beispiel Grundzustand des jeweiligen Schreib-/Lesekopfs erzeugen:**

Beide Schreib-/Leseköpfe des Identifikations-Systems können unabhängig voneinander in den Grundzustand gebracht werden.

### **Steuerung:**

### **Identifikations-System BIS L-60\_2:**

**1.)** Subadressen des Ausgangspuffers bearbeiten: **2.)** In den Grundzustand gehen; Subadressen des Eingangspuffers bearbeiten:

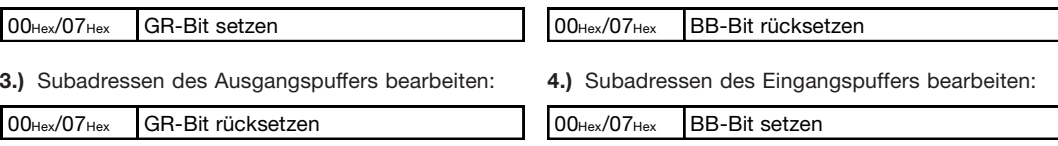

**11. Beispiel**

### **Schreib-/Lesekopf Abschaltung:**

Im Normalbetrieb sind beide Köpfe aktiv. Bei ungünstiger Montage kann es allerdings zu einer gegenseitigen Beeinflussung der Köpfe kommen. In diesem Fall sollte der nicht benutzte Kopf abgeschaltet werden, um eine Interferenz zu vermeiden.

### **Steuerung:**

**1.)** Subadresse des Ausgangspuffers bearbeiten:

 $00$ Hex $/07$ Hex KA-Bit setzen

Durch Zurücksetzen des KA-Bits wird der Schreib-/Lesekopf wieder angeschaltet. Das Anschalten eines Kopfes kann bis zu einer Sekunde dauern, das Abschalten geht hingegen sehr viel schneller.

# **Schreib-/Lesezeiten**

### **Lesezeiten**

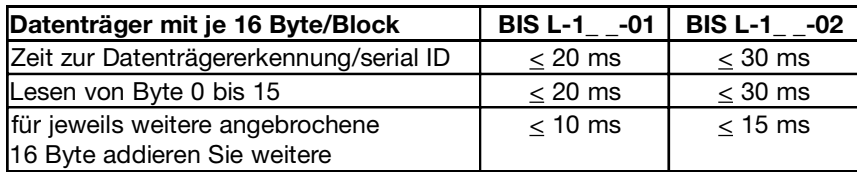

### **Datenträger BIS L-2\_ \_**

Datenträgererkennung + Datenträger lesen ≈ 270 ms

### **Schreibzeiten**

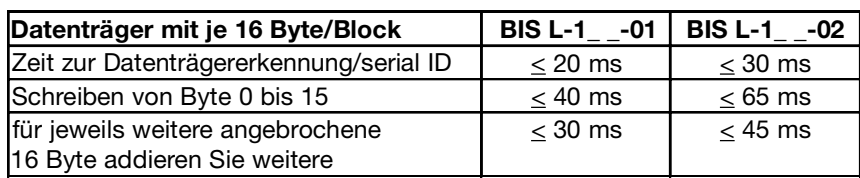

**Datenträger BIS L-2\_ \_** Schreiben nicht möglich

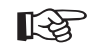

Alle Angaben sind typische Werte. Abweichungen sind je nach Anwendung und Kombination von Schreib-/Lesekopf und Datenträger möglich! Die Angaben gelten für den statischen Betrieb, keine CRC\_16-Datenprüfung.

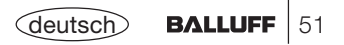

# **Funktionsanzeigen**

### **Funktionsanzeigen am BIS L-60\_2**

Über die drei seitlichen LED meldet die Auswerteeinheit BIS L-60\_2 die wichtigsten Betriebszustände des Identifikations-Systems.

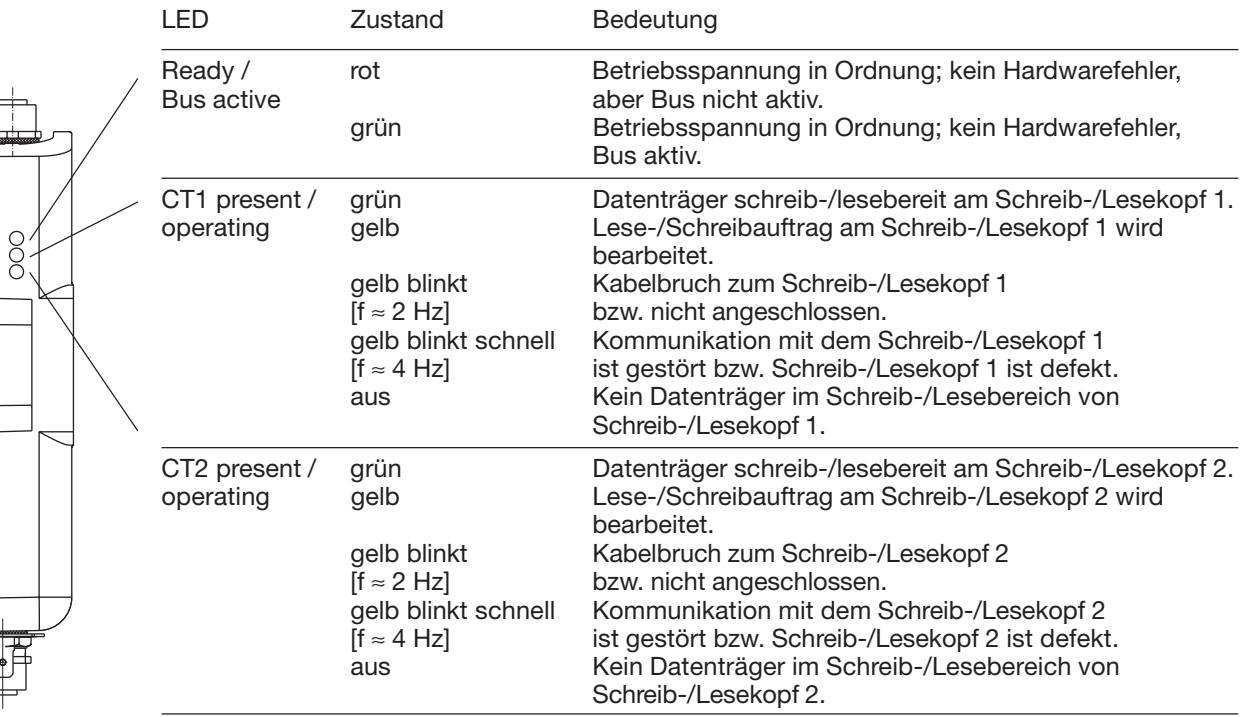

Wenn alle drei LED synchron blinken, liegt ein Hardwarefehler vor. Das Gerät muss zur Reparatur.

# **BIS L-6002 Montage der Auswerteeinheit**

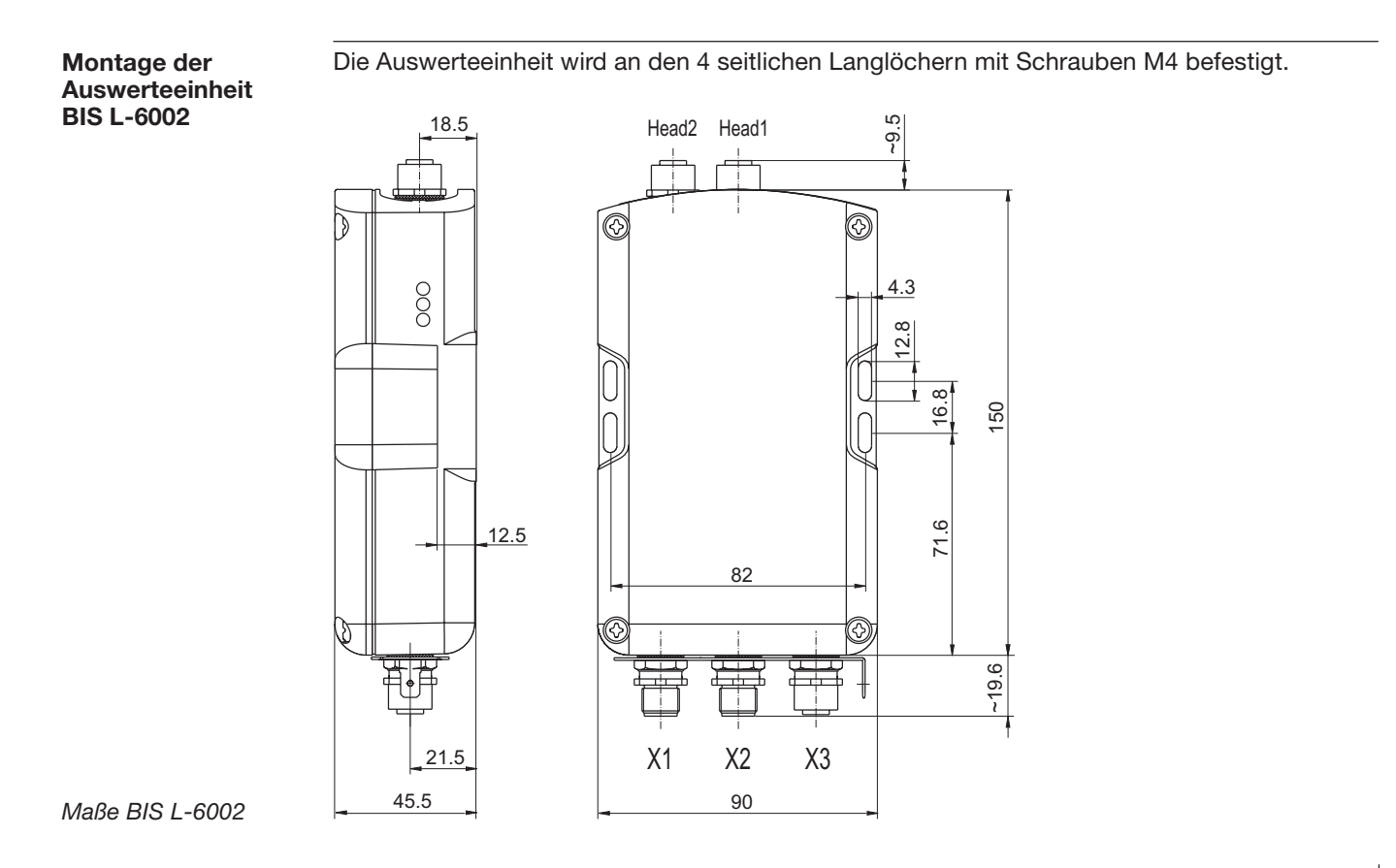

# **BIS L-6002Öffnen der Auswerteeinheit / Schnittstelleninformationen**

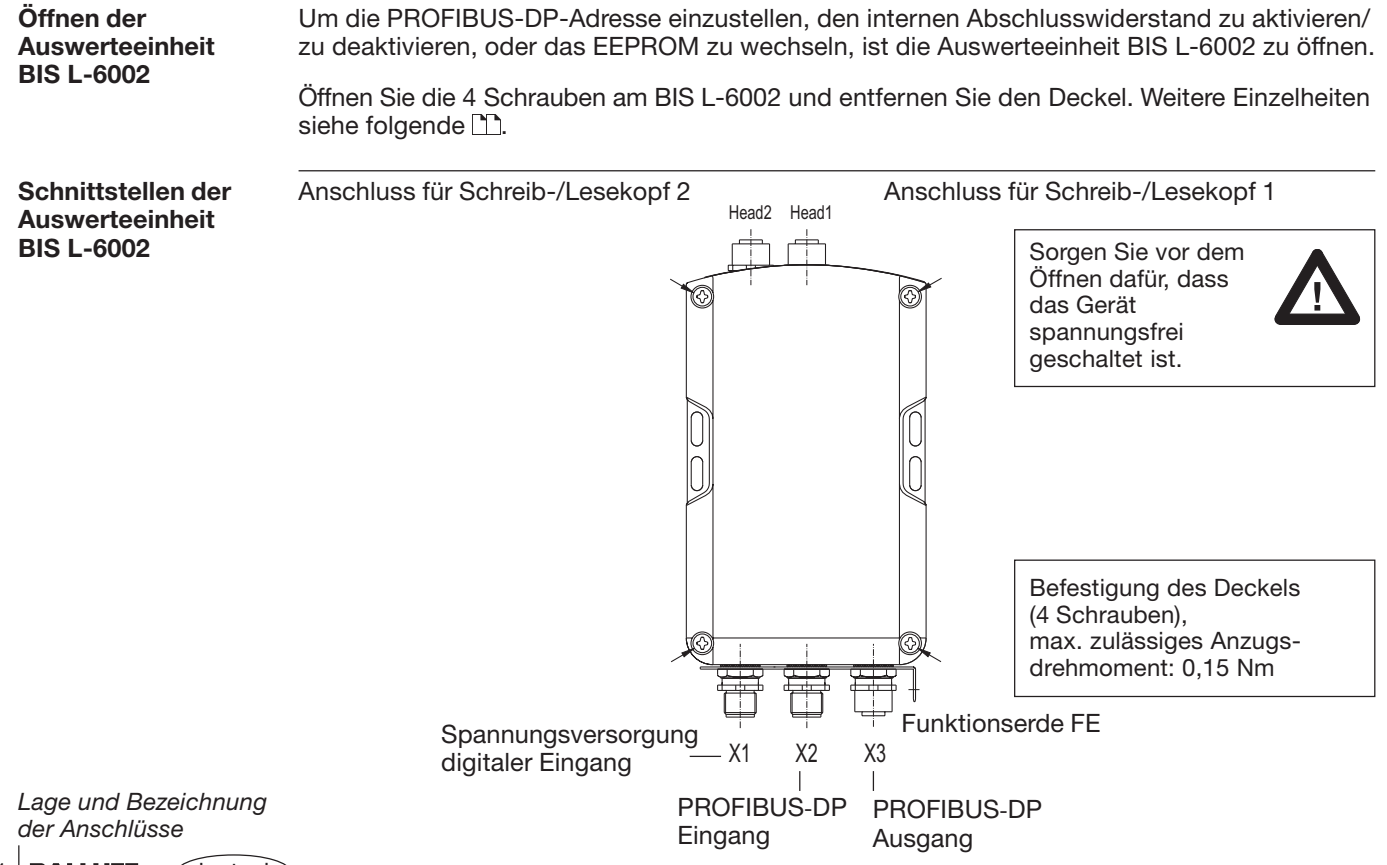

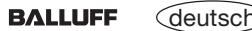

# **BIS L-6002Schnittstelleninformationen / Anschlusspläne**

Um die Verbindung für den PROFIBUS, die Betriebsspannung und den digitalen Eingang herzustellen, sind die konfektionierten Kabel an der Auswerteeinheit anzuschließen. An den Anschlüssen Head 1 und Head 2 schließen Sie die Schreib-/Leseköpfe an. **Anschließen**

### **PROFIBUS-DP**Sorgen Sie dafür, dass das Gerät spannungsfrei geschaltet ist.

Schließen Sie das ankommende PROFIBUS-Kabel an den PROFIBUS-Eingang X2 an. Schließen Sie das abgehende PROFIBUS-Kabel an den Ausgang X3 an.

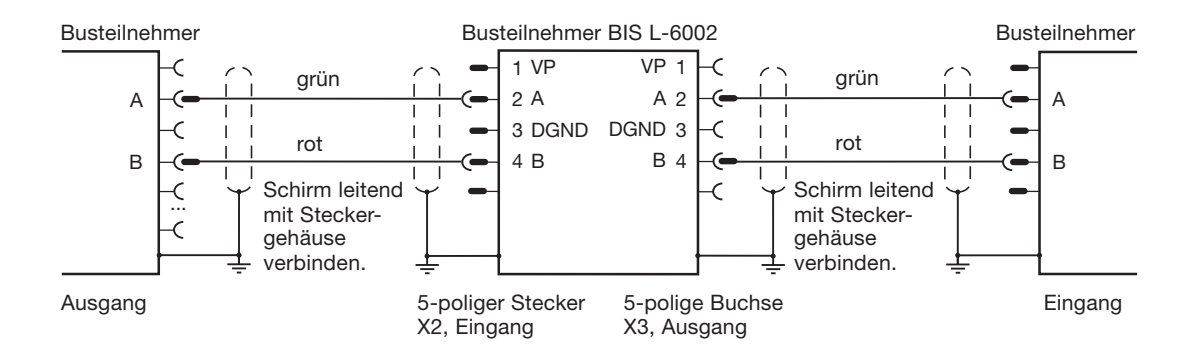

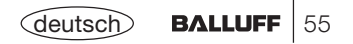

# **BIS L-6002Schnittstelleninformationen / Anschlusspläne**

**PROFIBUS-DPAbschlusswiderstand**

Stellt die Auswerteeinheit das letzte Busmodul in der Kette dar, wird nur das ankommende Kabel an X2 angeschlossen.

Das letzte Busmodul muss den Bus mit einem Widerstand abschließen. Dieser Abschlusskann bei BIS L-6002 auf zwei Arten realisiert werden:

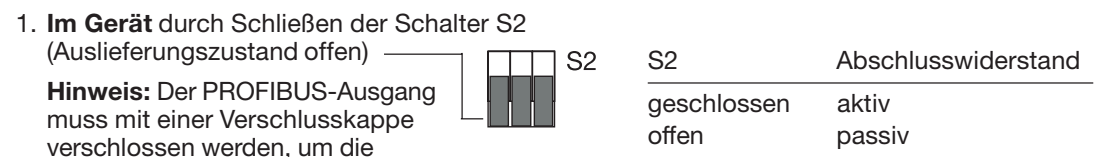

2. **Außerhalb des Geräts** im Gegenstecker zu Buchse X3. Hierzu sind die Signale VP (Pin 1) und DGND (Pin 3) zu verwenden, um die externen Abschlusswiderstände an Potenzial zu legen.

**Hinweis:** S2 muss geöffnet sein!

Schutzart zu gewährleisten.

# **BIS L-6002Schnittstelleninformationen / Anschlusspläne**

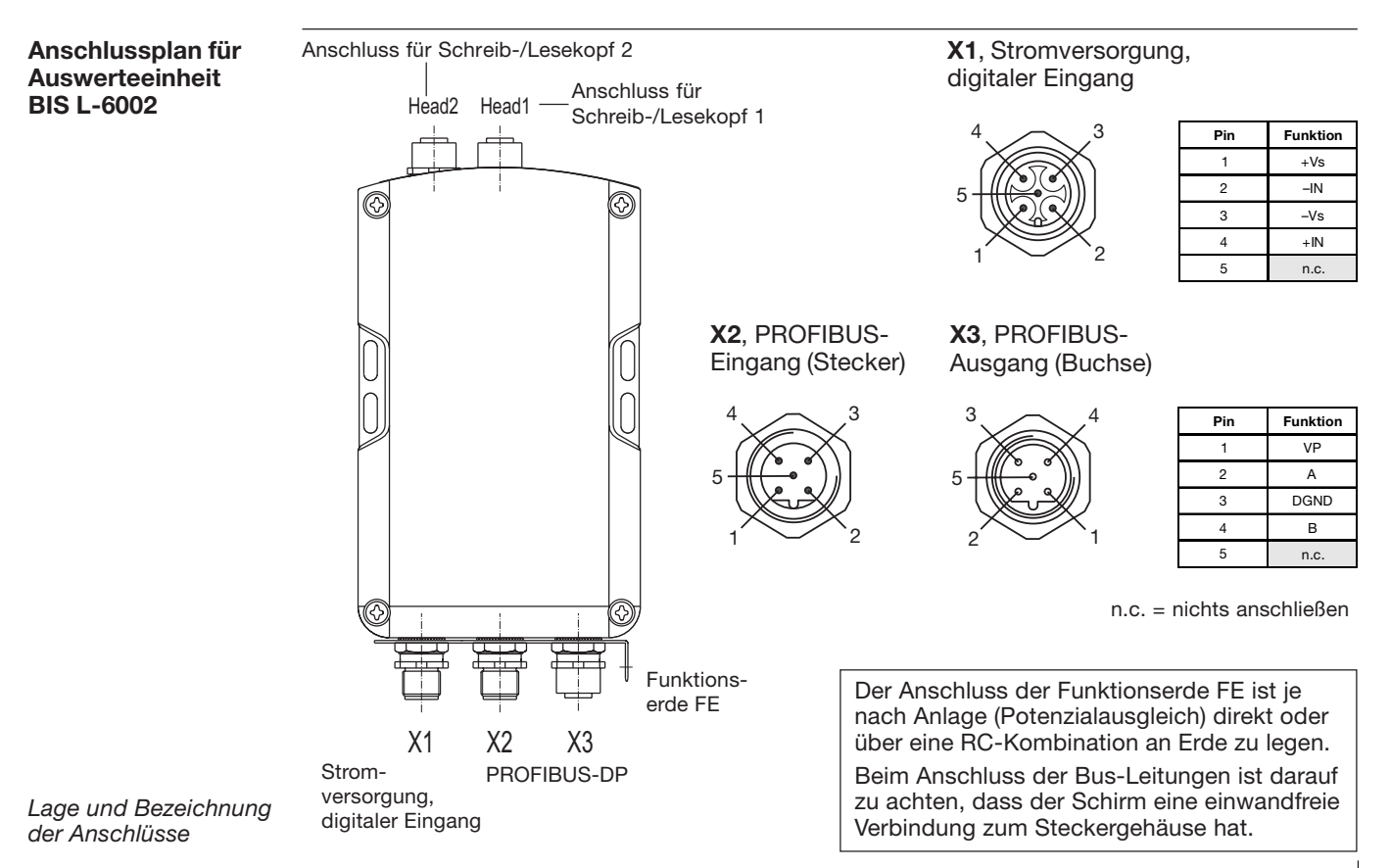

# **BIS L-6002Wechseln des EEPROM**

**EEPROM in derAuswerteeinheitBIS L-6002 wechseln** Um das EEPROM zu wechseln, ist die Auswerteeinheit entsprechend den Angaben auf  $\Box$  54 zu öffnen.

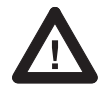

Sorgen Sie vor dem Öffnen dafür, dass das Gerät spannungsfrei geschaltet ist.

Um das EEPROM beim Wechseln nicht zu beschädigen, beachten Sie bitte die Regeln für den Umgang mit elektrostatisch gefährdeten Bauelementen.

Der Wechsel des EEPROM geschieht durch Ausund Einstecken.

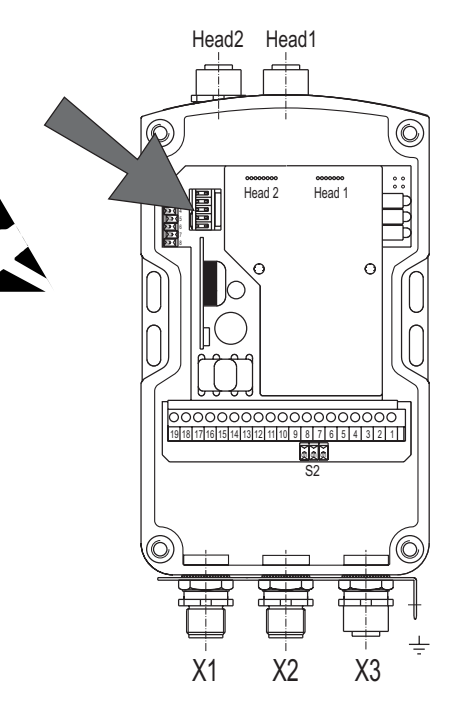

*Lage des EEPROM*

# **BIS L-6002 Technische Daten**

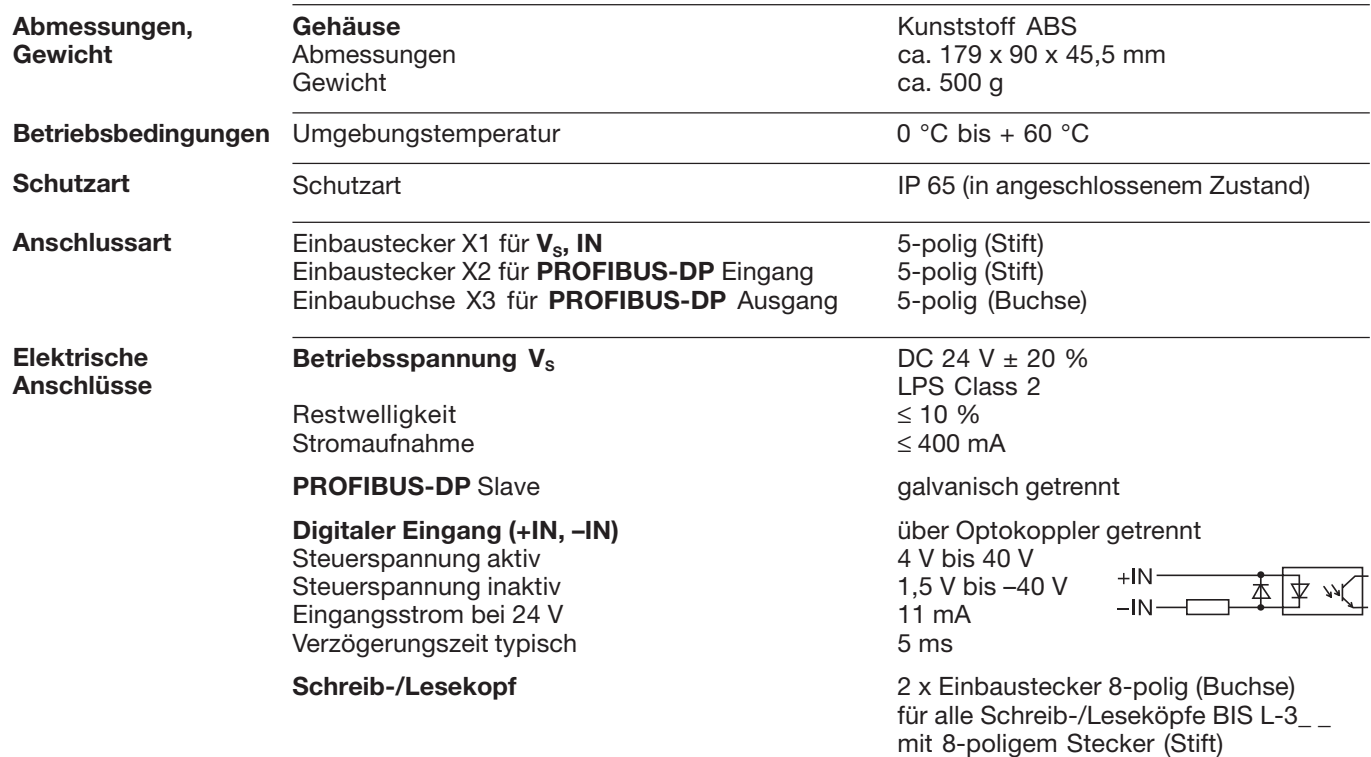

**BIS L-6002Technische Daten**

**Funktionsanzeigen**

BIS-Betriebszustände:Ready / Bus active **LED** rot / grün CT1 present / operating LED grün / gelb<br>CT2 present / operating LED grün / gelb CT2 present / operating

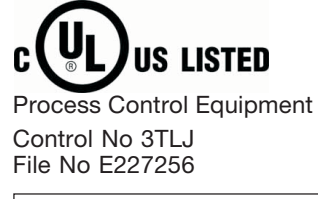

**CE-Konformitätserklärung und Anwendersicherheit**

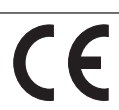

*Dieses Produkt wurde unter Beachtung geltender europäischer Normen und Richtlinien entwickelt und gefertigt.*

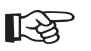

Sie können eine Konformitätserklärung separat anfordern.

Weitere Sicherheitsmaßnahmen entnehmen Sie bitte dem Kapitel *Sicherheit* (siehe  $\Box$  4).

# **BIS L-6002 Bestellinformationen**

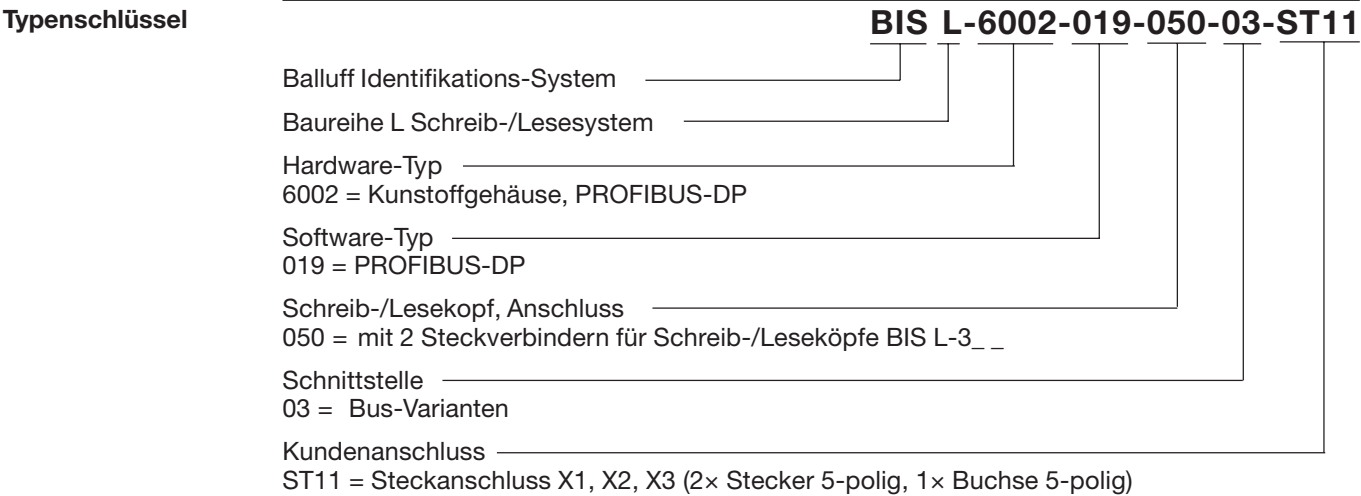

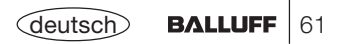

# **BIS L-6002 Bestellinformationen**

**Zubehör**(optional, nicht im Lieferumfang)

Das Zubehör zum BIS L-6\_ \_ \_-... finden Sie im Balluff **Industrial Identification** Katalog. Den Katalog können Sie im Internet unter "www.balluff.de" herunterladen.

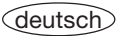

# **BIS L-6022 Montage Auswerteeinheit**

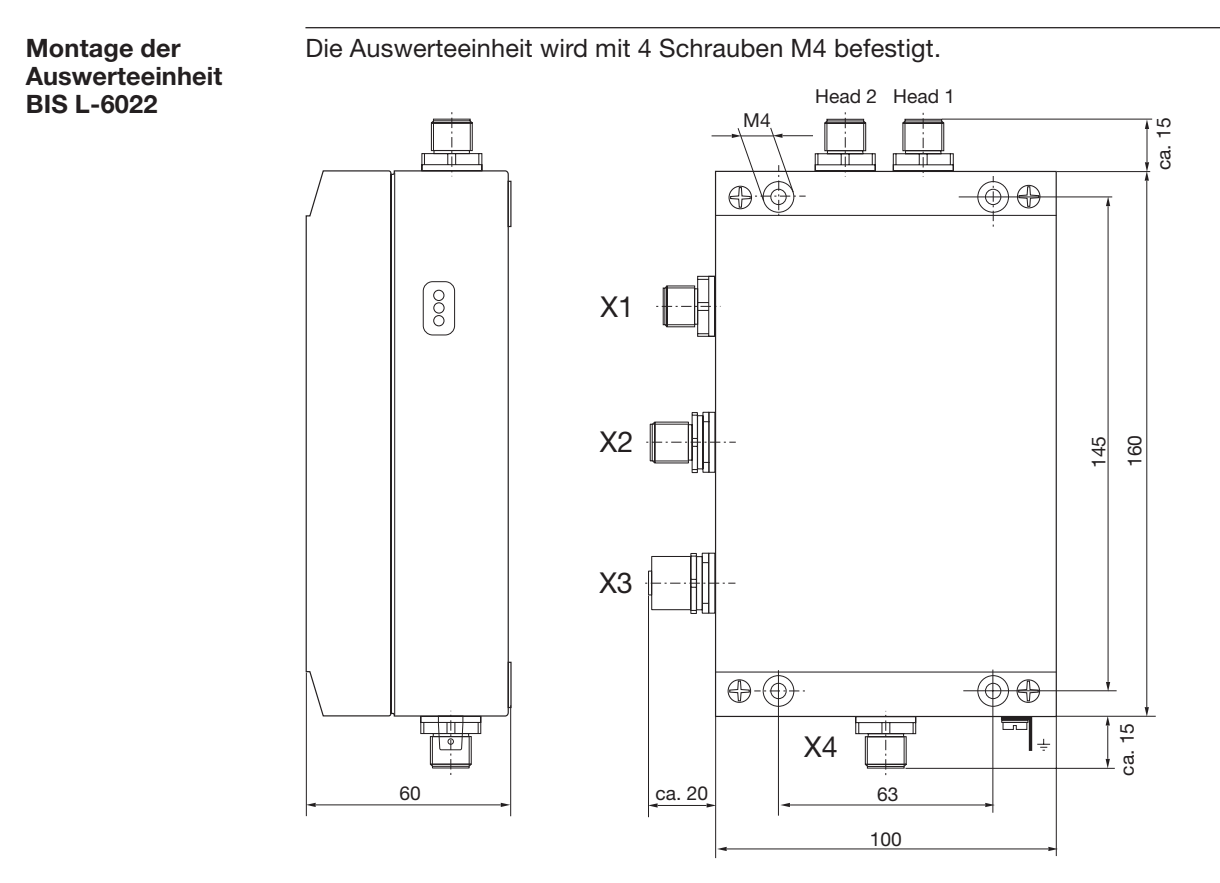

# **BIS L-6022Öffnen der Auswerteeinheit / Schnittstelleninformationen**

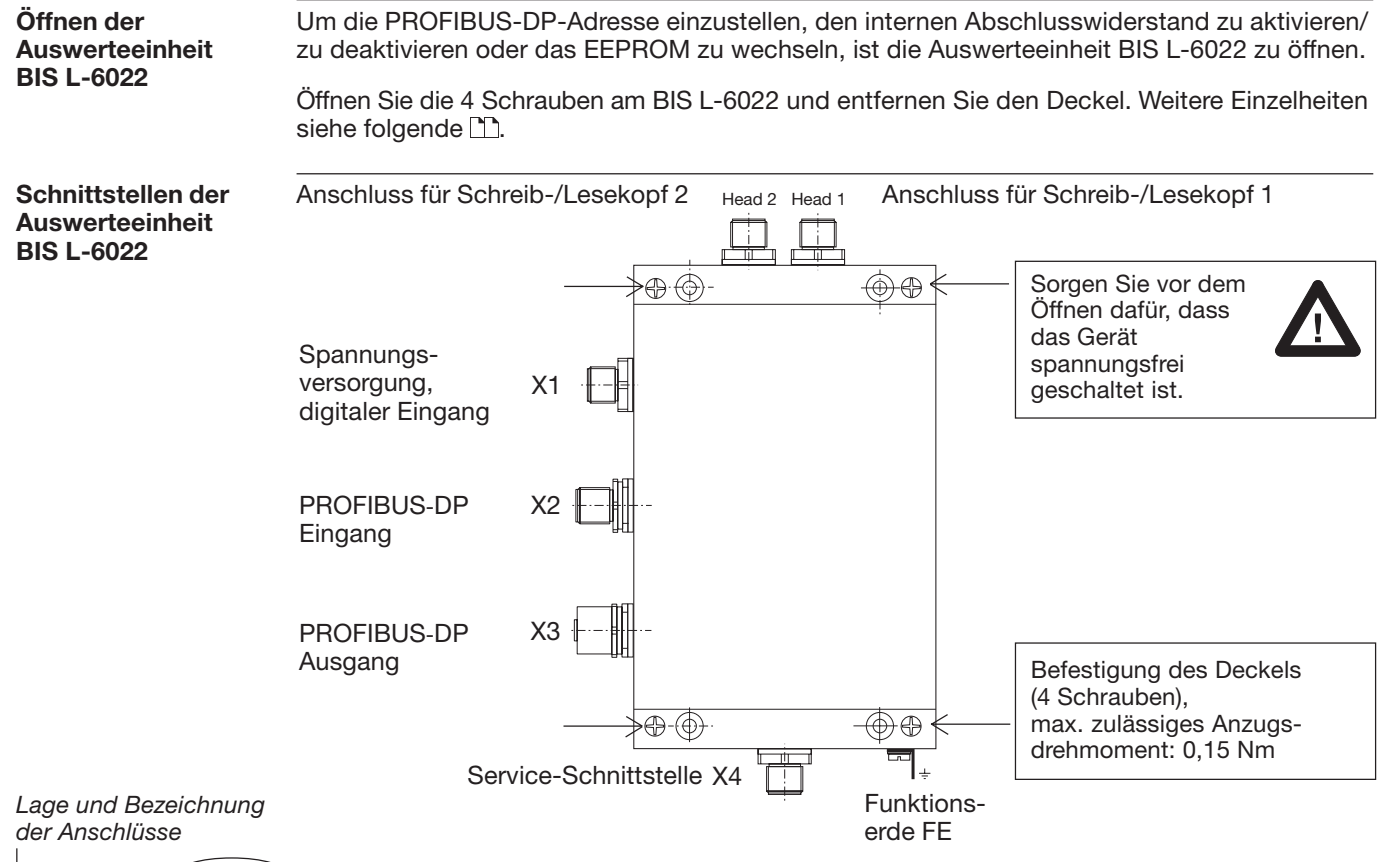

64**BALLUFF** (deutsch

# **BIS L-6022Schnittstelleninformationen / Anschlusspläne**

Um die Verbindung für den PROFIBUS, die Betriebsspannung und den digitalen Eingang herzustellen, sind die konfektionierten Kabel an der Auswerteeinheit anzuschließen. An den Anschlüssen Head 1 und Head 2 schließen Sie die Schreib-/Leseköpfe an. **Anschließen**

**PROFIBUS-DP**Sorgen Sie dafür, dass das Gerät spannungsfrei geschaltet ist.

> Schließen Sie das ankommende PROFIBUS-Kabel an den PROFIBUS-Eingang X2 an. Schließen Sie das abgehende PROFIBUS-Kabel an den Ausgang X3 an.

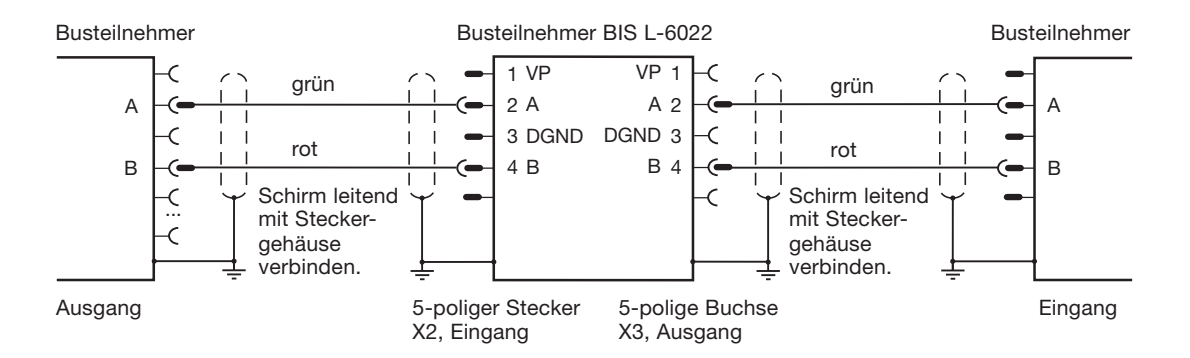

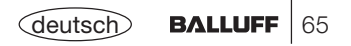

# **BIS L-6022Schnittstelleninformationen / Anschlusspläne**

**PROFIBUS-DPAbschlusswiderstand**

Stellt die Auswerteeinheit das letzte Busmodul in der Kette dar, wird nur das ankommende Kabel an X2 angeschlossen.

Das letzte Busmodul muss den Bus mit einem Widerstand abschließen. Dieser Abschlusskann bei BIS L-6022 auf zwei Arten realisiert werden:

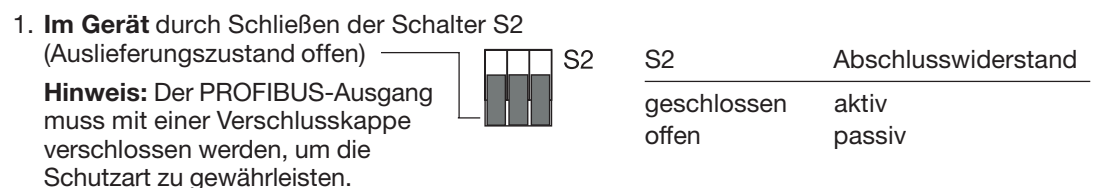

2. **Außerhalb des Geräts** im Gegenstecker zu Buchse X3. Hierzu sind die Signale VP (Pin 1) und DGND (Pin 3) zu verwenden, um die externen Abschlusswiderstände an Potenzial zu legen.

**Hinweis:** S2 muss geöffnet sein!

# **BIS L-6022Schnittstelleninformationen / Anschlusspläne**

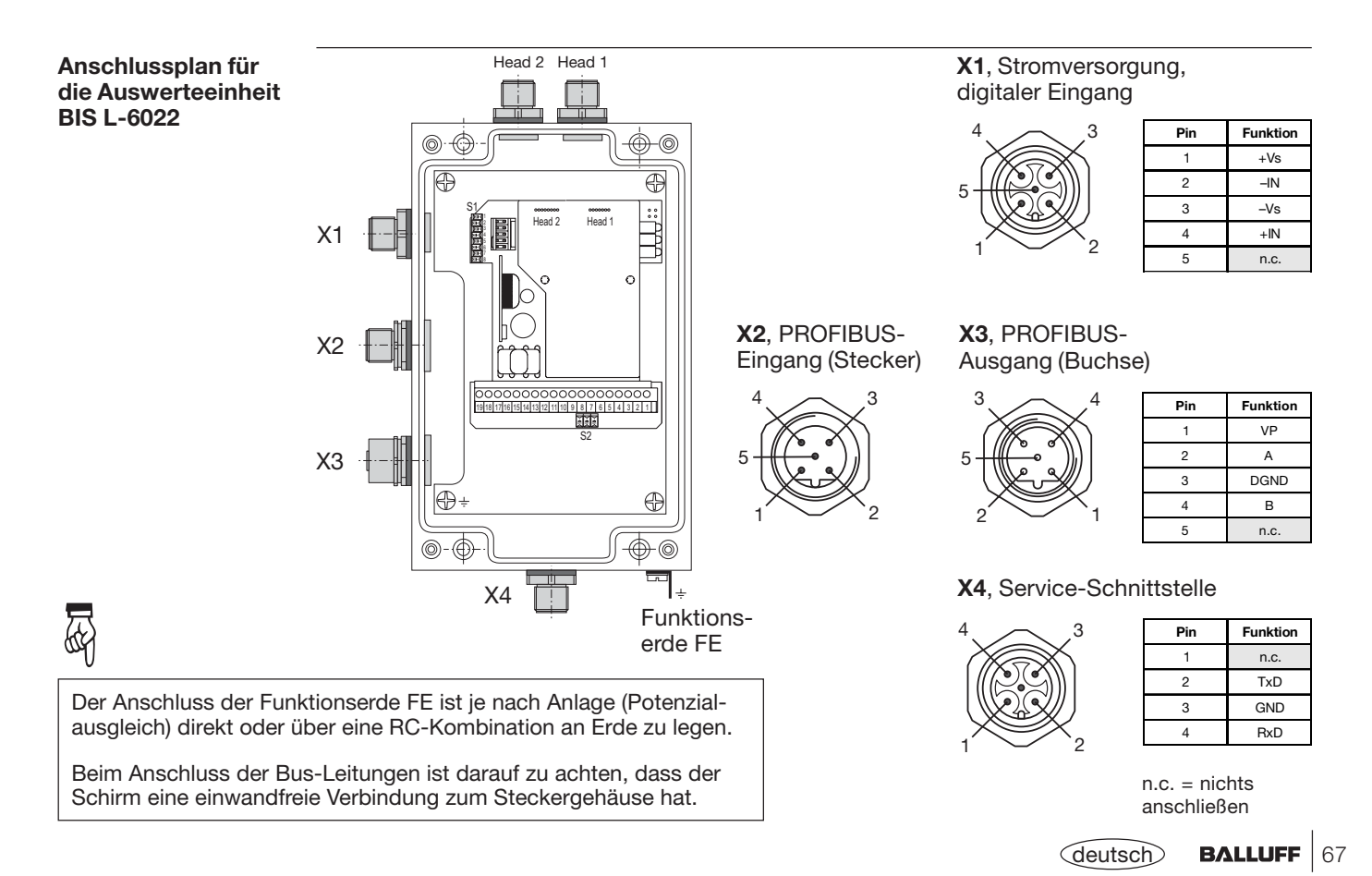

# **BIS L-6022Wechseln des EEPROM**

### **EEPROM in derAuswerteeinheitBIS L-6022 wechseln**

Um das EEPROM zu wechseln, ist die Auswerteeinheit entsprechend den Angaben auf  $\Box$  64 zu öffnen.

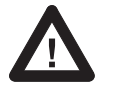

Sorgen Sie vor dem Öffnen dafür, dass das Gerät spannungsfrei geschaltet ist.

Um das EEPROM beim Wechseln nichtzu beschädigen, beachten Sie bitte die Regeln für den Umgang mit elektrostatisch gefährdeten Bauelementen.

Der Wechsel des EEPROM geschieht durch Aus- und Einstecken.

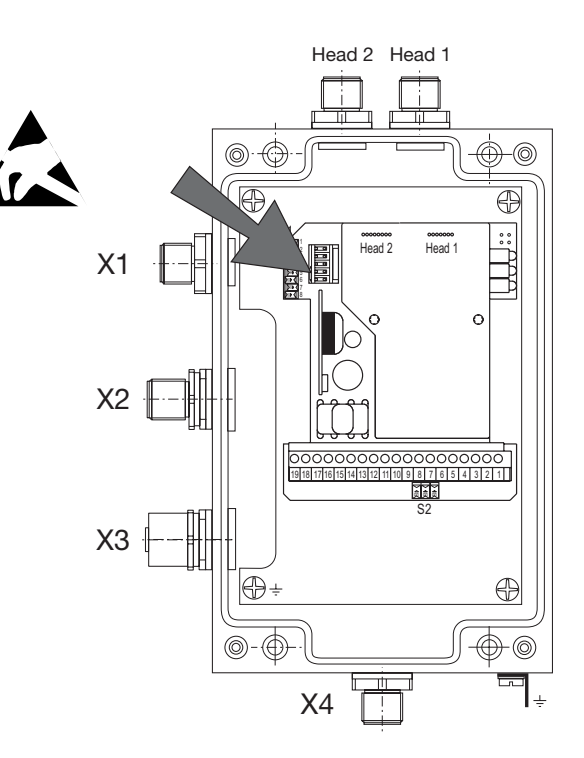

*Lage des EEPROM*

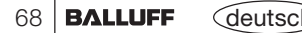

# **BIS L-6022 Technische Daten**

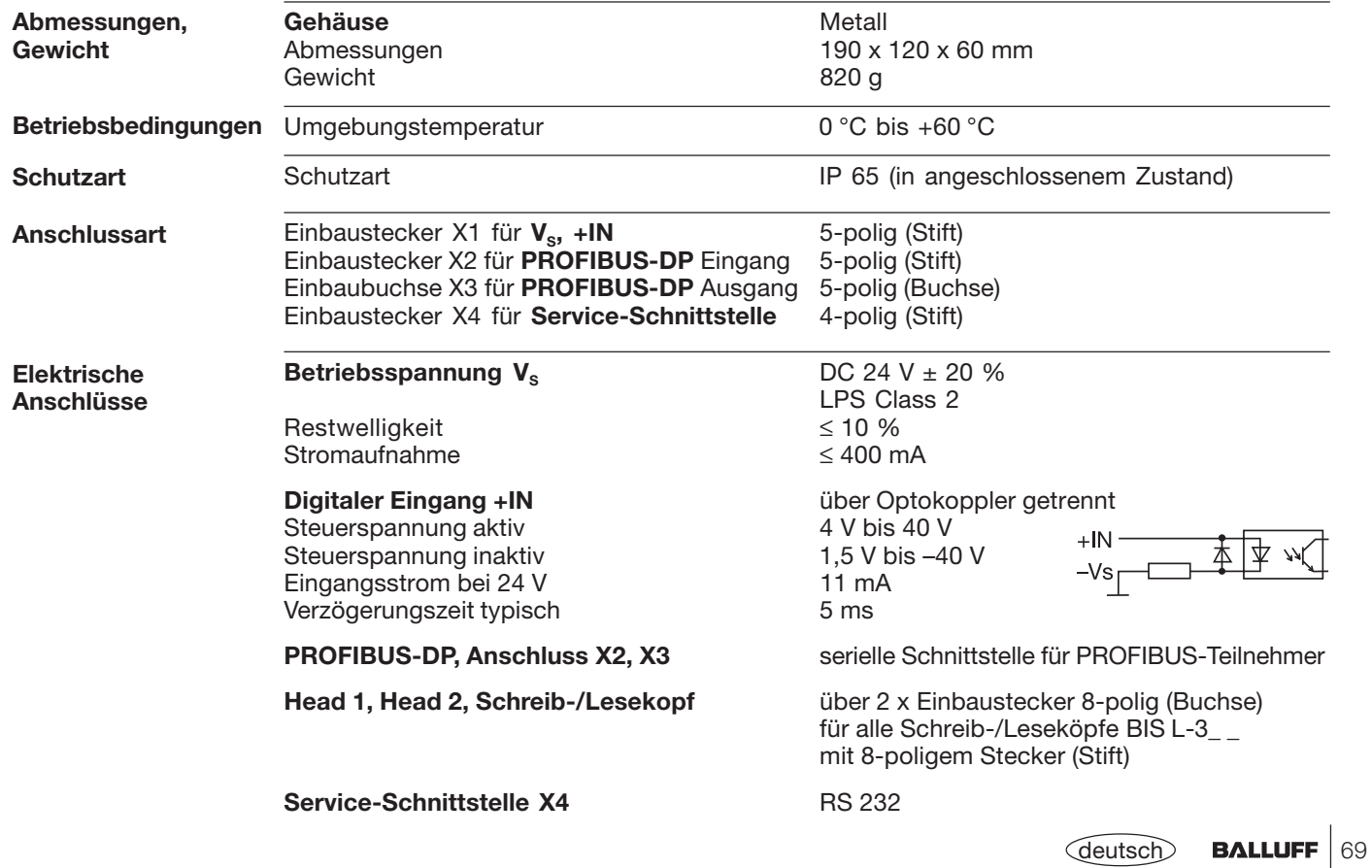

**BIS L-6022Technische Daten**

**Funktionsanzeigen** BIS-Betriebszustände:

Ready / Bus active LED rot / grün CT1 present / operating LED grün / gelb CT2 present / operating LED grün / gelb

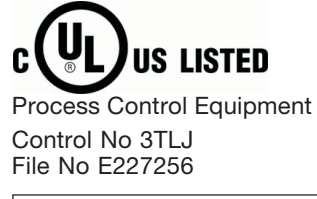

**CE-Konformitätserklärung und Anwendersicherheit**

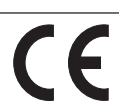

*Dieses Produkt wurde unter Beachtung geltender europäischer Normen und Richtlinien entwickelt und gefertigt.*

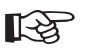

Sie können eine Konformitätserklärung separat anfordern.

Weitere Sicherheitsmaßnahmen entnehmen Sie bitte dem Kapitel *Sicherheit* (siehe  $\Box$  4).

# **BIS L-6022 Bestellinformationen**

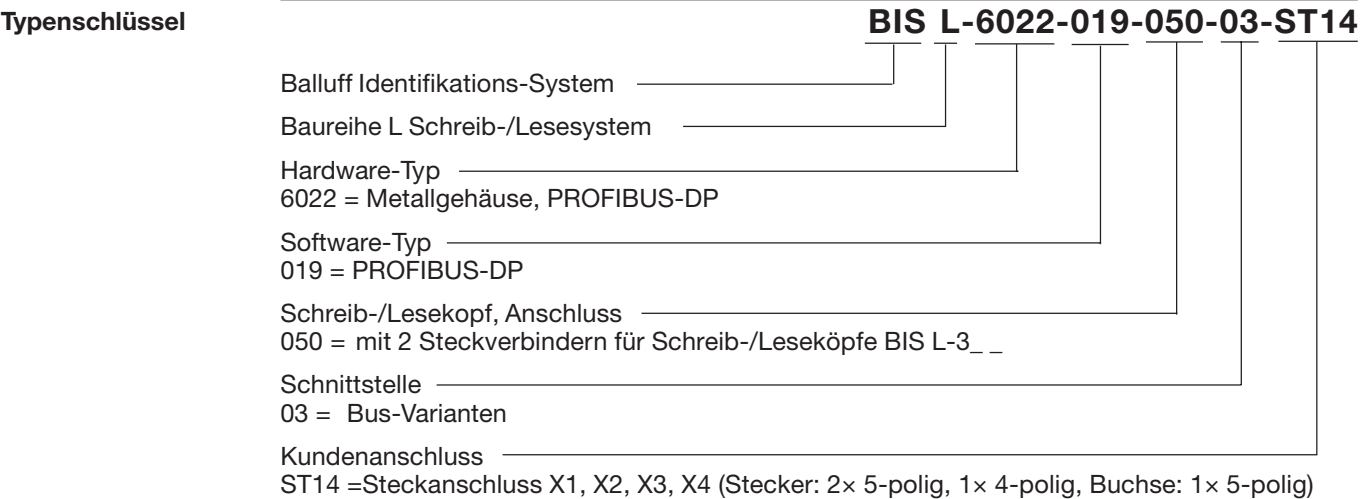

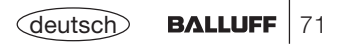

# **BIS L-6022 Bestellinformationen**

**Zubehör** (optional, nicht im Lieferumfang)

Das Zubehör zum BIS L-6\_ \_ \_-... finden Sie im Balluff **Industrial Identification** Katalog. Den Katalog können Sie im Internet unter "www.balluff.de" herunterladen.

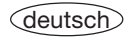
### **Symbole / Abkürzungen**

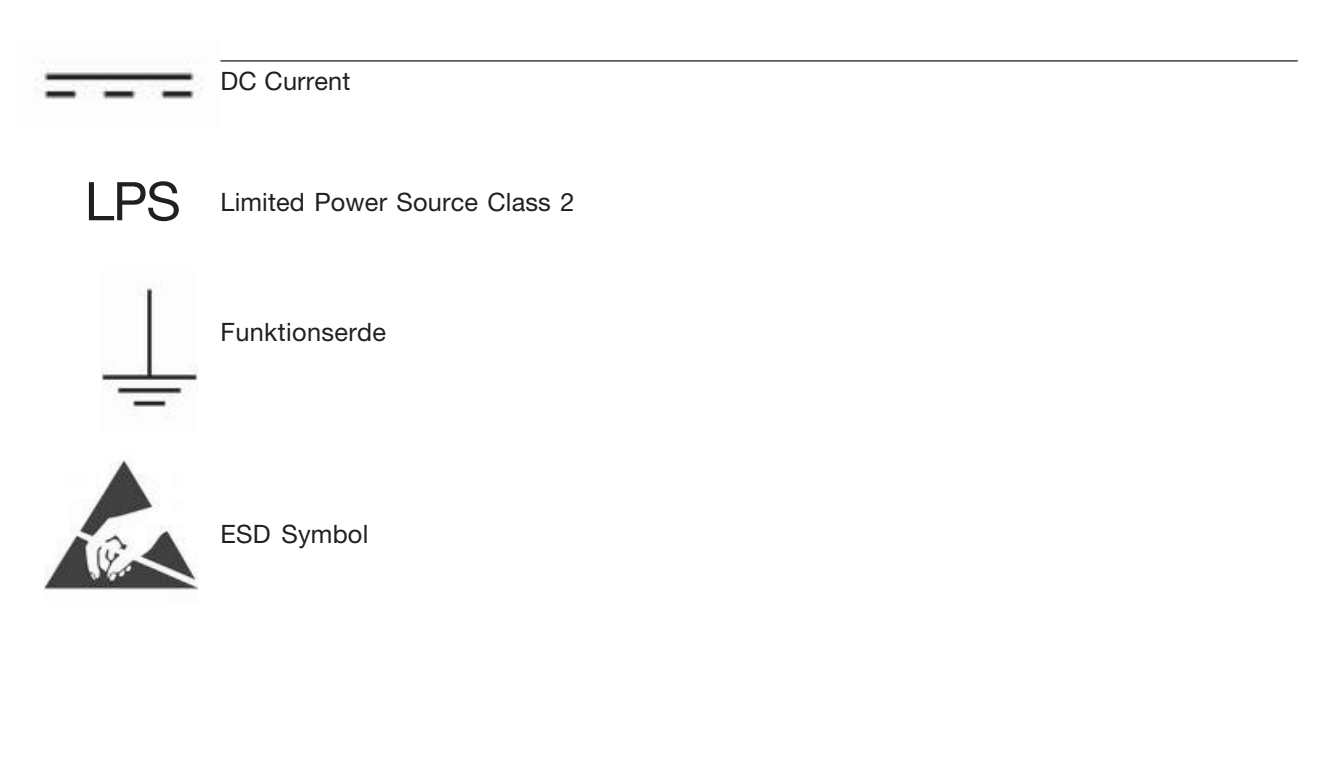

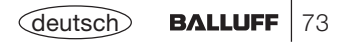

### **Anhang, ASCII-Tabelle**

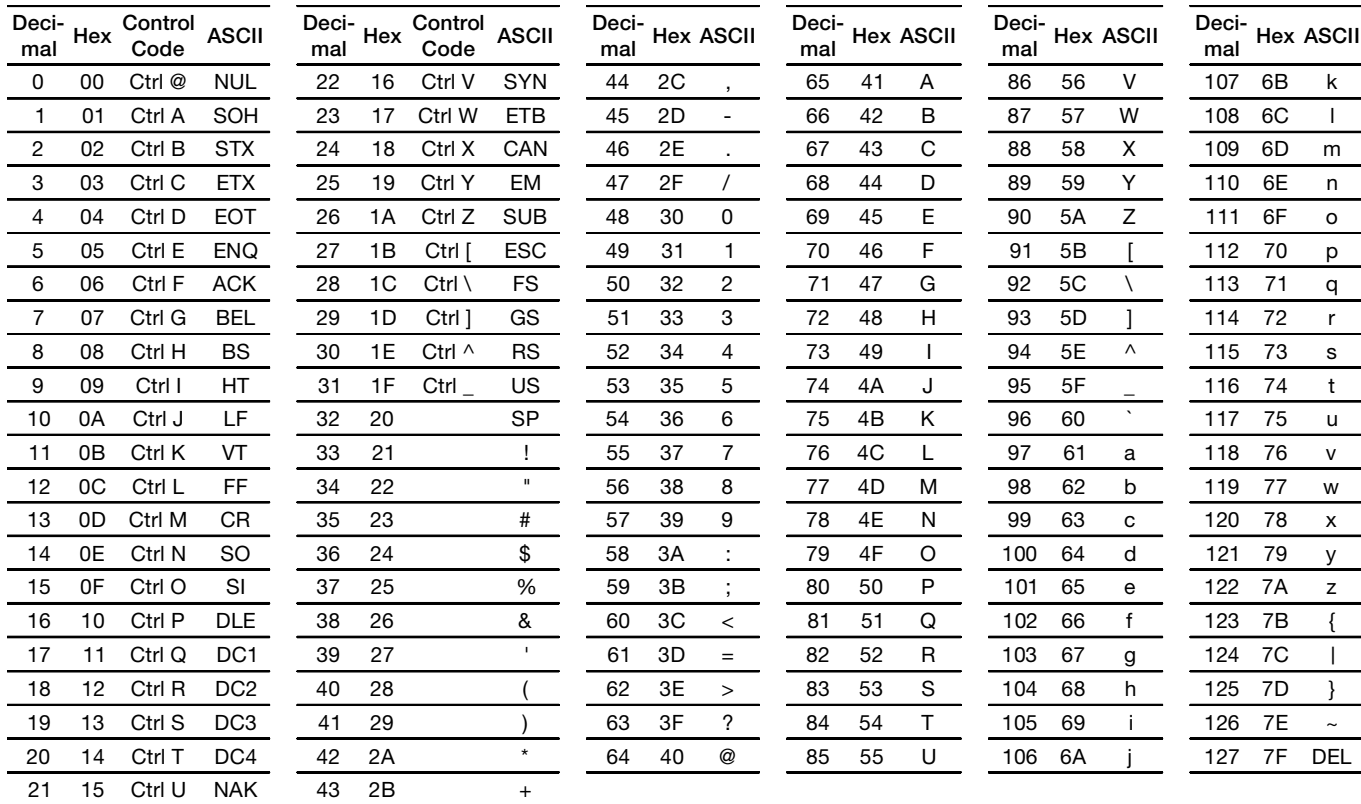

### **Appendix, ASCII Table**

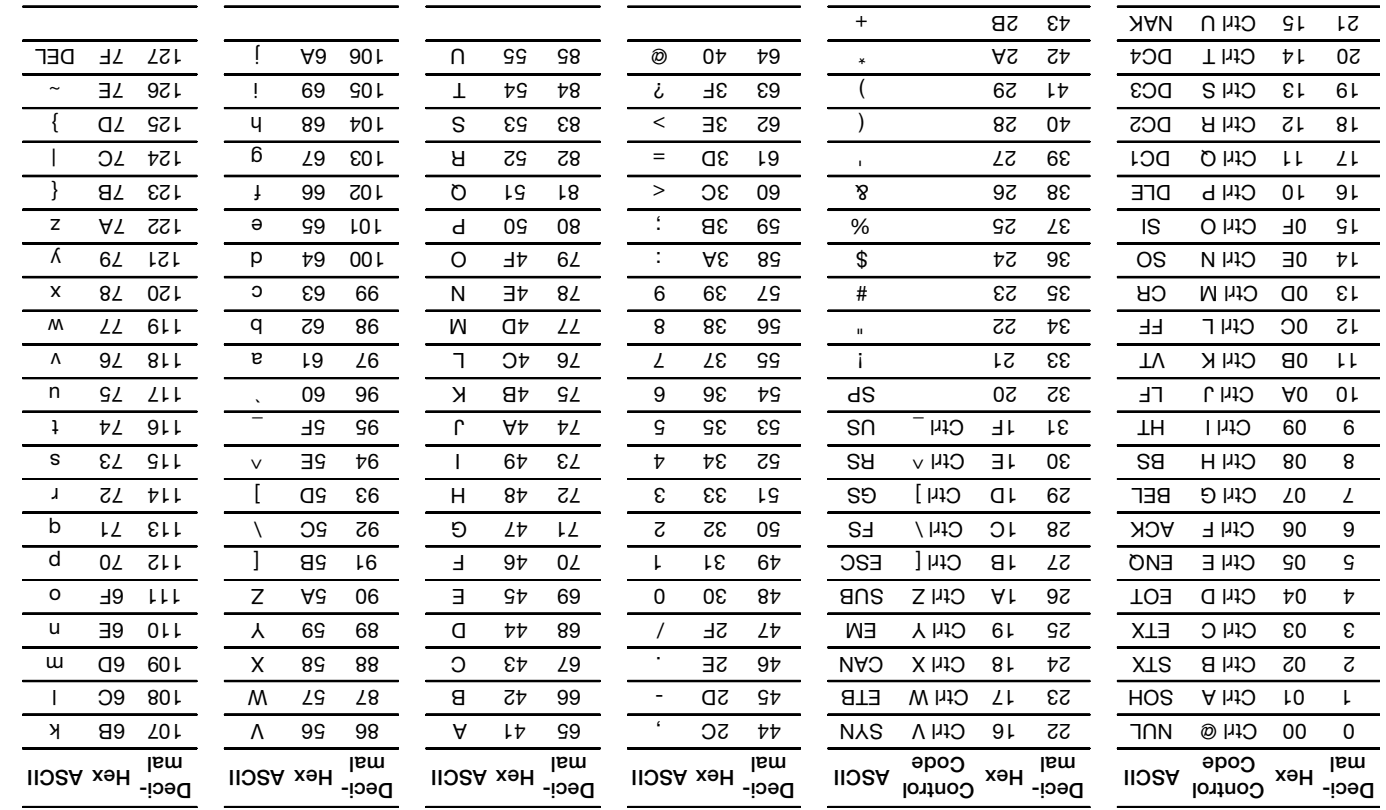

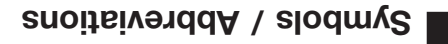

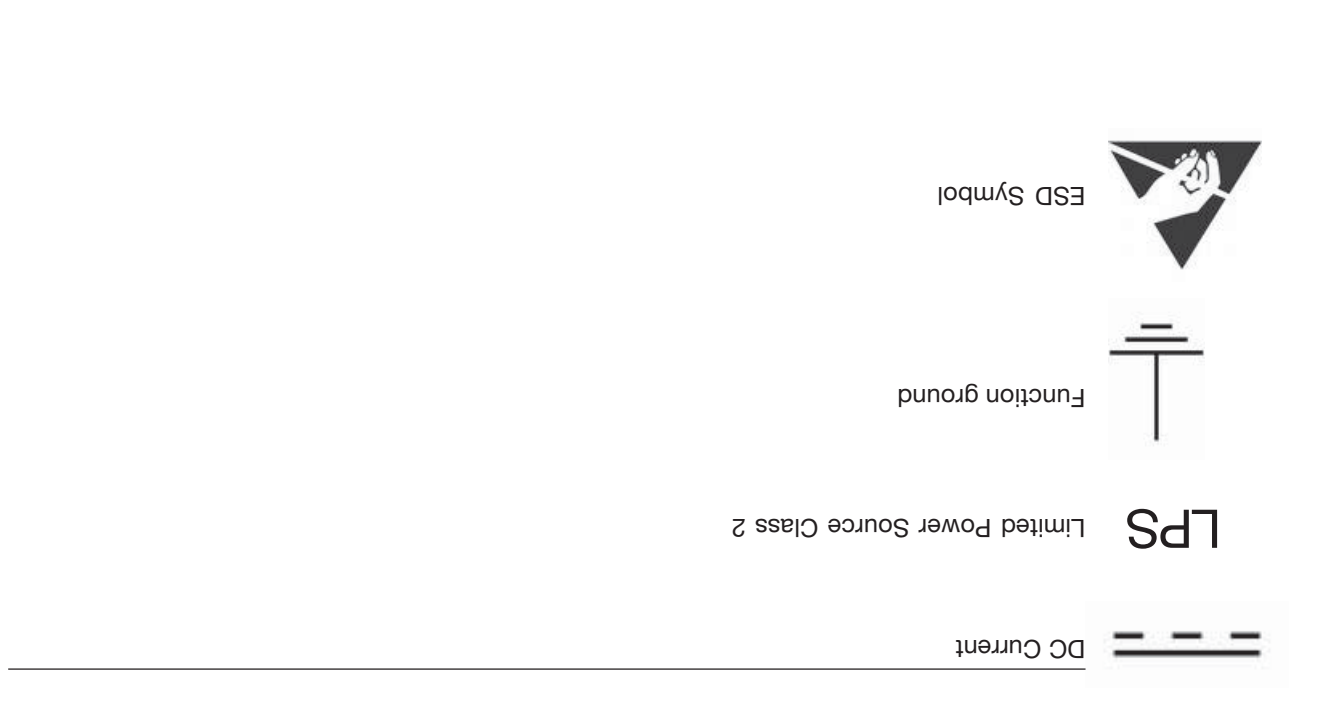

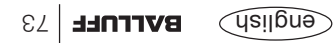

### **2 L-602 BIS n Informatio dering r O**

coessories for the BIS L-6<sub>---</sub>-... can be found in the Balluff Industrial Identification catalog. The catalog can be downloaded on the Internet at "www.balluff.de".

**Accessory** , (optional ion included)

### **BIS L-6022 Ordering Information**

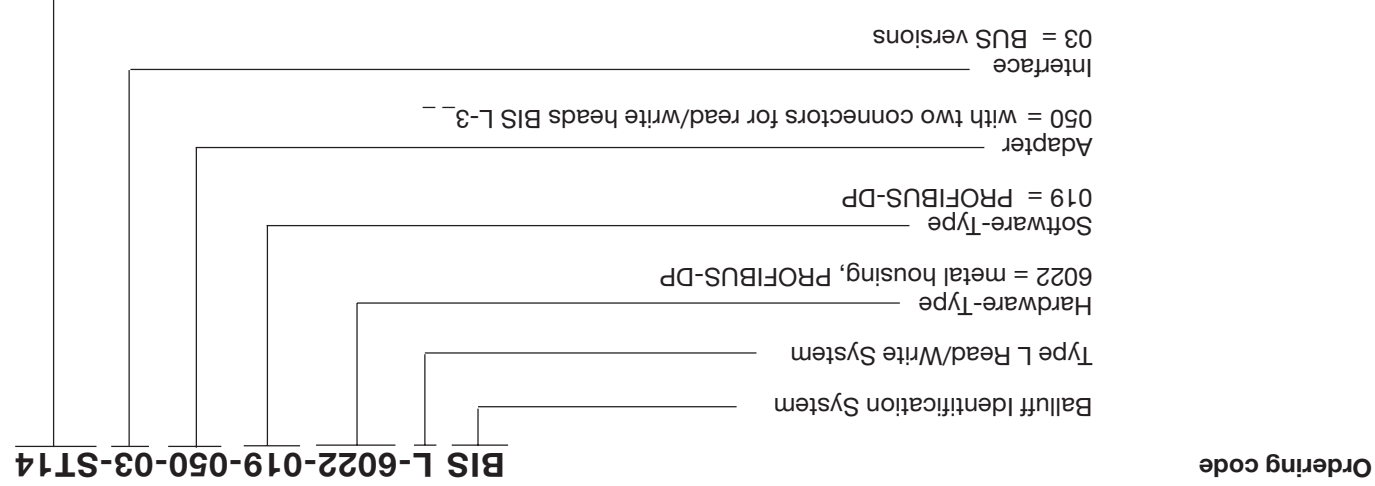

User Connection ST14 = Connector version X1, X2, X3, X4 (male:  $2 \times 5$ -pin,  $1 \times 4$ -pin, female:  $1 \times 5$ -pin)

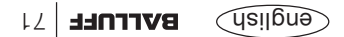

### **BIS L-6022 Technical Data**

**Function displays**

BIS operating messages: Ready / Bus active Lemma Lemma Lemma Lemma Lemma Agreen CT1 Present / operating Legitimum LED green / yellow CT2 Present / operating Letter Letter Terms of Vellow

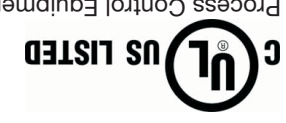

Process Control Equipment

Control No 3TLJ File No E227256

*This product was developed and produced considering the claimed European standards and guidelines.*

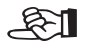

**CE Declaration of** Conformity and **user safety**

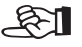

Further safety measures you can find in chapter Safety (see L1 4).

You can separately request a Declaration of Conformity.

 $\widehat{\text{exp}}$ english  $\text{exp}$ 

### **BIS L-6022 Technical Data**

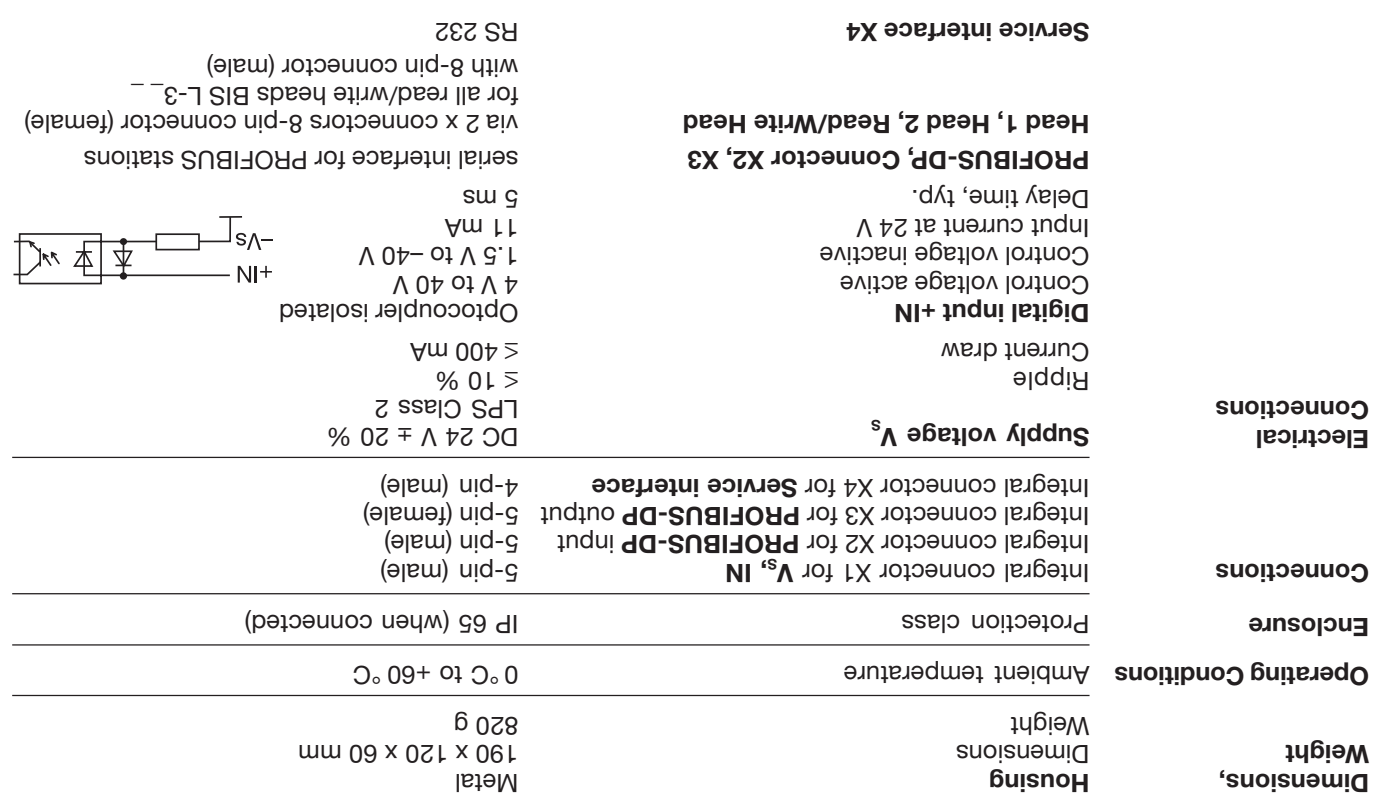

### **BIS L-6022 Changing the EEPROM**

To replace the EEPROM, open up the processor as described on L 64.

**Changing the EEPROM in the BIS L-6022 processor**

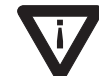

Be sure before opening that the unit is disconnected from power.

To avoid damaging the EEPROM, please observe the requirements for handling electrostatically sensitive components.

The EEPROM is replaced by unplugging and blugging back into the socket. *Location of the EEPROM*

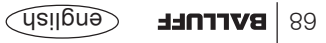

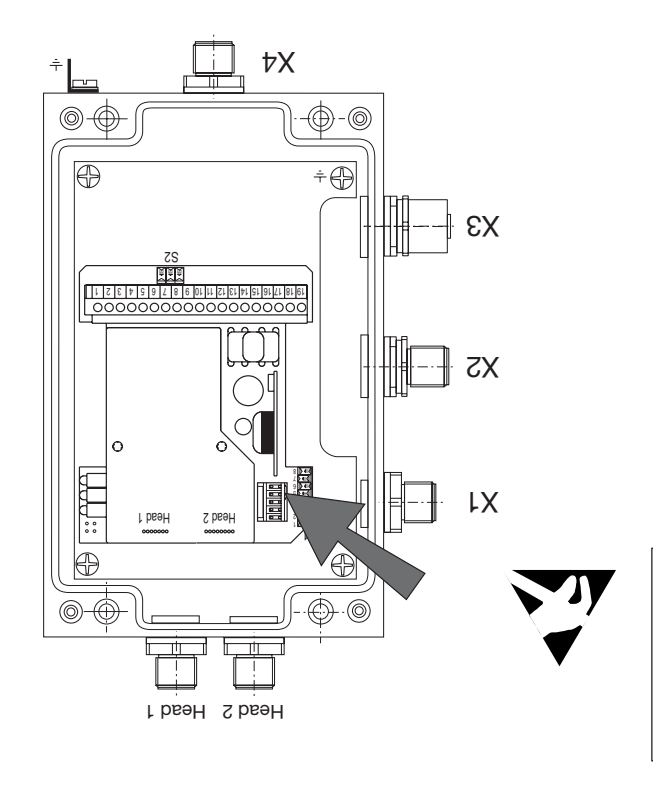

#### **BIS L-6022 Interface Information / Wiring Diagrams**

When connecting the bus leads, make sure that the shield has proper connec-

tion to connector housing.

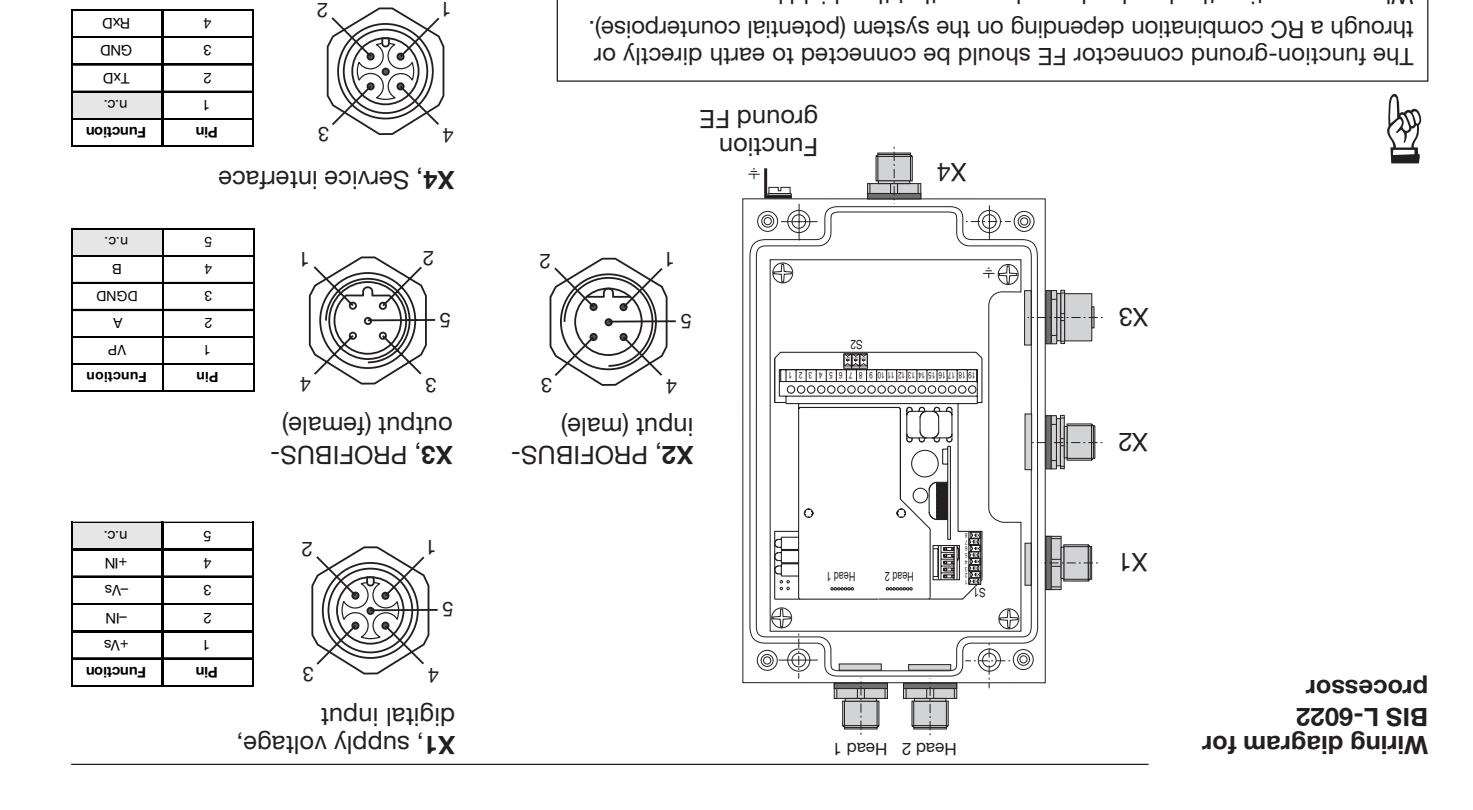

 $10u$  op =  $0u$ connect!

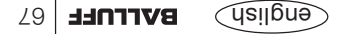

#### **BIS L-6022 Interface Information / Wiring Diagrams**

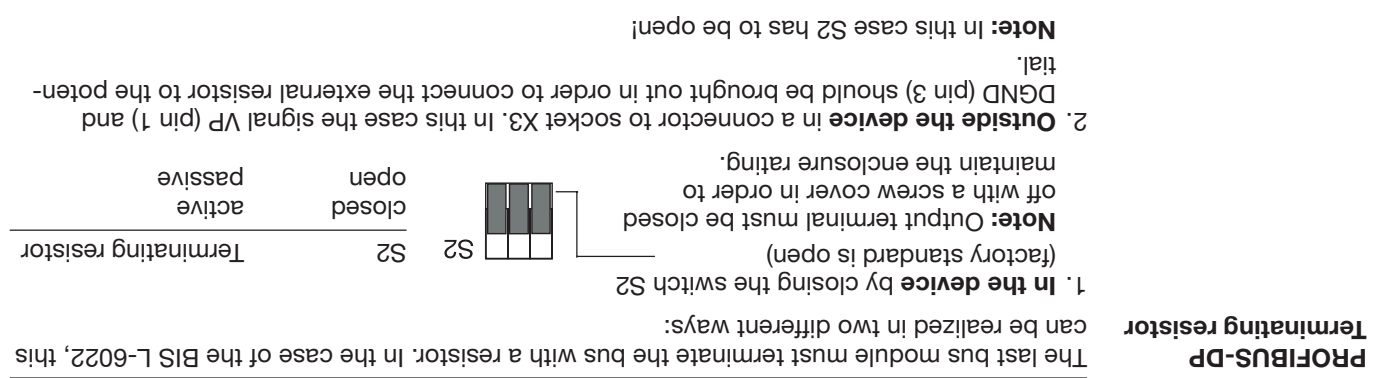

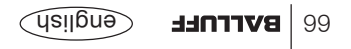

#### **BIS L-6022 Interface Information / Wiring Diagrams**

**Thing** the stable are series brocessor into the serial BBOFIBUS and to connect the supply voltage witch and the digital input, the cables have to be connected to the terminals of the processor. The read/write heads have to be connected to the terminals Head 1 and Head 2.

Ensure that the device is turned off. **PROFIBUS-DP**

To insert BIS L-6022 processor into the serial PROFIBUS-DP, there are the terminal X2 for the PROFIBUS input and the terminal X3 for the PROFIBUS output.

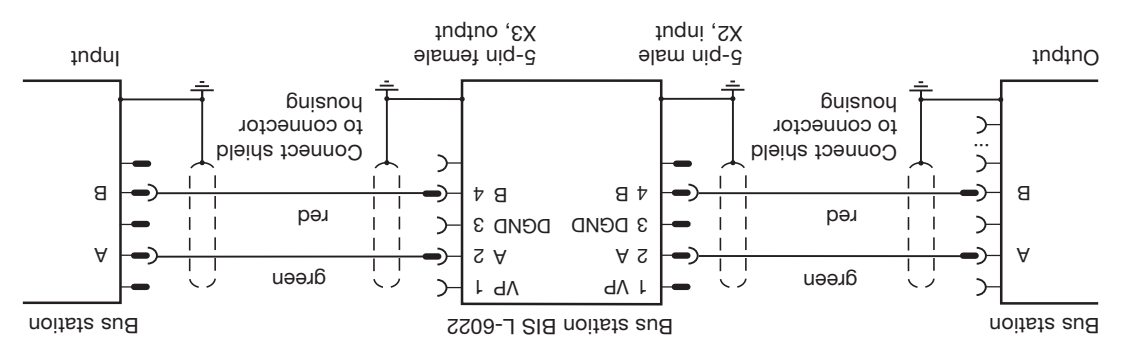

#### **BIS L-6022 Opening the Processor / Interface Information**

To set the PROFIBUS-DP address, activate or deactivate, or to change the EEPROM, you must open up the BIS L-6022 processor.

Fibbs rot L' priwollot ent see . The ord lift off the cover. See the following L'1 for abditional information.

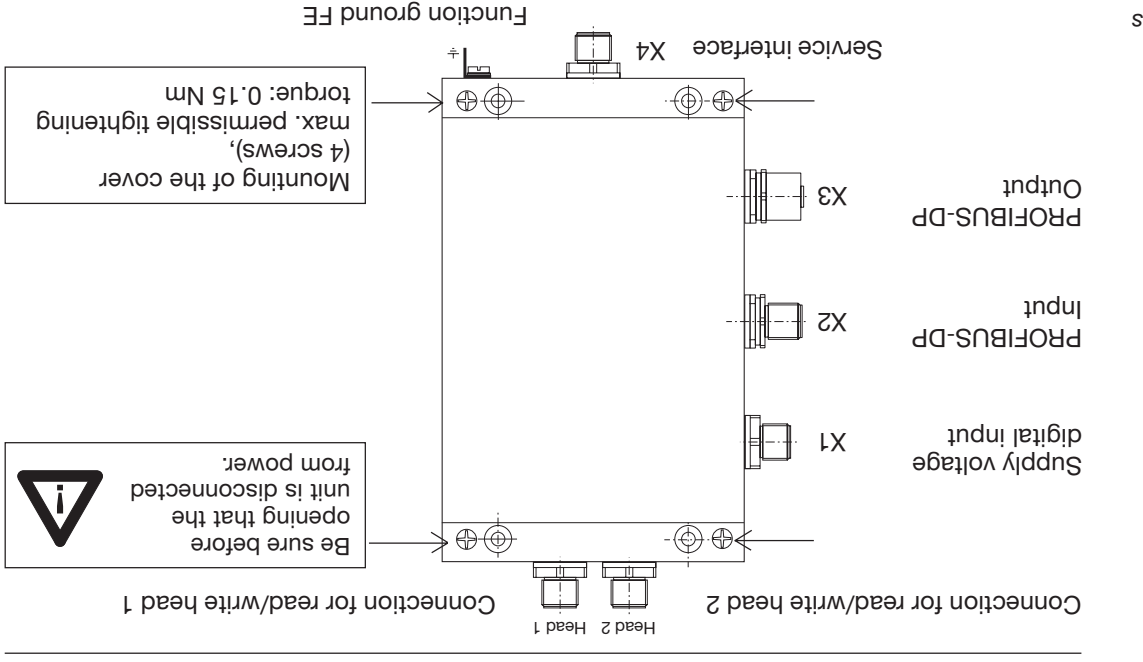

**Opening the BIS L-6022 processor**

**BIS L-6022 interfaces**

*Connection locations and names*

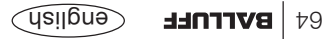

#### **BIS L-6022 Mounting the Processor**

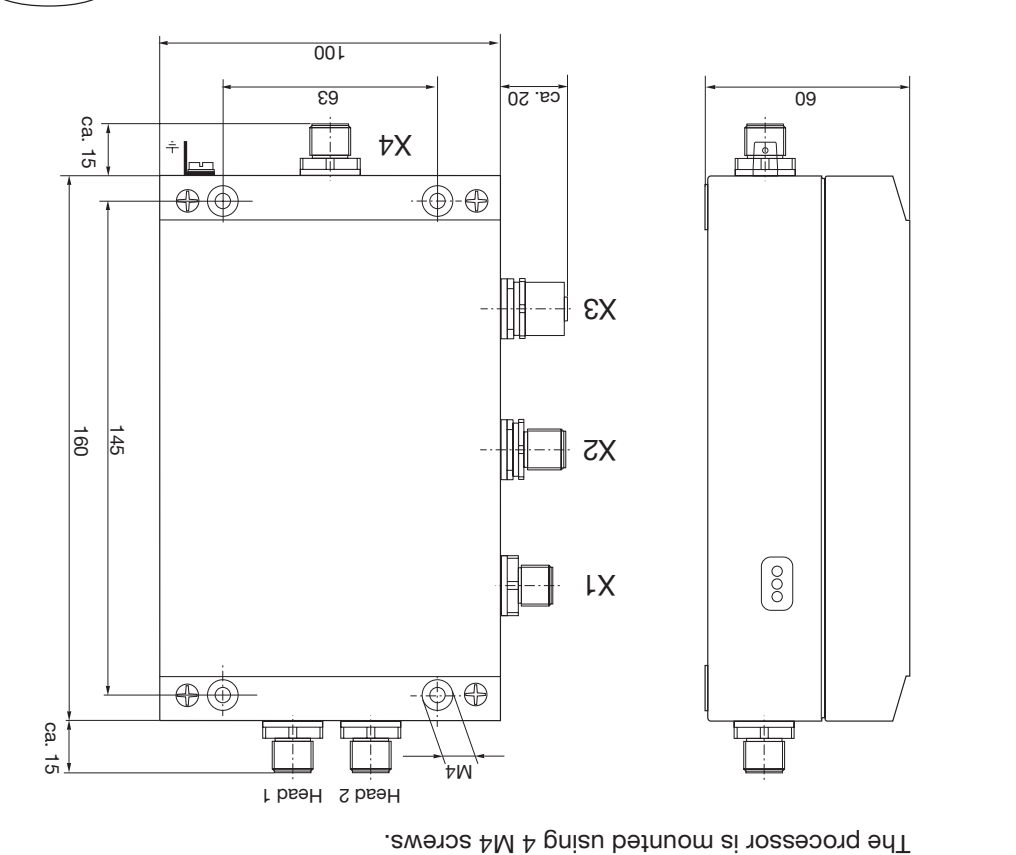

**Mounting the BIS L-6022 processor**

### **2 L-600 BIS n Informatio dering r O**

coessories for the BIS L-6<sub>---</sub>-... can be found in the Balluff Industrial Identification catalog. The catalog can be downloaded on the Internet at "www.balluff.de".

**Accessory** , (optional ion inclued)

#### **BIS L-6002 Ordering Information**

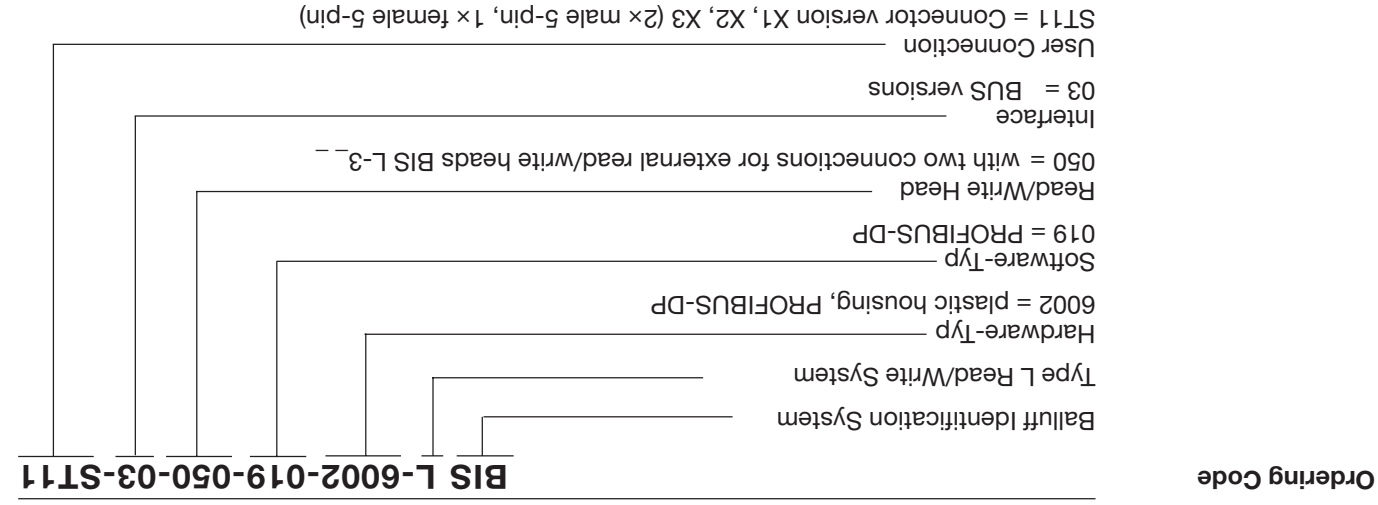

### **BIS L-6002 Technical Data**

BIS operating messages: Ready / Bus active Leven LED red / green CT1 Present / operating Lemontary operations of LED green / yellow

CT2 Present / operating Lemons LED green / yellow

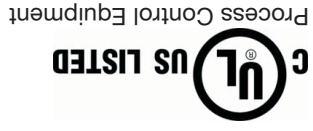

Control No 3TLJ File No E227256

*European standards and guidelines.*

Further safety measures you can find in chapter Safety (see L1 4).

You can separately request a Declaration of Conformity.

*This product was developed and produced considering the claimed*

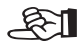

**CE Declaration of Conformity and user safety**

**Function displays**

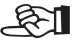

 $\text{OPT}$ nee Gudlia $\text{P}$ 

#### **BIS L-6002 Technical Data**

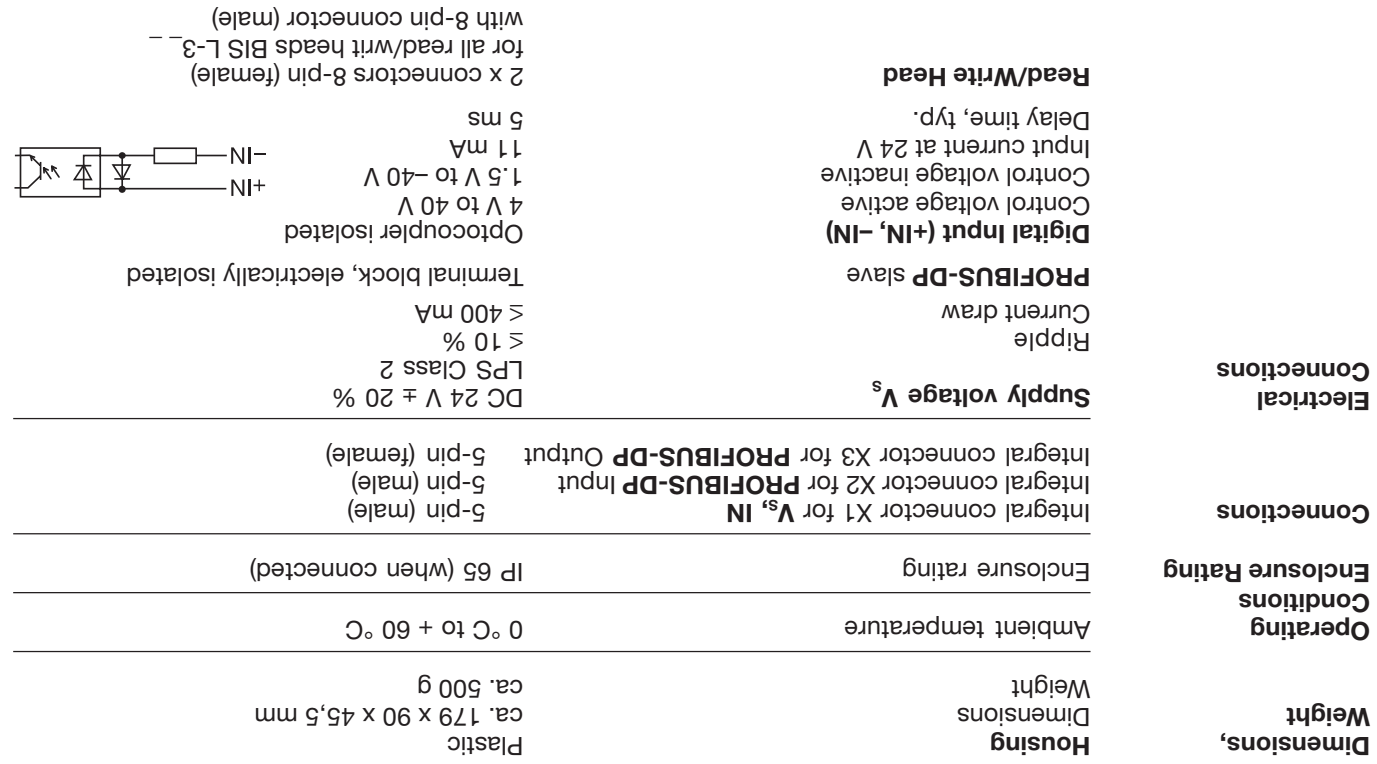

### **BIS L-6002 Changing the EEPROM**

ZS **on** 1 | 2 | 3 | 4 | 5 | 5 | 5 | 5 | 6 | 6 | 6 | 6 | 7 | 5 | 5 | 6 | 7 | 5 | 6 | 6 | 6 plugging back into the socket. The EEPROM is replaced by unplugging and l O cally sensitive components. <sup>8</sup> on on on serve the requirements for handling electrostati-5 on 4 on on on To avoid damaging the EEPROM, please ob-Head 1 Head 2 l:: nected from power. O Ø, Be sure before opening that the unit is discon-Head2 Head1 **processor BIS L-6002 EEPROM in the**

EX ZX LX

 $\frac{1}{T}$ 

To replace the EEPROM, open up the processor as described on L 54.

*Location of the EEPROM*

**Changing the**

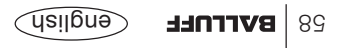

#### **BIS L-6002 Interface Information / Wiring Diagrams**

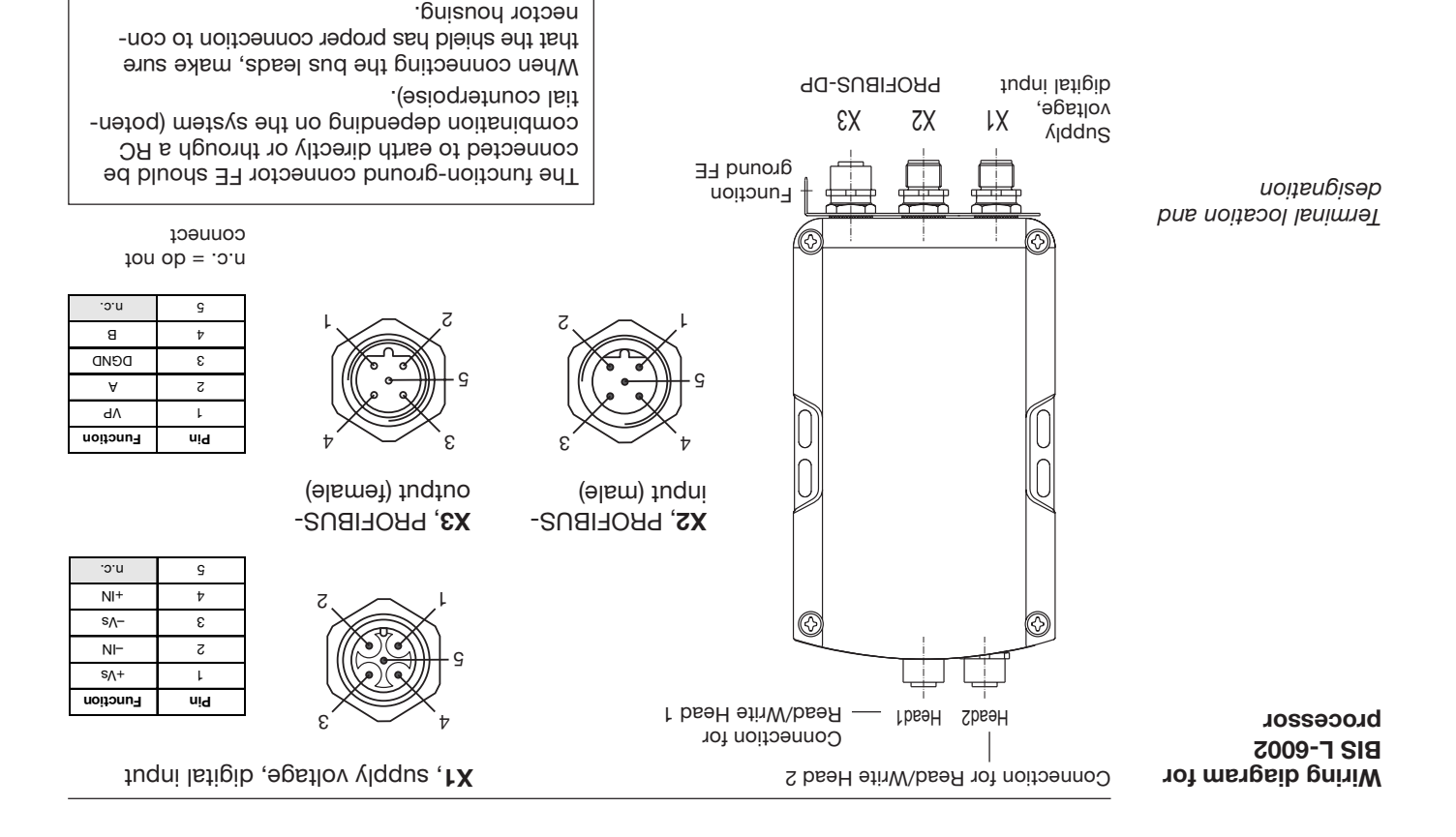

#### **BIS L-6002 Interface Information / Wiring Diagrams**

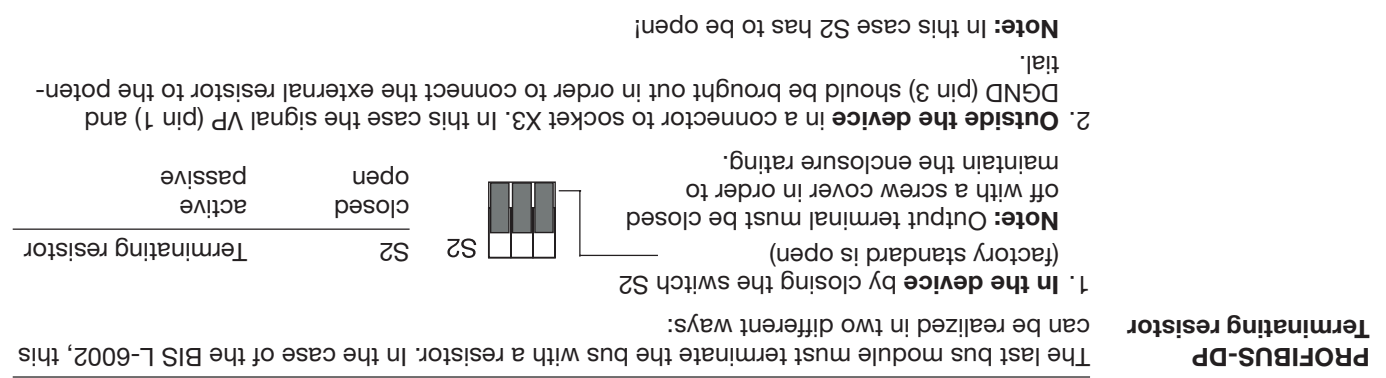

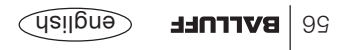

#### **BIS L-6002 Interface Information / Wiring Diagrams**

**Thing** the stable are series by corressor into the serial BBOFIBUS and to connect the supply voltage witch and the digital input, the cables have to be connected to the terminals of the processor. The read/write heads have to be connected to the terminals Head 1 and Head 2.

Ensure that the device is turned off. **PROFIBUS-DP**

To insert BIS L-6002 processor into the serial PROFIBUS-DP, there are the terminal X2 for the PROFIBUS input and the terminal X3 for the PROFIBUS output.

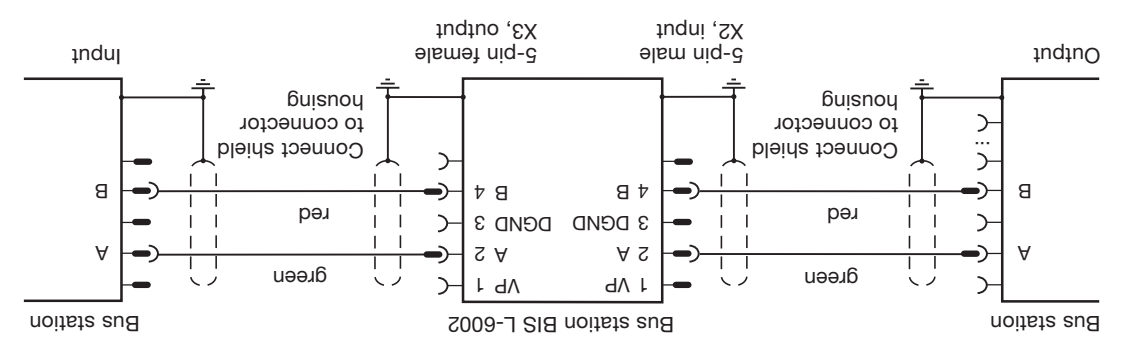

#### **BIS L-6002 Opening the Processor / Interface Information**

To set the PROFIBUS-DP address, activate or deactivate the internal termination resistor, or to change the EEPROM, you must open up the BIS L-6002 processor.

For a screws on the BIS L-6002 and lift off the cover. See the following  $\Box$  tor additional information.

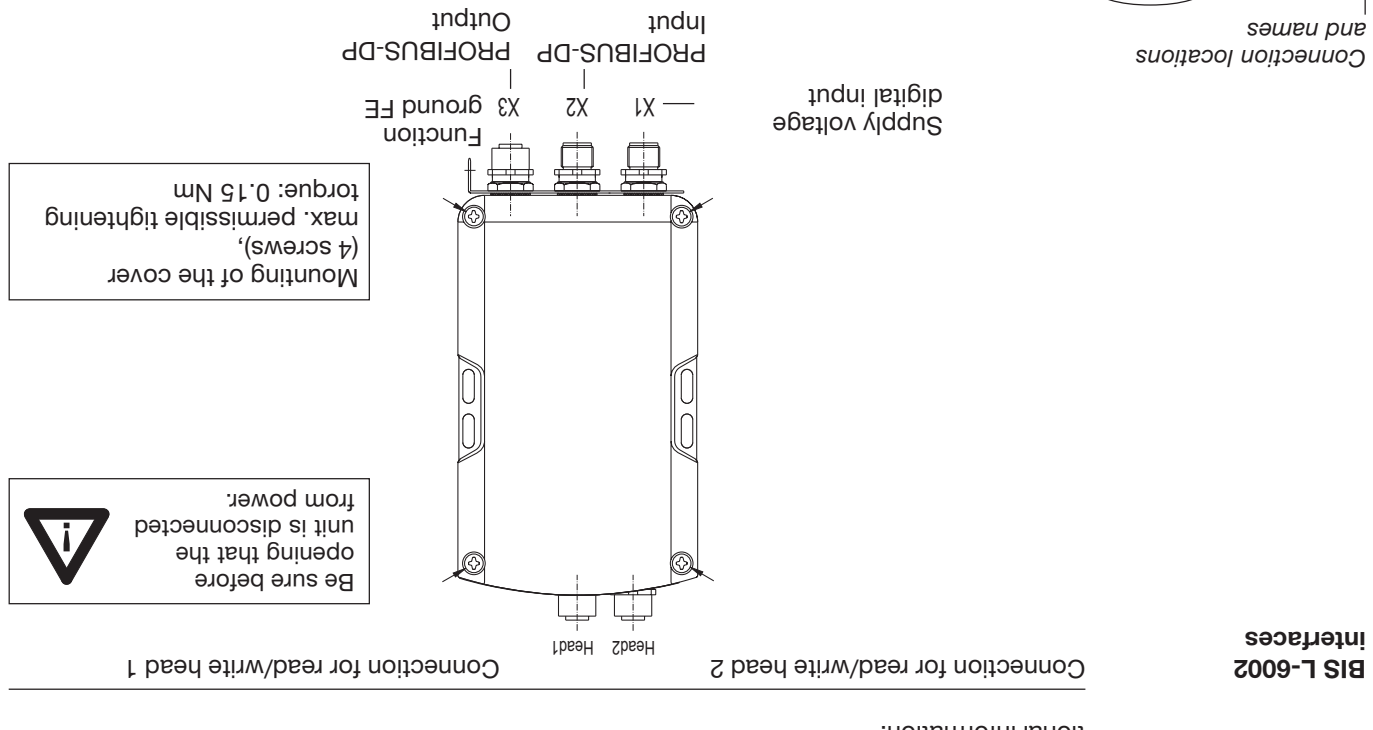

 $\log \left| \frac{\text{equ}}{\text{PerC}} \right|$   $\log \left| \frac{\text{equ}}{\text{PerC}} \right|$ 

**Opening the BIS L-6002 processor**

#### **BIS L-6002 Mounting the Processor**

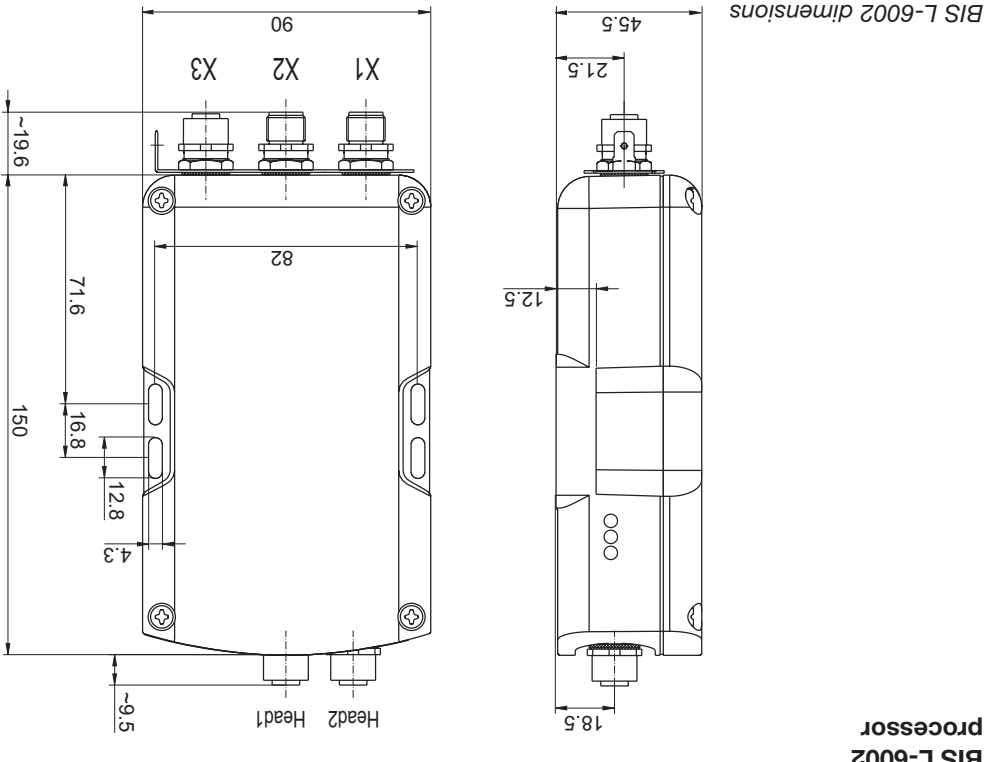

**The processor is a processor is attached using 4 M4 screws.** The process is a served in the served in the serve **BIS L-6002 processor**

## **LED Display**

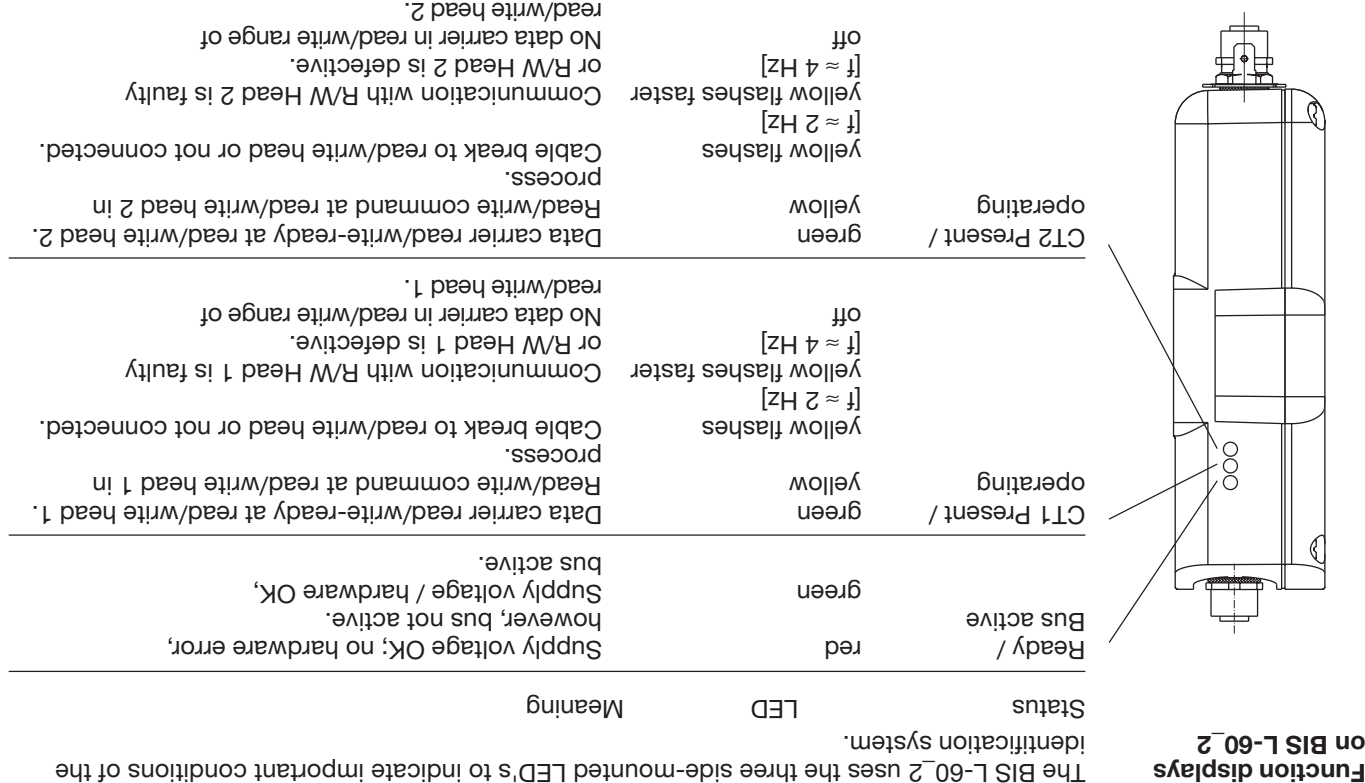

If all three LED's are synchronously flashing, it means a hardware error. Return the unit to the factory.

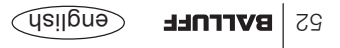

#### **Read/Write Times**

**Read times**

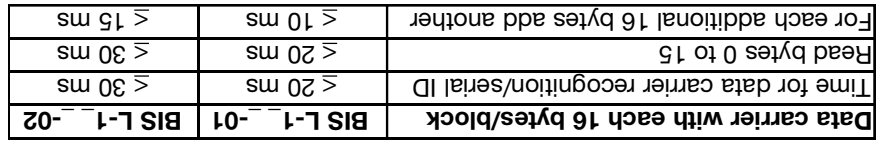

**Data carrier BIS L-2\_ \_**  $R$ ecognize data carrier + read data carrier  $\approx$  270 ms **Write times**

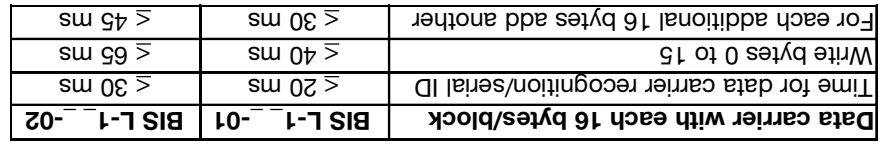

**Data carrier BIS L-2\_ \_** Writing not possible

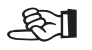

All data are typical values. Deviations are possible depending on the application and combination of read/write head and data carrier! The data apply to static operation, no CRC\_16 data checking.

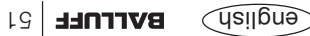

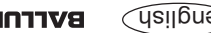

**Example No. 10** Put the relevant read/write head into ground state:

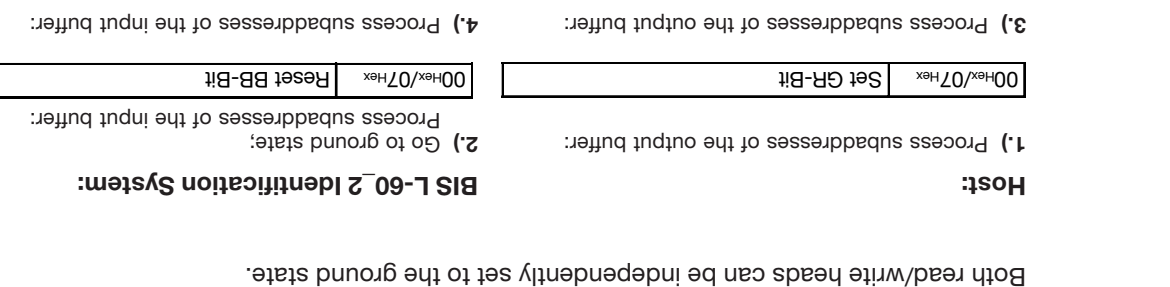

 $\begin{array}{|c|c|c|c|c|}\n \hline \text{S}}\text{G} & \text{S}}\text{G} & \$ 

#### **Example No. 11 Read/write head deactivation:**

In normal operation both heads are active. If the installation is less than ideal, there may be mutual interference between the heads. In this case the unused head should be turned off to prevent interference.

#### **Host:**

Process subaddresses of the output buffer: **1.)**

 $H = 60$  KP-Bit  $\frac{1000 \text{ N}}{200 \text{ N}}$ 

Resetting the KA bit turns the read/write head back on. It may take up to a second to reactivate the head, whereas turning it off takes much less time.

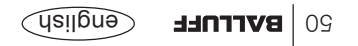

Process subaddresses of the output buffer in the **1.)**

Write data carrier using Program No. 1 (data carrier type BIS L-10 \_-01/L):

#### **BIS L-60\_2 Identification System:**

Process subaddresses of the input buffer in the **2.)** order shown:

Set Areviors | Set AA-Bit, invert TO-Bit

Process subaddresses of the output buffer: **4.)** Process subaddresses of the output buffer: **3.)**

Copy et a pytes that the data bytes Process subaddress of the input buffer:

Ii<sub>B</sub>-OT hevnl xeHT0\xeH00

... A total of  $\Omega$  bytes of data are exchanged.

For the remainder of the procedure, see Example 5 on  $\Delta 43$ .

Dynamic mode is turned off while the Mixed Data Access program is being run.  $\mathbb{E}$ 

On Hex Command designator 22Hex 01Hex  $\mathsf{P}_\mathsf{X}$ Hex Program number 01 Hex

Bish  $\lambda$  | Enter first  $\theta$  bytes of data

 $H = NQ + 9S$   $\frac{1}{2}$   $\frac{1}{2}$ 

 $1.8 - 1$ T hevnl  $\frac{1}{2}$  xeH $\frac{1}{2}$ O $\frac{1}{2}$ 

order shown:

**Host:**

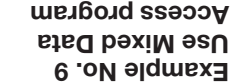

**For configuring with double bit header and 8-byte buffer size!**

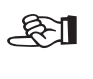

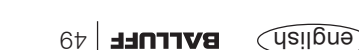

Process subaddresses of the output buffer in the **1.)**

**Example Big carrier using Program No. 1** (data carrier type BIS L-10 \_-01/L):

#### **BIS L-60\_2 Identification System:**

Process subaddresses of the input buffer in the **2.)** order shown:

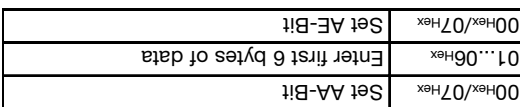

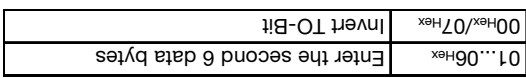

Process subaddresses of the output buffer: **4.)** Process subaddresses of the input buffer: **3.)**

 $\text{C}$ ahr $\text{C}$   $\text{C}$   $\text{C}$   $\text{C}$   $\text{C}$   $\text{C}$   $\text{D}$   $\text{D}$   $\text{D}$   $\text{D}$   $\text{D}$   $\text{D}$   $\text{D}$   $\text{D}$   $\text{D}$   $\text{D}$   $\text{D}$   $\text{D}$   $\text{F}$   $\text{D}$   $\text{F}$   $\text{F}$   $\text{F}$   $\text{F}$   $\text{F}$   $\text{F}$   $\text$ D2Hex Program number 01Hex

Copy first papy first 6 data bytes Process subadress of the output buffer:

 $1.19 - 11$  Hevril  $\frac{1}{100}$   $\frac{1}{100}$   $\frac{1}{100}$ 

 $18 - NA$   $192$   $\leq$   $\leq$   $\le$ 

order shown:

**Host:**

... A total of  $\Omega$  bytes of data are exchanged. For the remainder of the procedure, see Example 2 on  $\Box$  39.

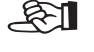

Dynamic mode is turned off while the Mixed Data Access program is being run.

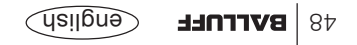

**Example No. 8 Use Mixed Data Access program**

**size!**

**For configuring with double bit header and 8-byte buffer**

#### **BIS L-60\_2 Identification System: BIS L-60\_2 Identification System:**

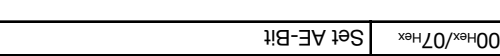

Process subaddresses of the input buffer: **10.)** Process subaddresses of the output buffer: **9.)**

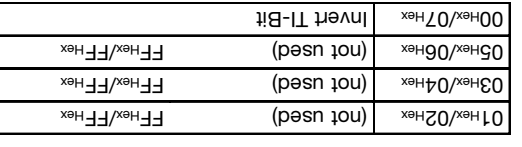

**Example No. 7 Store Mixed Data Access program** (penumuoo)

**For configuring with double bit header and 8-byte buffer size!**

Process subaddresses of the input buffer: **12.)** Process subaddresses of the output buffer: **11.)**

Reset A and AF-Bit and AP-Bit and AP-Bit and AP-AP-Bit AP-AP-Bit Hex 20 AP-Bit AP-AV-Bit AP-Bit Hermit Hermit H

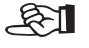

We recommend that you carefully document which parameters are used for start addresses and number of bytes for writing/reading the desired data records.

The data are sequenced in the exact order specified in the program.

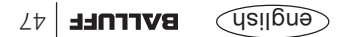

 $\text{H}_\text{SFR}$  start address (Low Byte)  $\text{H}_\text{SFR}$ 

 $\mathcal{L}_{\text{Heyn}}$   $\mathcal{L}_{\text{Heyn}}$   $\mathcal{L}_{\text{Heyn}}$   $\mathcal{L}_{\text{Heyn}}$   $\mathcal{L}_{\text{Heyn}}$ 

#### **Example No. 7** Nost: **Example No. 7** No. 1 Host: **Example Designation System:**  $\mathbf{B} = \mathbf{B} \cdot \mathbf{B} \cdot \mathbf{B}$

Process subaddresses of the input buffer: **6.)** Process subaddresses of the output buffer: **5.)**

Ii<sub>B</sub>-OT hevnl<br>
x<sub>9H</sub>T0\x9H00

 $\mathbb{H}_{\text{B}}$  and  $\mathbb{H}_{\text{B}}$  by Hex  $\mathbb{H}_{\text{B}}$  by Hex  $\mathbb{H}_{\text{B}}$  $3r$   $\approx$  13rd number of  $x \leftrightarrow$ htt (ety $B$  wol)

Hex (Low Byte) 03  $H$ <sub>xeHOO</sub> (et $\chi$ B dekex

Ii8-OT hevnl xeHT0\xeH00

Process subaddresses of the input buffer: **8.)** Process subaddresses of the output buffer: **7.)**

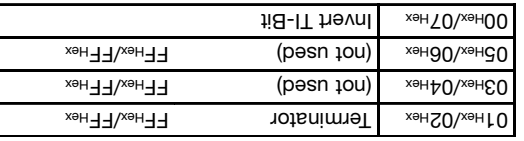

Fill all unused start bare assess and number of bytes with FFHex! And the section of the bare in the bare for  $F_F$ 

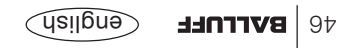

(penumuoo)

**size!**

**For configuring with double bit header and 8-byte buffer**

 $02$ <sub>Hex</sub>

**Store Mixed Data Access program**  $x \rightarrow +0$ 2nd number of

bytes

bytes

 $1.8 - 1$ T hevnl  $\frac{1}{2}$  xeH  $\frac{1}{2}$ O $\frac{1}{2}$ 

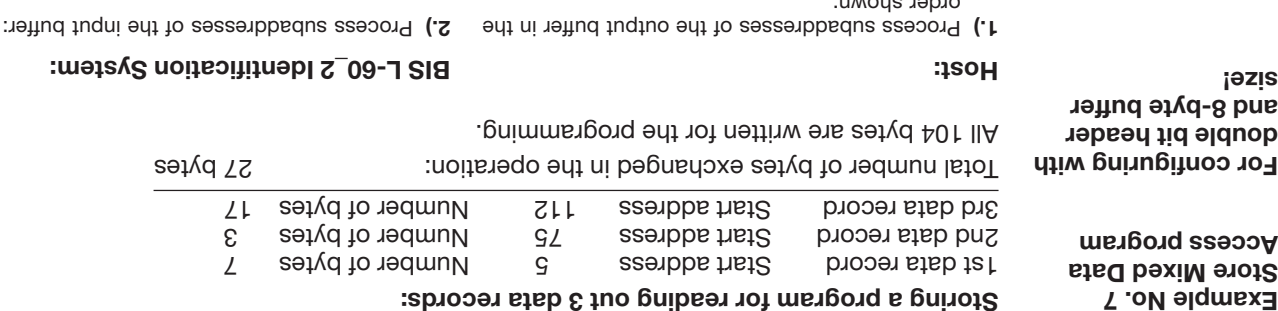

order shown:

 $x \leftrightarrow H_0$  $X^{\Theta H}$ <sub>SH</sub> $\Omega$  $1$ seH $E$ 0

 $\overline{X}$ <sup>xeH</sup> $\uparrow$ 0  $X^{\Theta H}$ SO

 $\text{H} = \text{H} \cdot \text{H}$  Ti-Bit

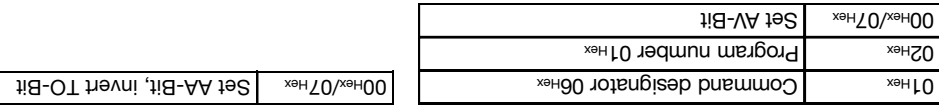

Process subaddresses of the input buffer: **4.)** Process subaddresses of the output buffer: **3.)**

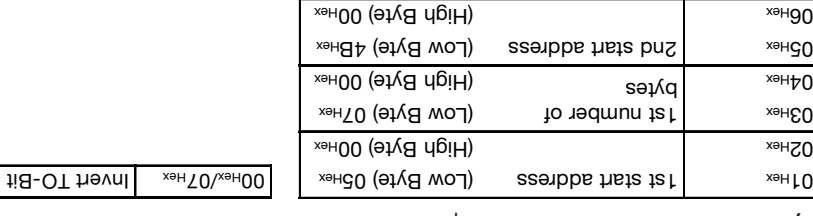

Continued on next<sup>1</sup>.

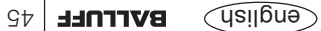

# **Programming start address 75: Host:**

 $18 - N$ A $192$   $\overline{\phantom{0}}$   $\phantom{00}$   $\phantom{00}$   $\phantom{00}$   $\phantom{00}$   $\phantom{00}$   $\phantom{0}$   $\phantom{0}$   $\phantom{0}$   $\phantom{0}$   $\phantom{0}$   $\phantom{0}$ 

**Example No. 6 Address assignment for the Auto-Read function**

**For configuring with double bit header and 8-byte buffer size!**

Process subaddresses of the input buffer: **4.)** Process subaddresses of the output buffer: **3.)**

Reset Approximate APA-Bit and APA-Bit Hermitics APA-Bit Hermitics Av-Bit Hermitics Av-Bit Hermitics Av-Bit Hermitics Av-Bit Hermitics Av-Bit Hermitics Av-Bit Hermitics Av-Bit Hermitics Av-Bit Av-Bit Av-Bit Av-Bit Av-Bit Av

To ensure correct data output, use command identifier 0 Thex To Each distributed buffer Head 1 and/or Head 2.

If the Auto-Read function is not activated, the processor rain is not active the prode and sends starting with data carrier address 0 until the buffer is filled.

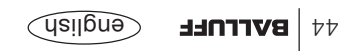

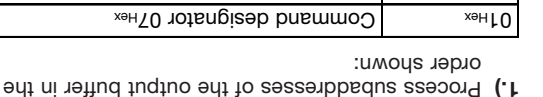

 $\mathsf{H}_{\text{BFA}}$  Start address Low Byte 4B  $_{\text{HeX}}$  $\mu_{\rm BH}$  Start address High Byte 00  $\mu_{\rm BH}$ 

ক্ষা

**BIS L-60\_2 Identification System:**

Process subaddresses of the input buffer: **2.)**

 $118 - 3A$  bns  $118 - AA$  te $2$   $\frac{1}{2}$   $\frac{1}{2}$   $\frac{1}{2}$   $\frac{1}{2}$ 

Process subaddresses of the output buffer in the **1.)**

Oumand designator 02 Hex 02 Hex  $\text{L}_\text{X}\text{H}_\text{B}$  /  $\text{L}_\text{H}\text{H}_\text{B}$  /  $\text{O}$ OHex  $\text{O}_\text{H}\text{H}_\text{B}$  $O(10^{14} \text{eV} \cdot \text{O})$  No. of bytes 10 Hex / 00 Hex

 $B = \frac{1}{2}$  Futer the first 6 data bytes

#### **Carrie 16 bytes starting at data carrier address 20** (data carrier type BIS L-10 \_-01/L):

#### **BIS L-60\_2 Identification System:**

Process subaddresses of the input buffer in the **2.)** order shown:

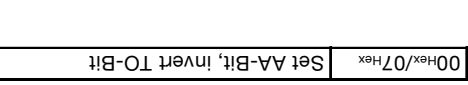

Process subaddresses of the output buffer: **4.)** Process subaddresses of the output buffer: **3.)**

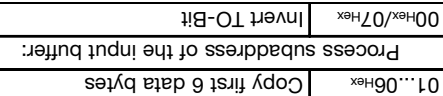

Process subaddresses of the output buffer: **6.)** Process subaddresses of the output buffer: **5.)**

 $C^{\text{G}}$  =  $\vert$  Copy the remaining 4 data bytes

Copy sector of data bytes Process subaddress of the input buffer:

 $11B-CT$  Thevnl  $\frac{1000}{1000}$  xeH $\sqrt{0}$ 

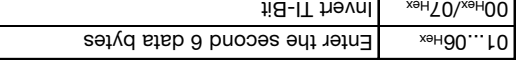

Process subaddresses of the output buffer: **8.)** Process subaddresses of the output buffer: **7.)**

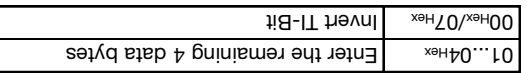

Process subaddresses of the input buffer: **10.)** Process subaddresses of the output buffer: **9.)** Process subaddress of the input buffer:

Set AE-Bit Hex /07 Hex 00

Reset A and AB-AA-Bit and APA-Bit and AB-AP-Bit APA-Bit APA-Bit APA-Bit APA-Bit APA-Bit APA-Bit Hex and APA-Bit H

**Example No. 5**

**For configuring with double bit header and 8-byte buffer size!**

**Host:**

order shown:

 $11B-VA$   $19C$   $\frac{\text{seH}}{\text{MeV}}$  /20 $\frac{\text{seH}}{\text{MeV}}$ 

 $1.8 - 1$ T hevnl  $\frac{1}{2}$  xeH $\frac{1}{2}$ O $\frac{1}{2}$ 

 $43$  english **BVLLUFF** 

#### **Read 30 bytes starting at data carrier address 10 with read error :** (data carrier type BIS L-10 \_-01/L)

#### **Host:**

Process subaddresses of the output buffer in the **1.)** order shown:

#### $\frac{1}{\sqrt{1-\mu}}$  Command designator 01  $\mu_{\text{av}}$  $\mathsf{SFR}$ Hex  $\mathsf{SFR}$  Start address Low Byte 04Hex  $\mathbb{R}$ <sub>rex</sub>  $\mathbb{R}$  Start address High Byte 00  $\mathbb{R}$  $O4$ Hex  $N$ Po. of bytes Low Byte 1EHex  $\mu_{\rm BH}$  Mo. of bytes High Byte 00 Hex  $11B-VA$   $19C$   $x<sub>9H</sub>$   $70x<sub>9H</sub>00$

O 1<sub>Hex</sub> Copy error number

Process subaddress of the output buffer:

 $H = VR^{-1}$   $\mathbb{R}$   $\mathbb{R}$   $\mathbb$ 

**For configuring with double bit header**

**and 8-byte buffer**

**size!**

**Example No. 4**

#### **BIS L-60\_2 Identification System:**

Process subaddresses of the input buffer in the **2.)** order shown:

#### **If an error occurs right away:**

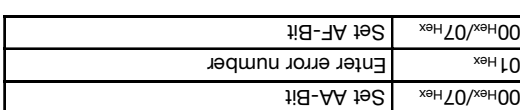

Process subaddresses of the input buffer: **4.)** Process subaddress of the input buffer: **3.)**

 $h = H - B$  | Reset AA + Hex and AE-Bit

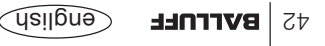

 $\text{Cov}_{\text{sc}}$  | Copy second 6 data bytes Process subaddress of the output buffer:

Copy the remaining 5 data bytes Process subaddress of the output buffer:

 $1.8 - 1$ T hevnl  $\sim$  xeH $\sim$  00  $\mu$  meV

Rex/Olxex | Reset AV-Bit

#### **BIS L-60\_2 Identification System: BIS L-60\_2 Identification System:**

Process subaddresses of the input buffer: **6.)** Process subaddresses of the input buffer: **5.)**

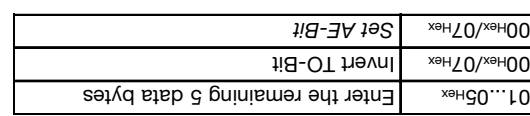

Process subaddresses of the input buffer: **8.)** Process subaddresses of the input buffer: **7.)**

Rex/Oxex | Reset AA-Bit and AE-Bit

(continued) like 2nd example but with simultaneous

data transmission

**Example No. 3**

**For configuring with double bit header and 8-byte buffer size!**

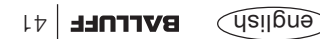
**Read 17 bytes starting at data carrier address 10, with simultaneous data transmission :** (data carrier type BIS L-10 \_-01/L) While the read job is principle in the read out and as the input buffer is filled, the first data

are sent. The AE bit is not set until the "Read" operation is completed by the processor.

The reply "Job End" = AE bit is reliably set no later than before the last data are sent. The exact time depends on the requested data amount, the input buffer size and the timing of the controller. This is intered in the following by the note Set AE-Bit (in italics).

> **Example No. 3 like 2nd example but with simultaneous data transmission**

**For configuring with double bit header and 8-byte buffer size!**

#### **Host:**

#### Process subaddresses of the output buffer in the **1.)** order shown:

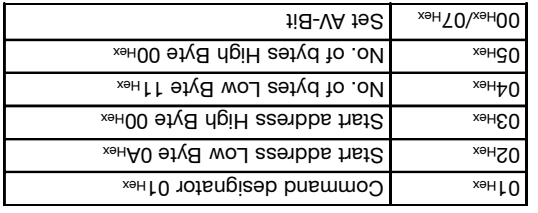

Process subaddresses of the input buffer: **4.)** Process subaddresses of the input buffer: **3.)**

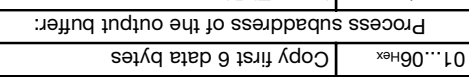

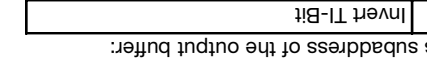

Continued on next [].

 $N_{\text{H}}$   $\geq$   $N_{\text{H}}$   $\geq$   $N_{\text{H}}$ 

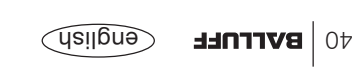

#### **BIS L-60\_2 Identification System:**

Process subaddresses of the input buffer in the **2.)** order shown:

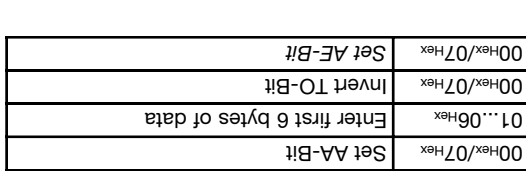

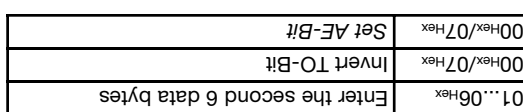

#### **Example No. 2. Base at A Fords at a Ly example at data carrier and carrier and a carrier type BIS L-10**  $_{-0}$ **-01/L):**

#### **For configuring with double bit header and 8-byte buffer size!**

**Host:**

#### order shown:  $\text{L}_\text{A}$   $\text{L}_\text{B}$   $\text{L}_\text{B}$  and  $\text{L}_\text{B}$  and  $\text{L}_\text{B}$  and  $\text{L}_\text{B}$  and  $\text{L}_\text{B}$  $\mathsf{H}_{\mathsf{P}}$  Start address Low Byte 0A Hex 02  $\mu_{\rm BH}$  Start address High Byte 00  $\mu_{\rm gas}$  $O4$ Hex  $|NO.$  of bytes Low Byte 11 Hex  $\mu_{\rm BH}$  Mo. of bytes High Byte 00 Hex  $118 - NA$   $192$   $\overline{\phantom{0}}$   $\phantom{00}$   $\phantom{00}$   $\phantom{00}$   $\phantom{00}$   $\phantom{00}$   $\phantom{00}$   $\phantom{00}$   $\phantom{00}$   $\phantom{00}$   $\phantom{00}$

Process subaddresses of the output buffer in the **1.)**

Process subaddresses of the input buffer: **4.)** Process subaddresses of the input buffer: **3.)**

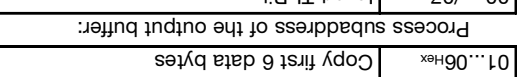

 $II$ S-II Hevril  $\frac{1}{2}$   $\frac{1}{2}$   $\frac{1}{$ 

Process subaddresses of the input buffer: **6.)** Process subaddresses of the input buffer: **5.)**

 $C^{\text{Cov}}$  | Copy second 6 data bytes Process subaddress of the output buffer:

 $1.8 - 1$ T hevnl  $\frac{1}{2}$  xeH $\frac{1}{2}$ O $\frac{1}{2}$ 

Process subaddresses of the input buffer: **8.)** Process subaddresses of the input buffer: **7.)**

 $Cov$   $\vert$   $Cov$   $\vert$   $Cov$  by the usual burst set of  $\vert$   $Cov$   $\vert$   $Cov$ 

Process subaddress of the output buffer:

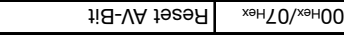

 $\Theta$ Bigp **BVLLUFF** 39

**BIS L-60\_2 Identification System:**

 $B = 100$  enter first  $B = 100$  of data

 $B1...06$ Hex  $\Box$  Enter the second 6 data bytes

 $B = \frac{1}{2}$  =  $\frac{1}{2}$  and  $\frac{1}{2}$  data bytes

 $H = H - B$  Mezer 19-Bit and  $H = H - B$ 

order shown:

 $18 - A$ A $192$   $\frac{\text{seH}}{\text{MeV}}$ 

 $1$ i $B$ - $\exists A$   $19$  $B$   $\parallel$   $\infty$ <sub>seH</sub>OO

Ii<sub>B</sub>-OT hevnl<br>
xeH<sub>70</sub>/<sub>xeH</sub>00

Ii<sub>B</sub>-OT hevnl xeHT0\xeH00

Process subaddresses of the input buffer in the **2.)**

#### **BIS L-60. In the System: BIS L-60\_2 Identification System:**

O1...00Hex | Copy the remaining data byte Process subaddress of the input buffer:

 $18 - 3A$   $192$   $\leq$   $\leq$   $\$ 

 $h = H - B$  Pieset AA + AB-Bit and  $h = H - B$ 

Process subaddresses of the output buffer: **8.)** Process subaddresses of the output buffer: **7.)**

B1...08Hex | Enter the remaining data byte  $118 - 11$  hevnl  $\frac{100}{100}$   $\frac{100}{100}$ 

Process subaddresses of the input buffer: **10.)** Process subaddresses of the output buffer: **9.)**

 $h = V + \frac{1}{2}$  Hexel AV-Bit

 $\widehat{\mathcal{C}}$ lenglish  $\widehat{\mathcal{C}}$ 

**Example No. 1** (continued)

**size!**

**For configuring with double bit header and 8-byte buffer**

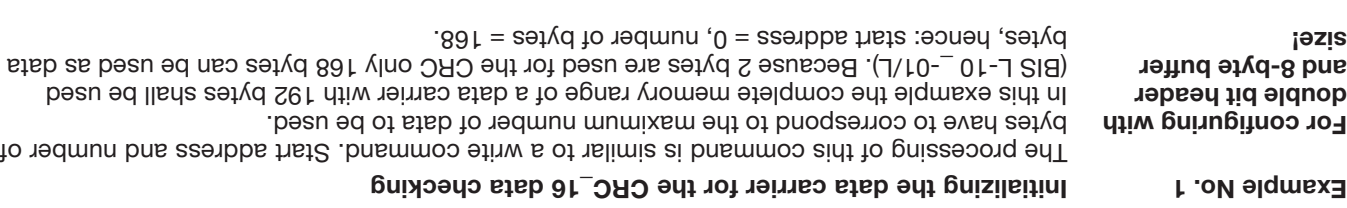

#### **BIS L-60\_2 Identification System:**

Set Arex/Ordinal Set AA-Bit, invert TO-Bit

order shown:

Process subaddresses of the output buffer in the **1.)** order shown:

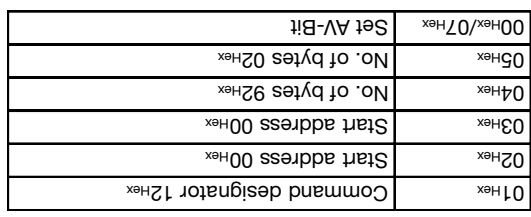

Process subaddresses of the output buffer: **4.)** Process subaddresses of the output buffer: **3.)**

Process subaddresses of the input buffer in the **2.)**

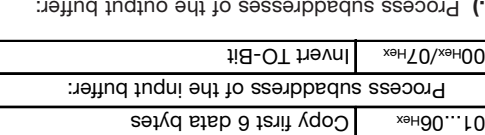

Process subaddresses of the output buffer: **6.)**

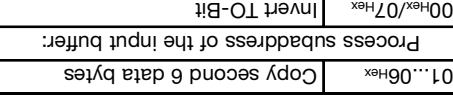

Process subaddresses of the output buffer: **5.)**

Bish  $\lambda$  | Enter first  $\theta$  bytes of data

 $1.8 - 1$ T hevnl  $\frac{1}{2}$  xeH $\frac{1}{2}$ O $\frac{1}{2}$ 

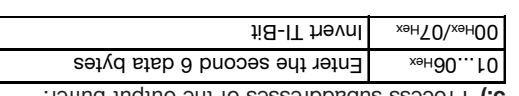

... Io be continued until the complete memory range is written. See next L.

#### **Host:**

english **BALLUFF** 37

## **Data-carrier models BIS L-10\_-01/L**

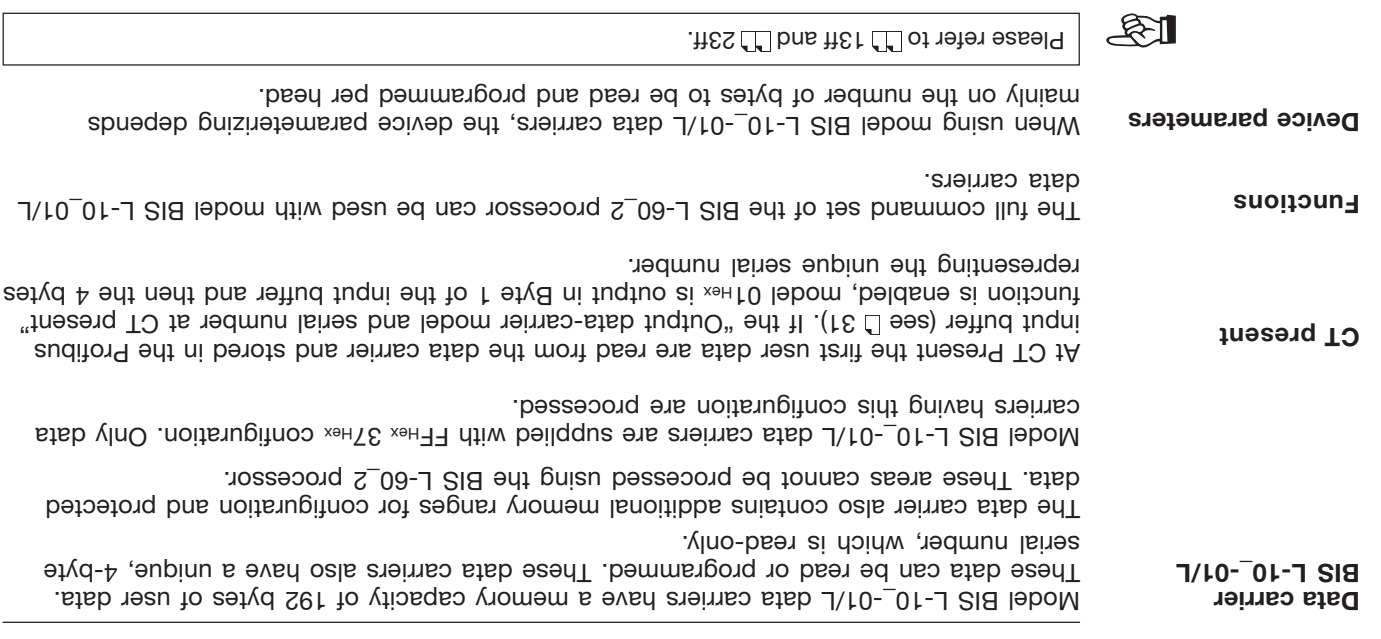

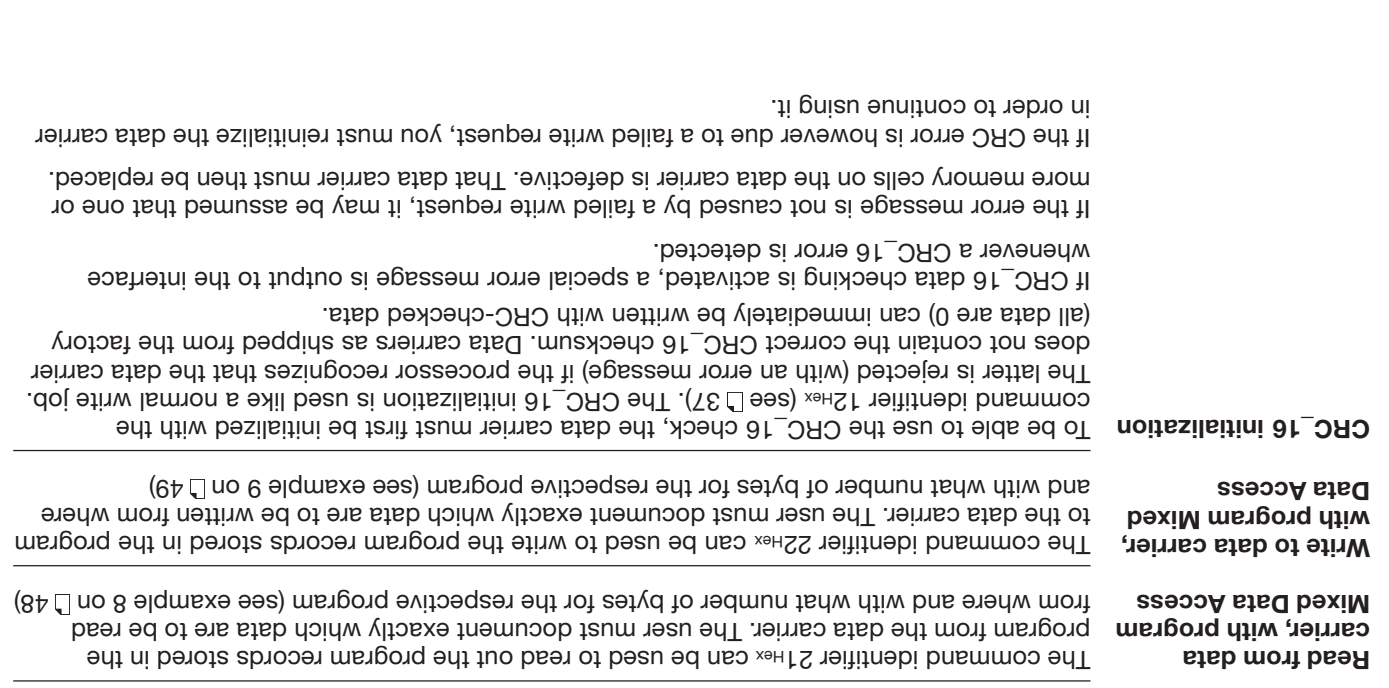

**Mixed Data Access** (continued)

The following shows the structure of a program:

Program structure exampled a probaddress value Range Papa structure Property Command designator of the vertex of the vertex of the vertex of the vertex of the vertex of the vertex of the v 1. Program record Program number and the series of the series of the series of the series of the series of the series of the series of the series of the series of the series of the series of the series of the series of the series of the ser 1st data record: Start address Low Byte  $\epsilon$  $\mathsf{Stab}$  Start address High Byte  $\mathsf{Stab}$ Number of bytes Low Byte 05<sub>Hex</sub> Number of bytes High Byte 06<sub>Hex</sub> 2nd data record: ... 25th data record: Start address Low Byte  $\epsilon$  $\mathcal{L}_{\text{Hek}}$  Start address High Byte  $\mathcal{L}_{\text{Hek}}$ Number of bytes Low Byte 05<sub>Hex</sub> Number of bytes High Byte  $\sim$ Terminator and the state of the state of the state of the state of the state of the state of the state of the s

To store a second program, repeat this process.

The procedure for writing these settings to the EEPROM is described in the 7th example on  $7.75...$  $Gp$ 

Replacing the EEPROM is described on L 58 for BIS L-6002 and on L 68 for BIS L-6022.

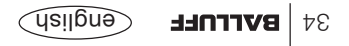

**Mixed Data Access**

Small read/write programs can be stored in the BIS L-60\_2 processor's EEPROM. The Mixed Data Access function is useful when the required information is stored on the data carrier at various addresses. This function makes it possible to read out this "mixed", i.e. noncontiguously stored data from the data carrier in a single procedure and using just one command.

Up to 10 programs with up to 25 instructions can be stored. Each program instruction contains a measure are more in a policidiate. So the section of data for reading the sum of data for reading may not exceed 2 kB.

#### **Storing a program:**

The command identifier 060\_2 Heread to send the read/write program to the BIS L-60\_2 processor. One program per command can be stored. All 25 program records plus an addi to latot a snasm and Thess are must always be sent. This means a total of  $\alpha$  of information per program must be sent (including the command identifier and **104 bytes** program number).

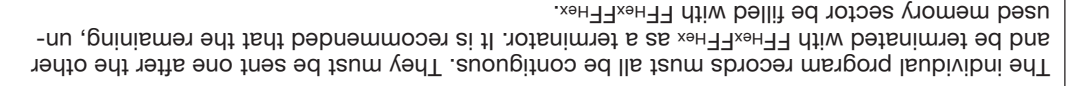

If an address range is selected twice, the data will also be output twice.

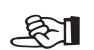

carrier, the AE bit is set.

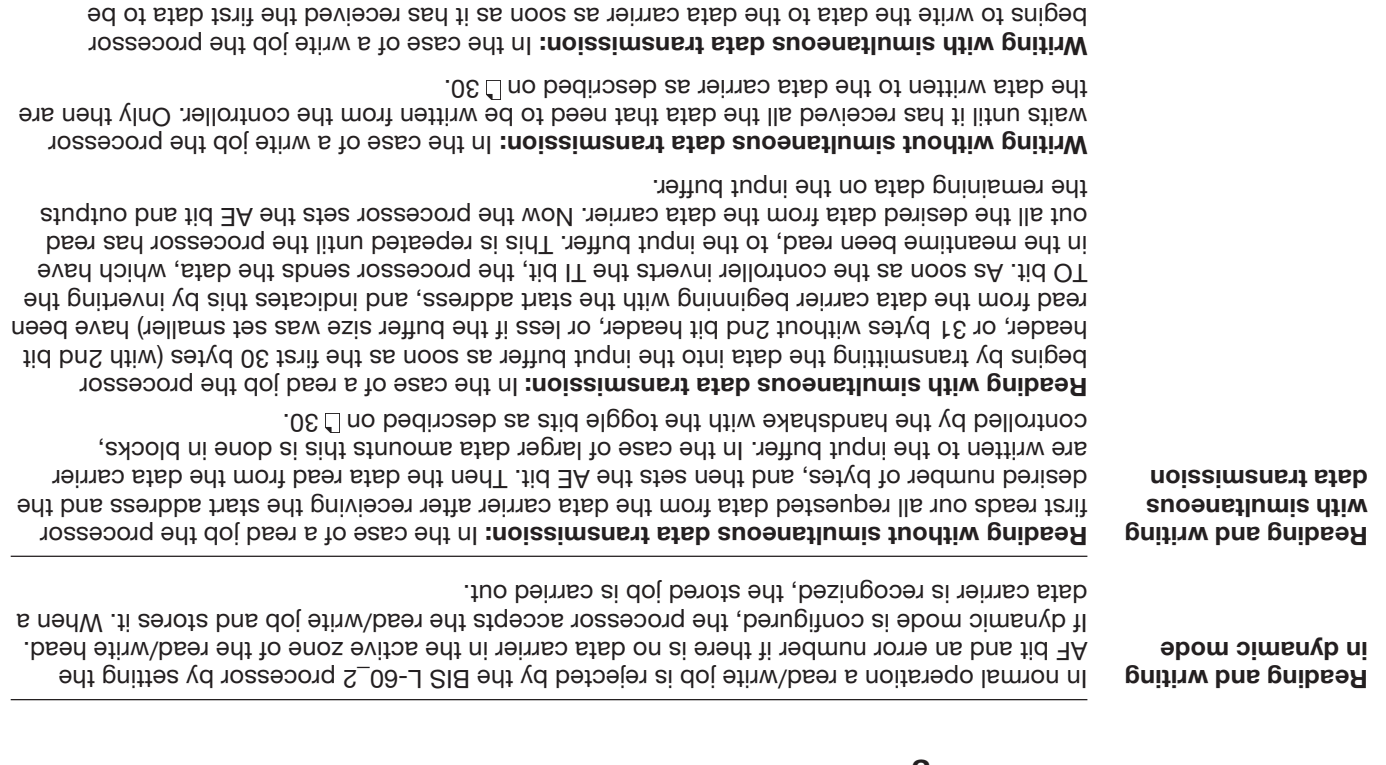

written to the controller's output buffer. Once all the data have been written to the data

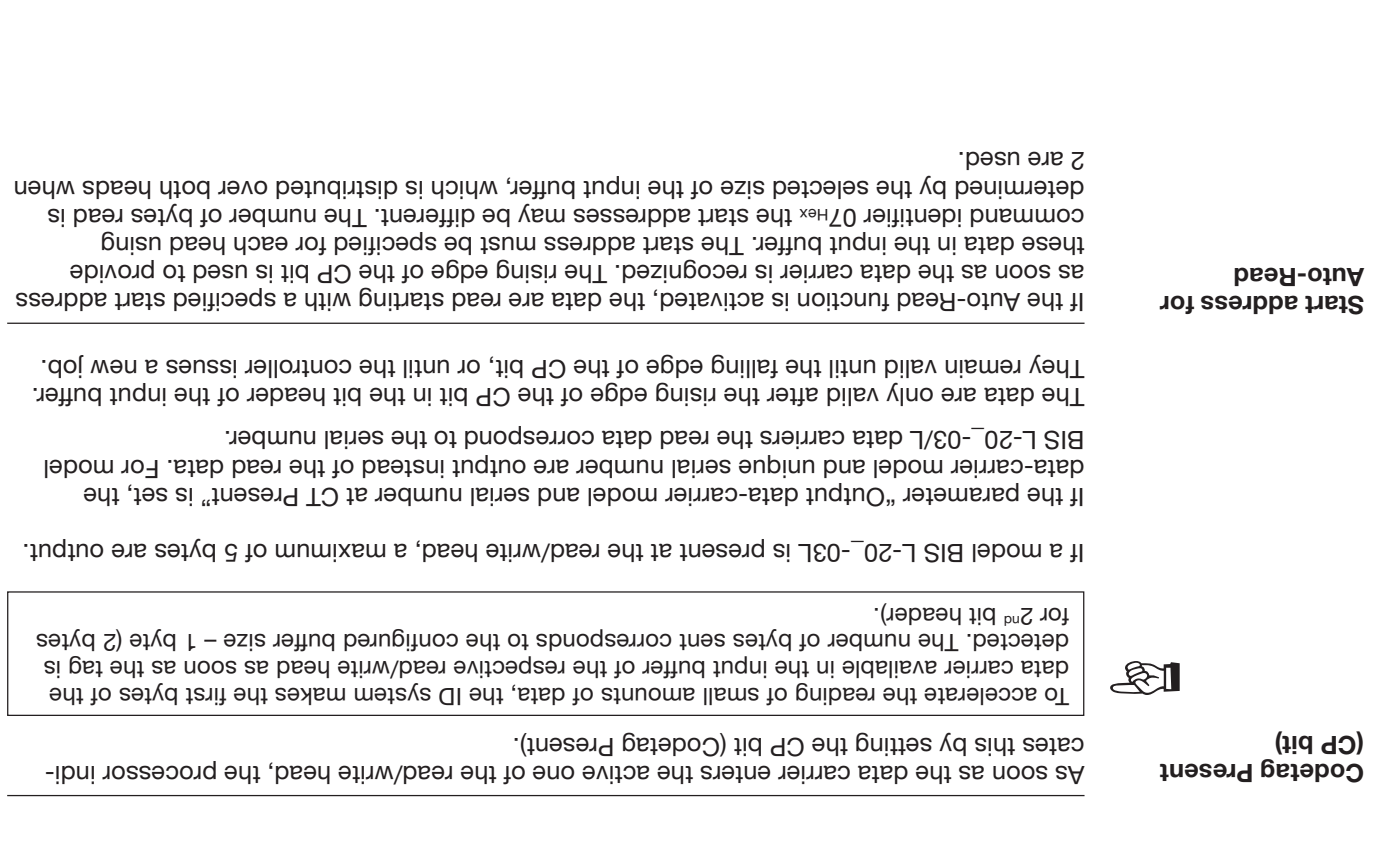

**To carry out a reading** on the carry out a read or write job, the data carrier must be located in the active zone of the read/write head.

37ft): A read/write job has the following sequence (see examples on  $\Box$  37ft):

- 1. The host sends to the output buffer:
- $-$  the command designator to subadiese 01 $H$
- $-$  the start address for reading or writing to subaddress 02 H<sub>EV</sub> 03 HEV
- $-$  the number of bytes for reading or writing to subaddress  $U_{\text{dH+iv}}$
- and sets the AV bit in the bit header to high.
- 2. The processor:
- $-$  takes the request (AA in the bit header of the input buffer to high),
- begins to transport the data;

read = from data carrier to input butter,

write = from output buffer to data carrier.

(Larger data quantities are sent in blocks

block size with 2nd bit header = buffer size - 2,

block size without 2nd bit header = buffer size - 1).

The toggle bits in the two bit headers are used as a kind of handshaking between the host and the BIS L-60\_2 processor.

3. The processor has processed the command correctly (AE bit in the bit header of the input buffer). If an error occurred during execution of the command, an error number will be tugni buff to rebesd tid ent ni tid AA ent bus reftud tugni ent to xert 0 zeenbbadus of nettinw buffer will be set.

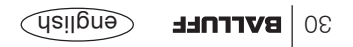

## **Data-carrier models BIS L-20\_-03/L**

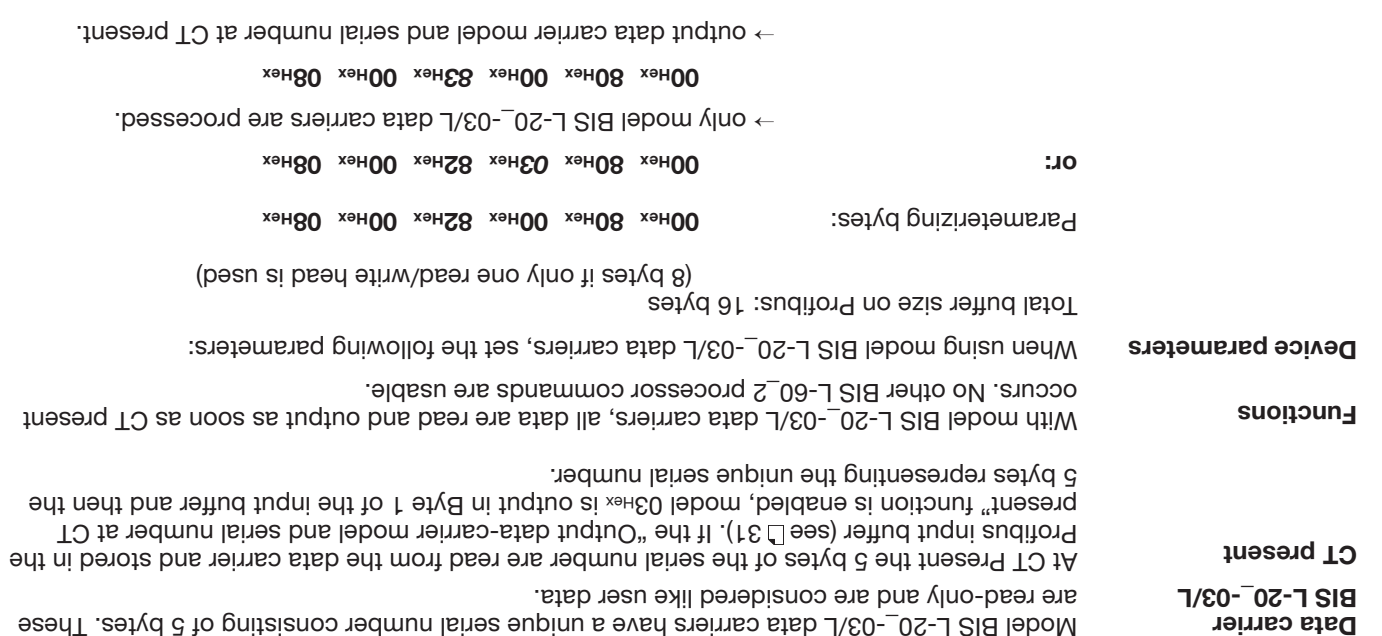

## **Data-carrier models BIS L-10\_-01/L**

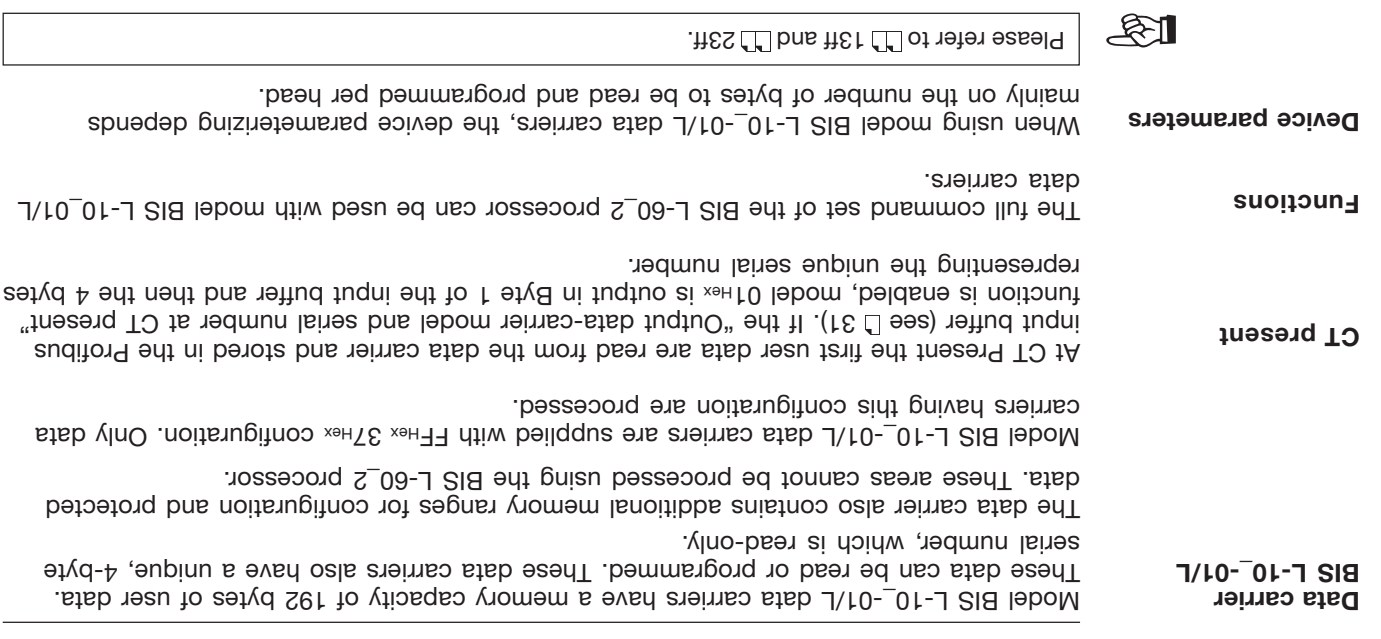

## **Function Description Parametering, Parametering Bytes**

**Surfo.** but **1... 6** No. of bytes in input and output buffer which shall be used for 16 read/write head 1, see example on L

The specification for the input and output buffer on the Master applies to both read/write heads, i.e. this buffer must be divided for both heads. The specification is done in Hex format and must be in a range between 02 hex and 80 heart).

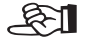

**Parametering Bytes** User-Parameter Bytes

(penumuoo)

If only one read/write head (Head 1) will be used, you may enter the same value here as for the total buffer size. An entry of less than 2 bytes results in an undefined state.

 $3.37.26$  and  $3.20.26$  and  $3.10$  and  $3.00$  and  $3.00$  pages  $3.00$  pages  $3.00$  pages  $3.00$  procedure on  $3.00$  pages  $3.00$  procedure on  $3.00$  pages  $3.00$  pages  $3.00$  pages  $3.00$  pages  $3.00$  pages  $3.00$  pages

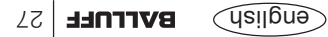

#### **Function Description Parametering, Parametering Bytes**

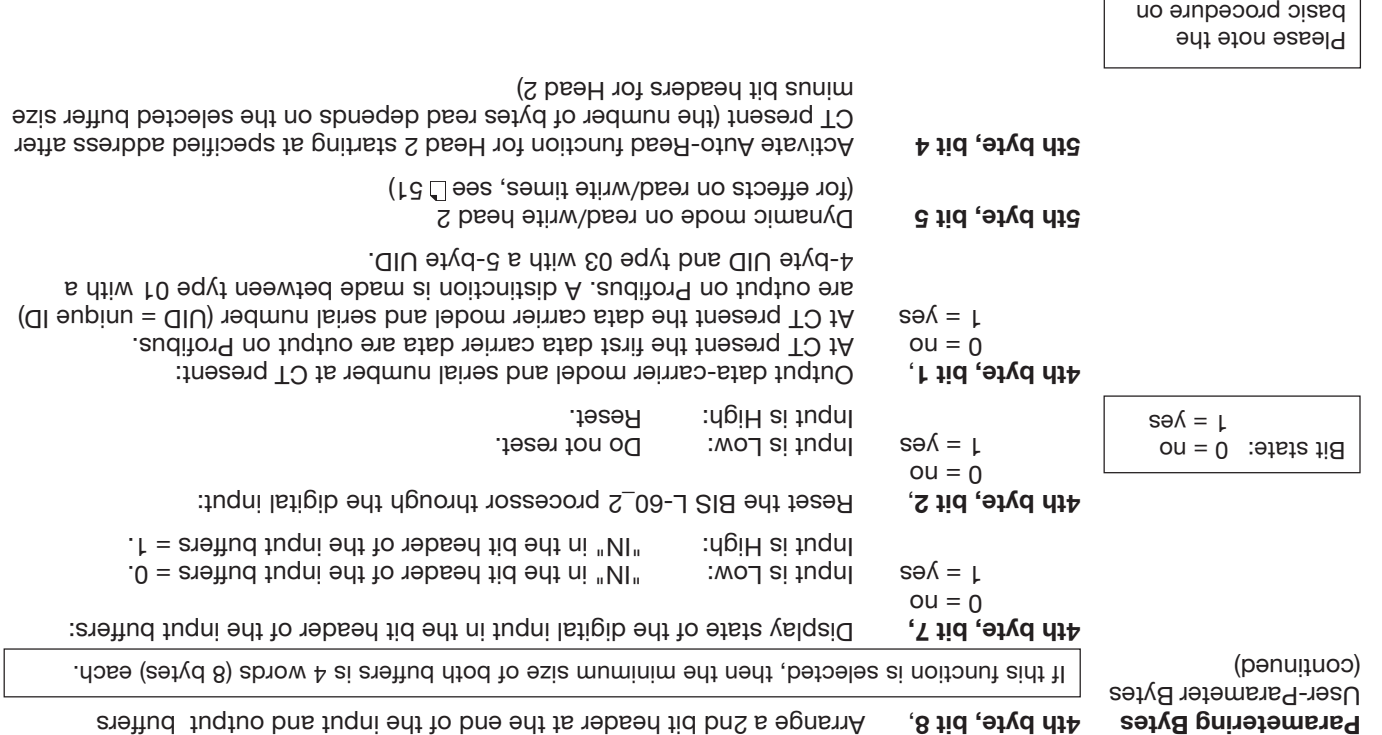

Se **BALLUFF** Gnglish

 12 and 30...36 and the examples on pages <sup>11.</sup>37...50.

## **Function Description Parametering, Parametering Bytes**

**Parametering Bytes** User-Parameter Bytes

For parametering all 6 bytes must always be transferred in Hex. Only the bits mentioned may be changed. No guaranty will be given for the proper functioning of the BIS L-60\_2 if any of the other bits are changed.

The default values (factory setting) for the 6 bytes are:

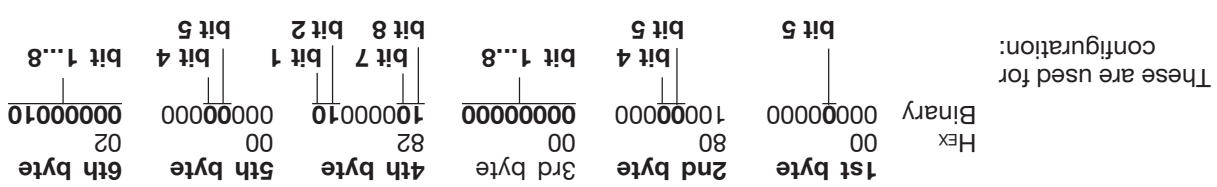

The bits which serve for parametering have the following functions:

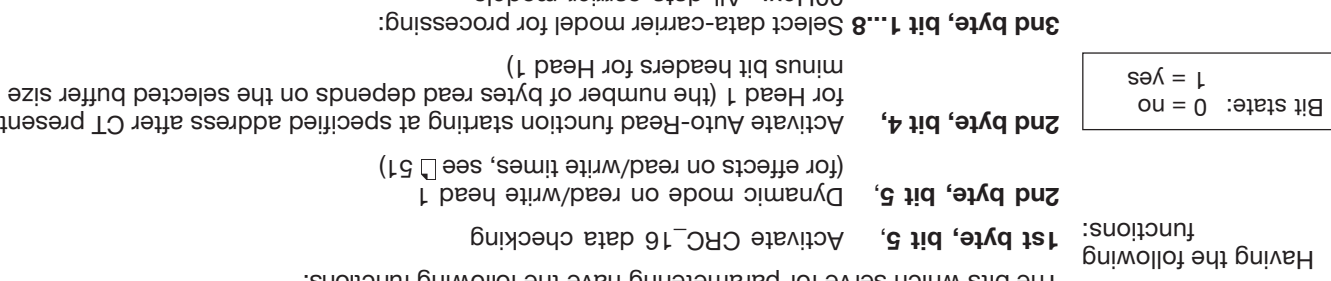

data-carrier models 00Hex: All FEHex: Mifare: All Mifare data carriers supported by Balluff. FF<sub>Hex</sub>: ISO15693: All ISO15693 data carriers supported by Balluff.

Please note the basic procedure on  $12$  and 30...36 and the examples  $32.728$  and pages on pages

## **Function Description Parametering the BIS L-60\_2 processor**

#### **– Reset BIS L-60\_2 processor through the digital input:**

If this function is activated, the processor is reset when the digital input is set to high.

- **Selecting the data carrier type for processing:** Depending on the selection, either all or only specified data carriers may be processed.
- **– Output data carrier model and serial number:**

If this function is activated, at  $C$  Present the data carrier model and serial number (UID = unique ID) are output.

At data carrier model BIS L-1\_  $-$ -01 the serial number is 4 bytes. At all other data carrier models the serial number is 8 bytes.

If this function is activated and dynamic mode is not set, no read data are output at CT Present, but rather only the model and UID.

> **Parameters, Overview** (penuluoo)

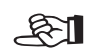

Please note the basic procedure on  $12$  and 30...36 and the examples  $3.09...$   $28.100$  saged no

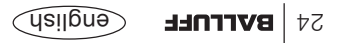

#### **Function Description Parametering the BIS L-60\_2 processor**

There are 6 user parameter bytes stored on the Profibus master that can be used to activate and deactivate various functions. Setting is done directly by linking a device to the Profibus master. The parameter default settings are stored in the GSD file.

**:** data check **– CRC\_16**

If this function is activated, the correctness of the read or written data is ensured by a  $(8 \cup 9)$  data check (see  $\cup$  8).

**– Dynamic operation on read/write head 1 or 2:**

If dynamic operation is parametered, a read/write job can be sent even though there is no Data carrier in the active zone of the head. As soon as a Data carrier passes by the head, the command is immediately carried out.

**– "Auto-Read" for read/write head 1 or 2:**

If this function is activated, the processor reads out the first (max. 31) bytes from the Data carrier starting at a defined start address as soon as the tag enters the active zone of the read/write head. The start address must first have been stored in the processor's EEPROM WIth the command ID 0/Hex.

**– 2nd bit header at end of in- and output buffer:**

The 2nd bit header (factory setting) prevents data from being accepted by the bus as long as it is not fully updated.

**– Display state of the digital input in the bit header of the input buffer:**

If this function is activated, the IN-bit displays the state of the digital input of the processor:  $\mu = 0 \rightarrow$  qigital input low;  $\mu = 1 \rightarrow$  digital input high

Please note the basic procedure on  $98...08$  bns  $21$ and the examples  $32.728$   $\pm 0.200$ 

> **Parameters, Overview**

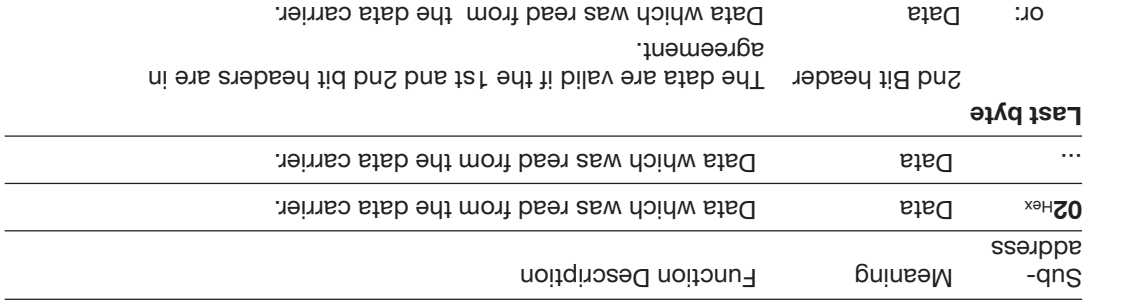

Please note the basic procedure on 12 and 30...36 səlqmaxə *adt* bns  $32...50$ . Temperature

> **Description of Input Buffer** (penuitroo)

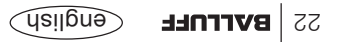

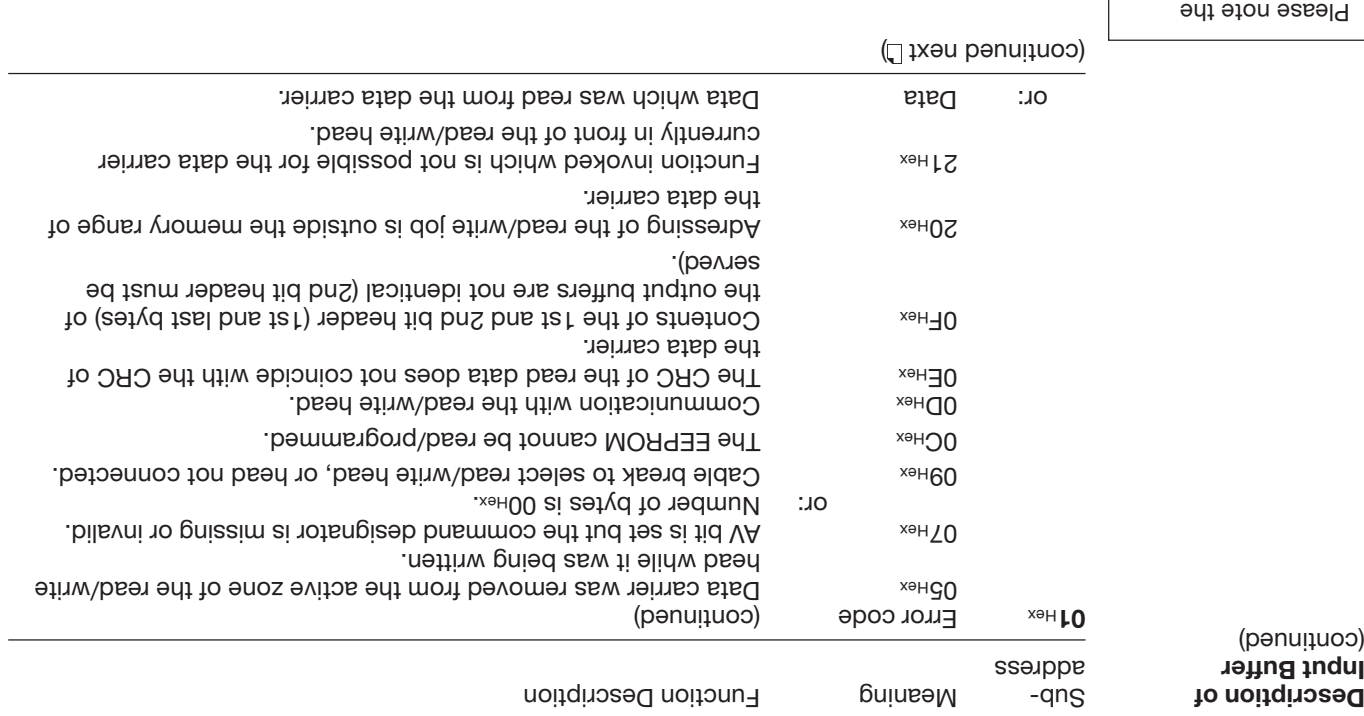

basic procedure on 12 and 30...36 and the examples on pages  $\Box$  37...50.

Sub- Bit Neaning Function Description amen sembbs (penuituoo) <sup>xeH</sup>00 Bit Header  $\blacksquare$  IN  $\blacksquare$  Indicates  $\blacksquare$  indicates  $\blacksquare$  indicates  $\blacksquare$  indicates the state of the Input. AF Command Error The command was incorrectly processed or aborted. AE Command end The command was finished without error. AA Command start The command was recognized and started. CP Codetag Present Data carrier present within the active zone of the read/write head. in addition and the CP bit, the cutput signal **CT present** is the contained and the control of the control of the  $\frac{1}{2}$ allows you to process the presence of a data carrier directly as a hardware signal.

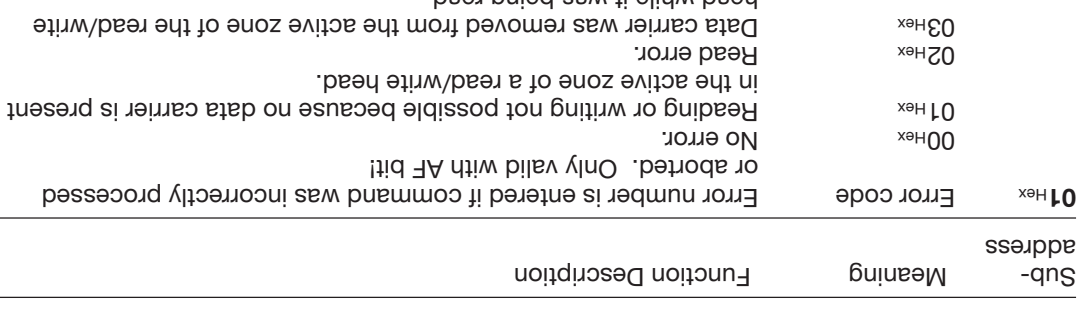

head while it was being read.  $U_{\text{Hek}}$  Write error. (continued on next<sup>[1]</sup>) Please note the basic procedure on  $12$  and 30...36 and the examples  $32.728$   $\sqrt{1}$  saged uo

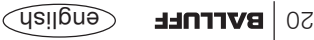

**Description of Input Buffer** (continued)

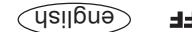

**Configuration of the** input buffer for one **(1) read/write head**

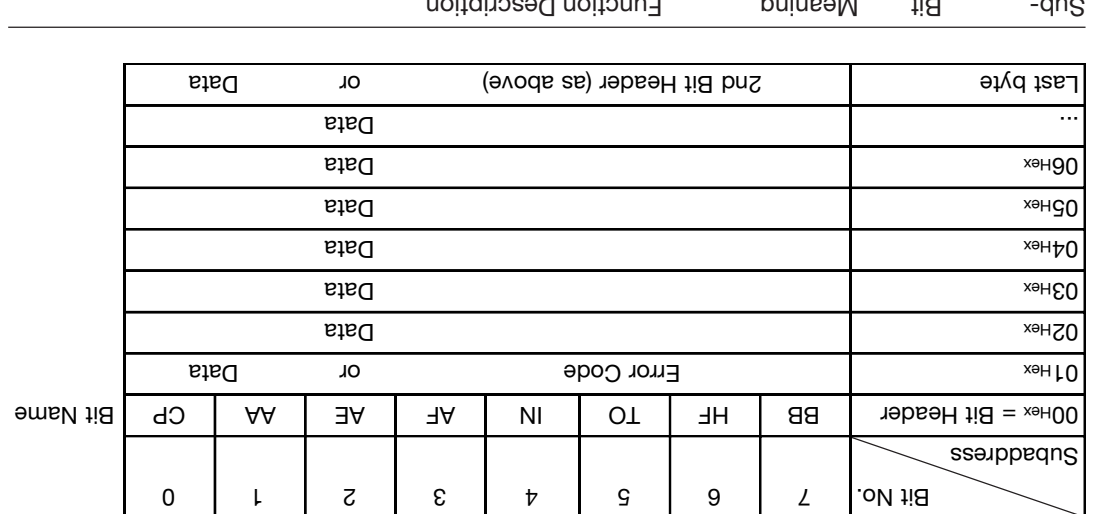

The last byte can be arranged as a 2nd bit header through parametering (default).

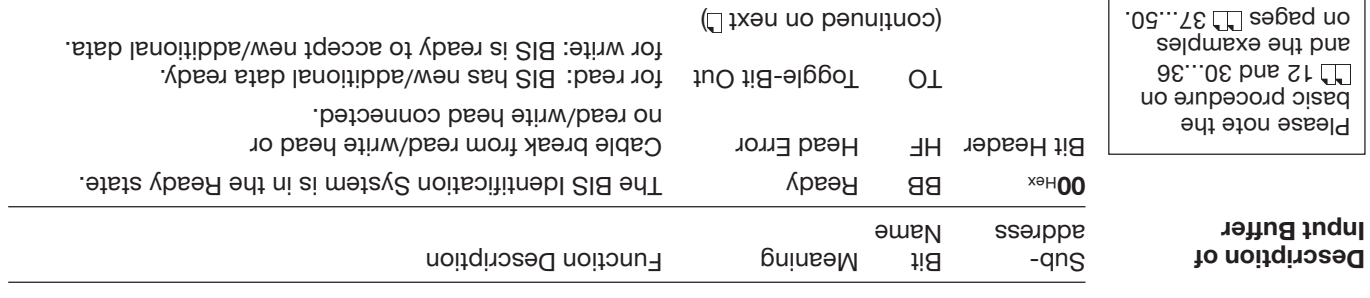

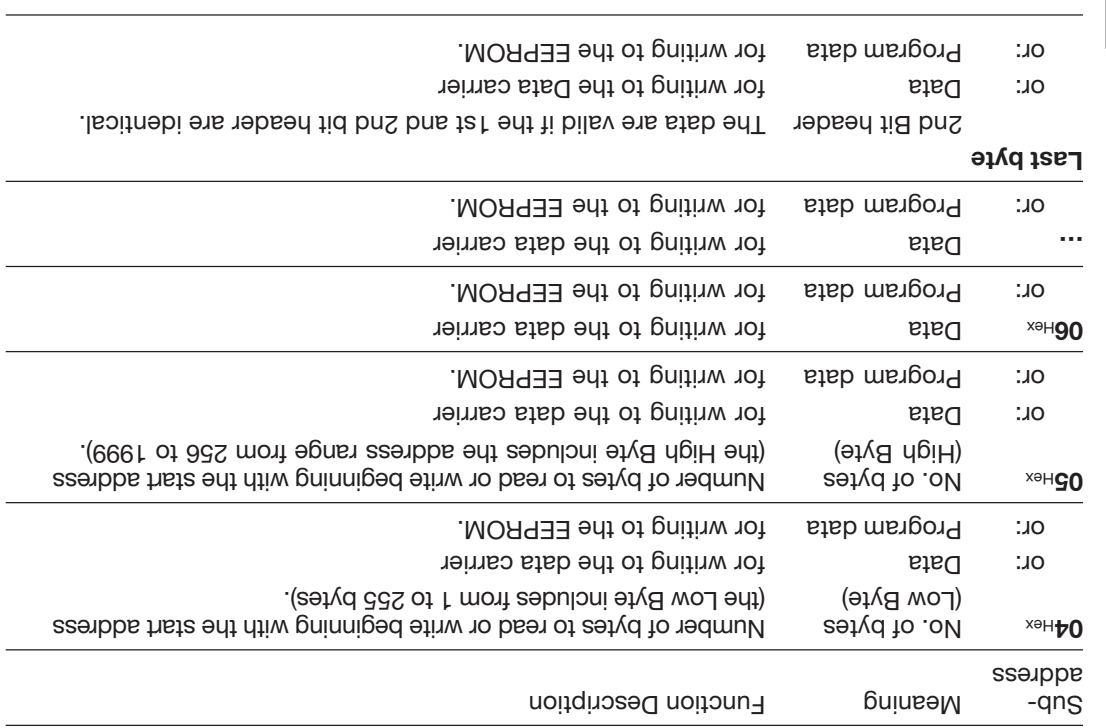

**Description of Output Buffer** (continued)

Please note the basic procedure on 12 and 30...36 səlqmaxə *adt* bns  $3.75.75$   $\pm 0.000$ 

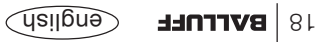

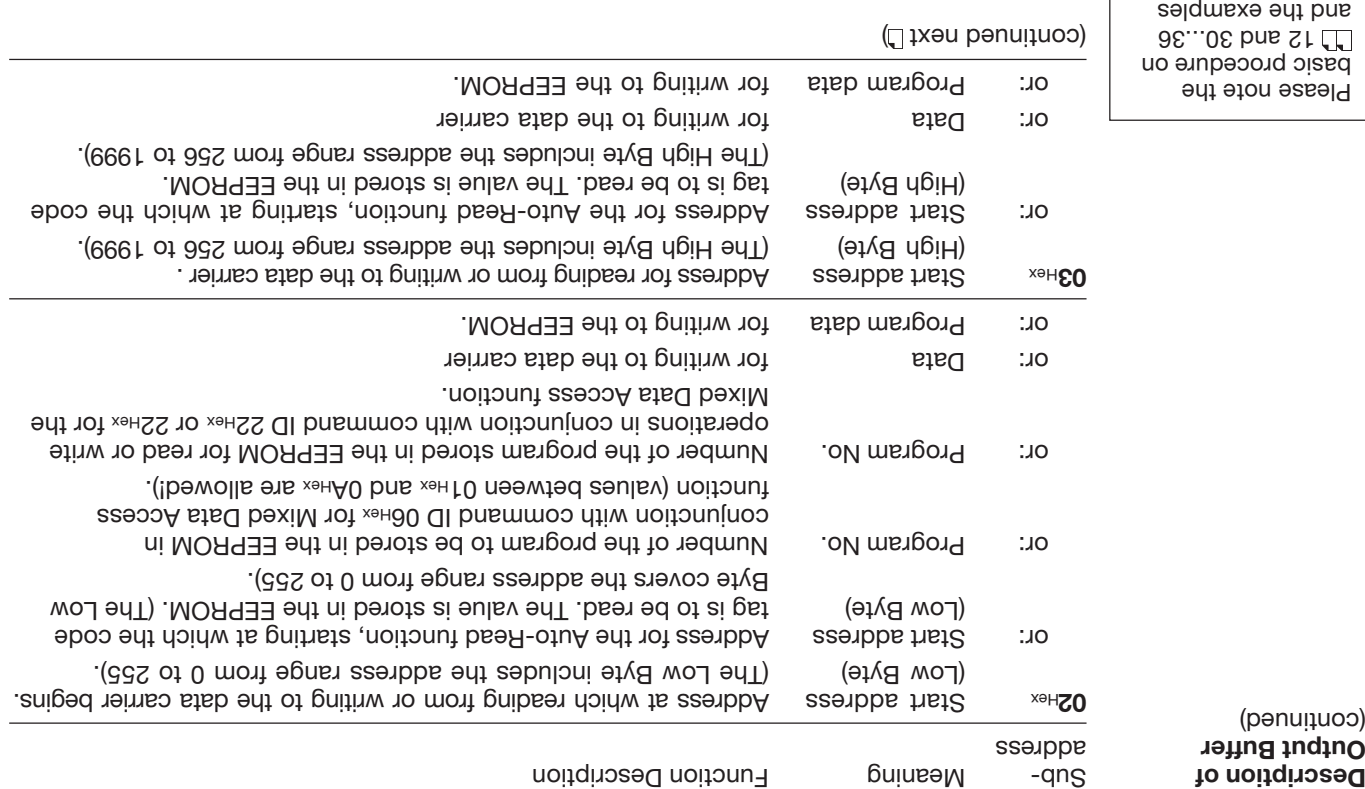

.05...76  $\Box$  aeges no

english **BALLUFF** 

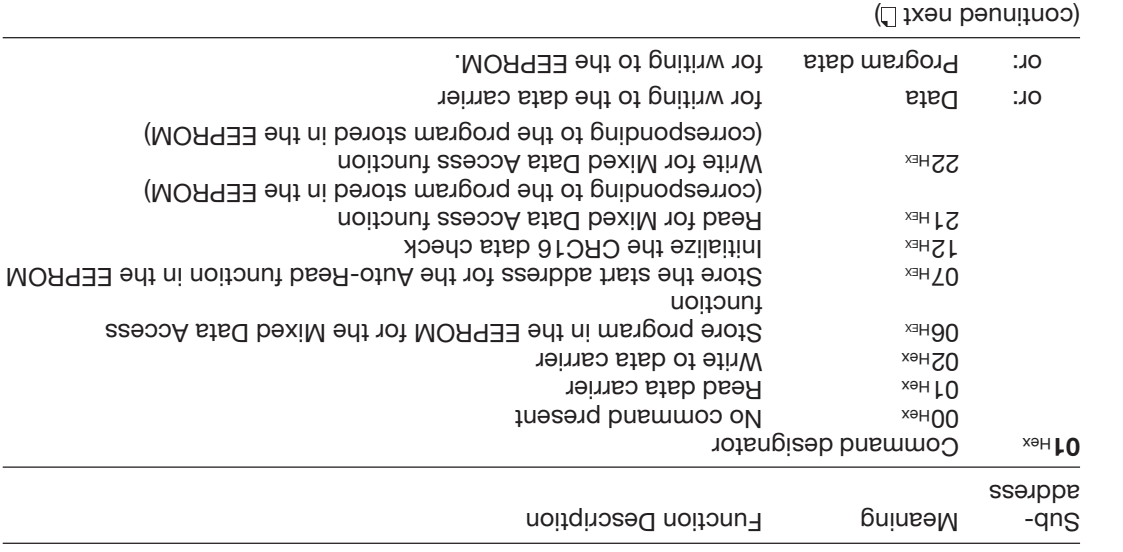

**Description of Output Buffer** (penuitroo)

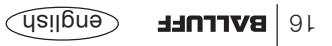

Please note the basic procedure on 12 and 30...36 and the examples  $3.75.75$   $\pm 0.000$ 

**Configuration of the Output Buffer for One (1) Read/Write Head**

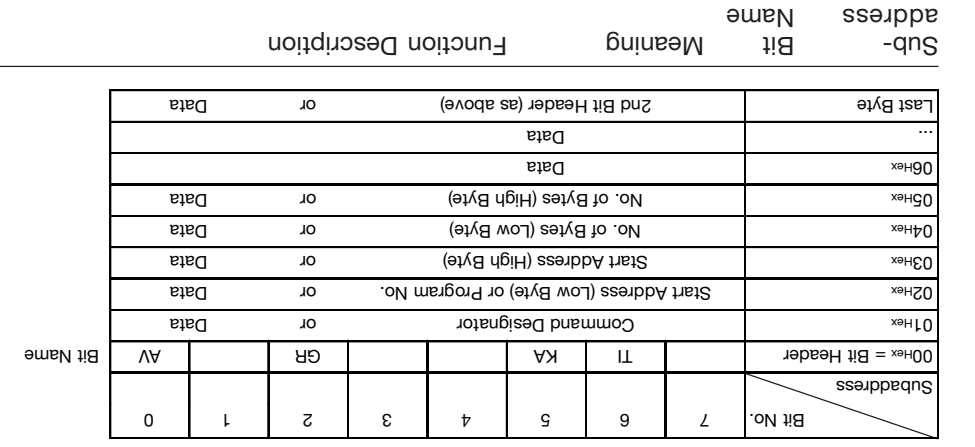

The last two bytes can be parameterized as the 2nd bit header (default).

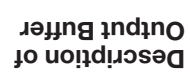

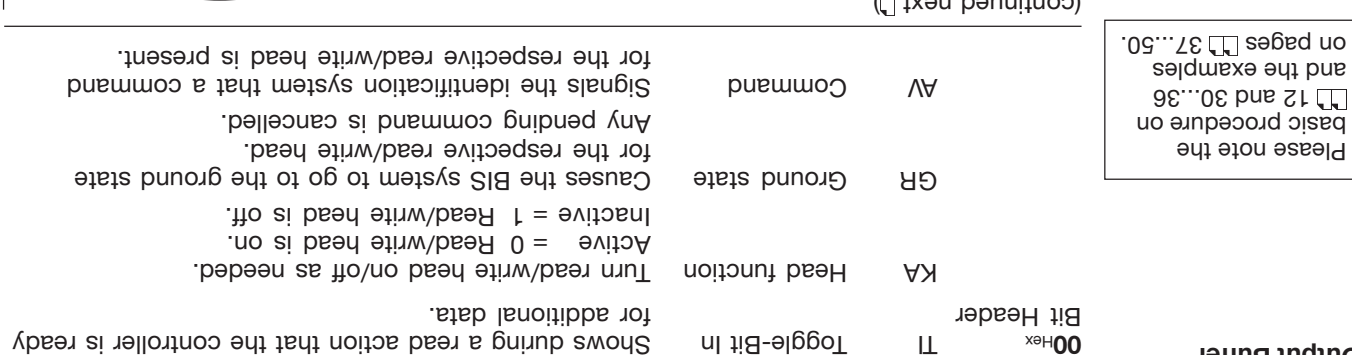

## **Function Description Input and Output Buffers**

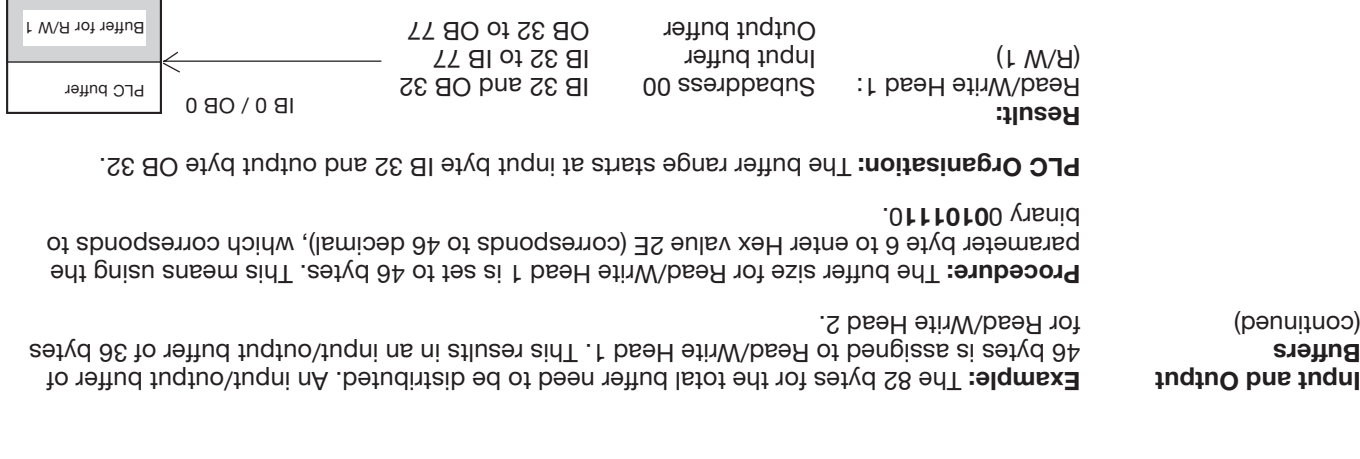

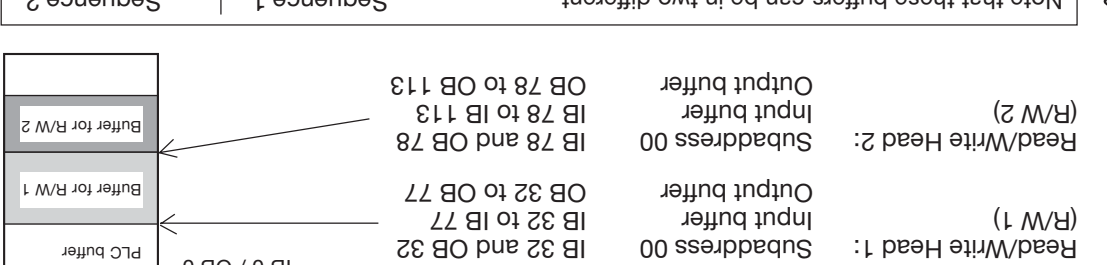

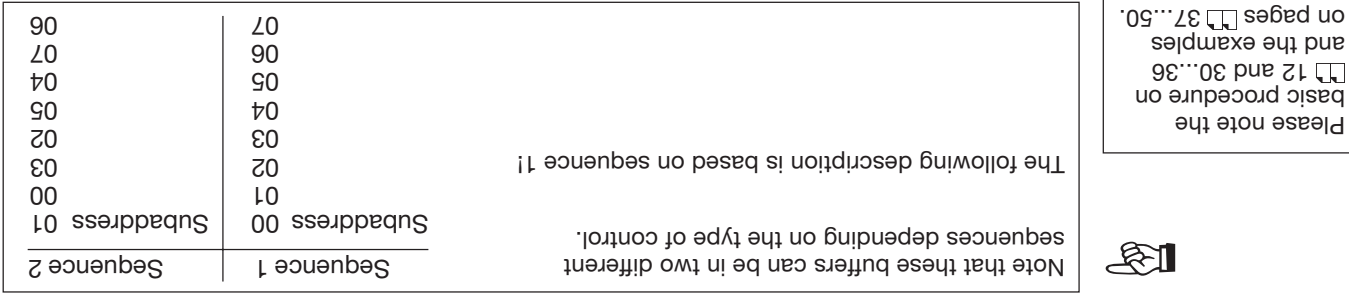

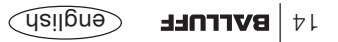

## **Function Description Input and Output Buffers**

In order to transmit commands and data between the BIS L-60\_2 and the host system, the latter must prepare two fields. These two fields are:

**the output buffer** –

for the control commands bigger and the BIS length and control control and prove for the data to be written.

**the input buffer** –

for the data to be read and

for the designators and error codes which come from BIS Identification System.

The possible setting values are stored in the GSD file.

The buffer size can be selected between 4 and 128 bytes in steps of 2 bytes. This must be given by the master during parametering. The total buffer size is divided into 2 ranges:

Buffer range 1 for Read/Write Head 1; size is specified in paramter byte 6. Buffer range 2 for Read/Write Head 2; size = total buffer size  $-$  buffer size of Read/Write Head 1.

See  $\Box$  14 for example.

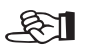

If a buffer size of less than 8 bytes is set for a read/write head, a read/write request can be carried out without specifying the start address and the number of bytes. Automatic reading for Seitifraup stab lisms to gnibaer tast etims a cirix evitos anismes (18L ees) treaer quantities without placing an unnecessary load on the bus.

Buffer size – 1 = number of bytes read without double bit header; Buffer size – 2 = number of bytes read with double bit header.

Please note the basic procedure on  $12$  and 30...36 and the examples  $32.728$   $\pm 0.200$ 

**Input and Output**

**Buffers**

#### **Function Description Communication with the processor**

Communication between the host system and the processor takes place using a fixed protocol sequence. Data integrity from the control to the processor and vice-versa is indicated by a control bit. This bit is used to implement a handshake between the control and the processor. Following is a simplified representation of the sequence of a job sent from the control to the processor:

- 1. The control sends a command designator to the processor together with the associated ent is the resessort and sets a bit (AV bild carry that the processor that the transmitted data ware valid and the job is now beginuing.
- 2. The processor takes the job and sets a bit (AA bit), which indicates this to the control.
- 3. If an additional exchange of data between the control and the processor is required to carry out the job, each uses a bit (TI bit and TO bit) to indicate that the control / processor is now ready for additional data exchange or has accepted the received data.
- 4. Once the processor has carried out the job correctly, it sets a bit (AE bit).
- 5. Once the control has accepted all the important data, it indicates this to the processor by resetting the bit that was set at the beginning (AV bit).
- 6. The processor now in turn sets all the control bits that were set during the sequence (AA bit, AE bit) and is ready for the next job.

Please see also  $\overline{30}$ ...36 and the examples on  $709...56$ 

**Basic Procedure**

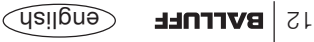

#### **BUS interface PROFIBUS-DP**

The station adress under which the unit is accessed on the bus can be assigned through the slide switch S1. Each address shall be assigned only once.

Pinary code in the setting of the station and the station setting over the station spills equipment of the solid  $\Delta$  the solown in the table. Sumitch position: no = left, yes = right.

The address 88 is as in the following figure.

Head2 Head1

EX ZX LX 수 not allowed 127 126 | 29 yes | 29 yes | 29 yes | 29 yes | 29 yes always on no 125 | yes | yes | yes | yes | yes | yes 8 124 | John July Sear | Sear | Sear | Sear | Sear | Sear | Sear | Sear | Sear | Se  $\angle$ 123 | Aez | Aez | Səƙ | Səƙ | Səƙ | Səƙ | 9 ... ZS  $\mathsf{G}$ on on on 89\ ou sev on esev on esev and sev  $\overline{v}$ 1 3 2 4 5 6 78 9 10 11 12 14 15 13 16 17 18 19 ε ...  $\overline{c}$ səʎ | ou | səʎ | ou | ou | ou | ou | c **LS** ou | ou | səʎ | ou | ou | ou | <del>b</del> sə*l* ou səʎ | səʎ | ou | ou | ou | ou | ou | c 2 no no no no no yes no 8 on səʎ ou | ou | ou | ou | ou | µ ➪on on 5 on E 4 on on on o **I** allowed 0 ë Head 2 1 on ls 26 | 25 | 25 | 25 | 25 | 25 | 25 Address O 7654321 Station Slide switch S1 طت

To open the cover of the processor, see  $\Box$  54 for BIS L-6002 or  $\Box$  64 for BIS L-6022.

#### Gualish **BALLUFF** 11

#### **Station Address setting**

*Slide switch S1 (with cover removed)*

#### **BUS interface PROFIBUS-DP**

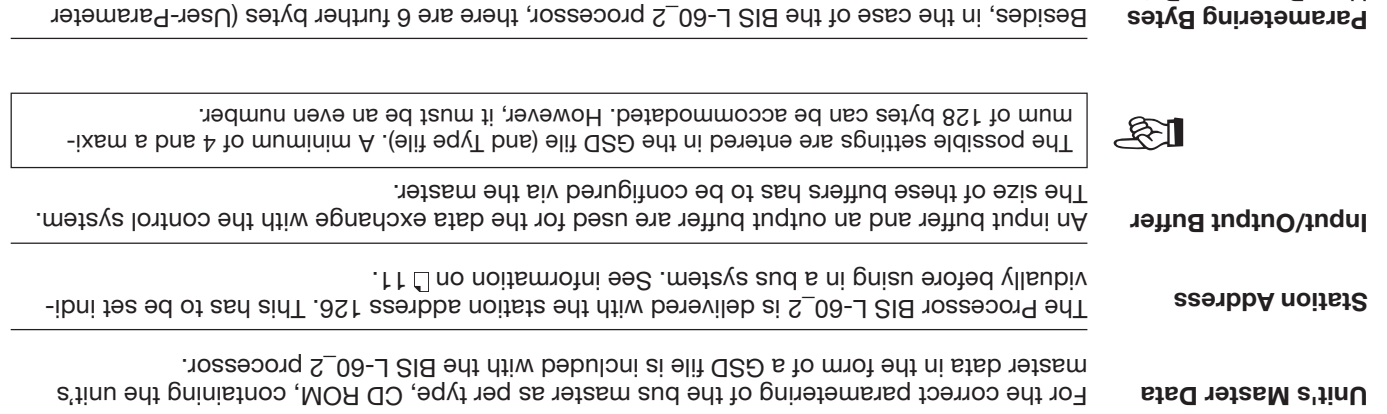

Besides, in the case of the BIS L-60\_2 processor, there are 6 further bytes (User-Parameter

Bytes) which have to be set while parametering. The significance of the 6 bytes for para- 25. metering is described starting from The preset is stored in the GSD file. User-Parameter Bytes

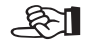

#### **BUS interface PROFIBUS-DP**

Communication between the BIS L-60\_2 processor and the host system is via PROFIBUS-DP. The PROFIBUS-DP system consists of the components:

- **– the bus master and**
- **– the bus modules/slaves (here the BIS L-60\_2 processor).**

# ☞

# **Important hints for use with PLC:**

In some control settims that the PROFISIS-Dust shares the PROFISIS-Dust is not supported with the updating of the input/output content. If more than 2 bytes of data are sent, a mechanism must be used which guarantees that the data in the PLC and the data in the BIS L are always identical!

#### **1st alternative: Synchronous data transmission as a setting on the Master**

In this method the bus Master ensures that all the data necessary for the respective Slave are always sent contiguously. There is usually a special software function in the PLC which likewise controls access between the PLC and bus Master so that data are always sent contiguously.

#### **2nd alternative: Set 2nd bit header**

Data exchange between PLC and BIS is controlled by the so-called bit header. This is always the first byte of the respective read/write head in the data buffer. This bit header exists both in the input range (data from BIS to the PLC) and in the output range (data from the PLC to the BIS). lIf this bit header is also sent as the last byte, a comparison of these two bytes can be used to guarantee the consistency of the transmitted data.

In this method the PLC cycle is method in the bus access time being actors in that is required is that a byte in the data buffer be used for the 2nd bit header instead of for user data.

**This 2nd alternative is the Balluff recommended setting (factory default).**

#### **PROFIBUS-DP**

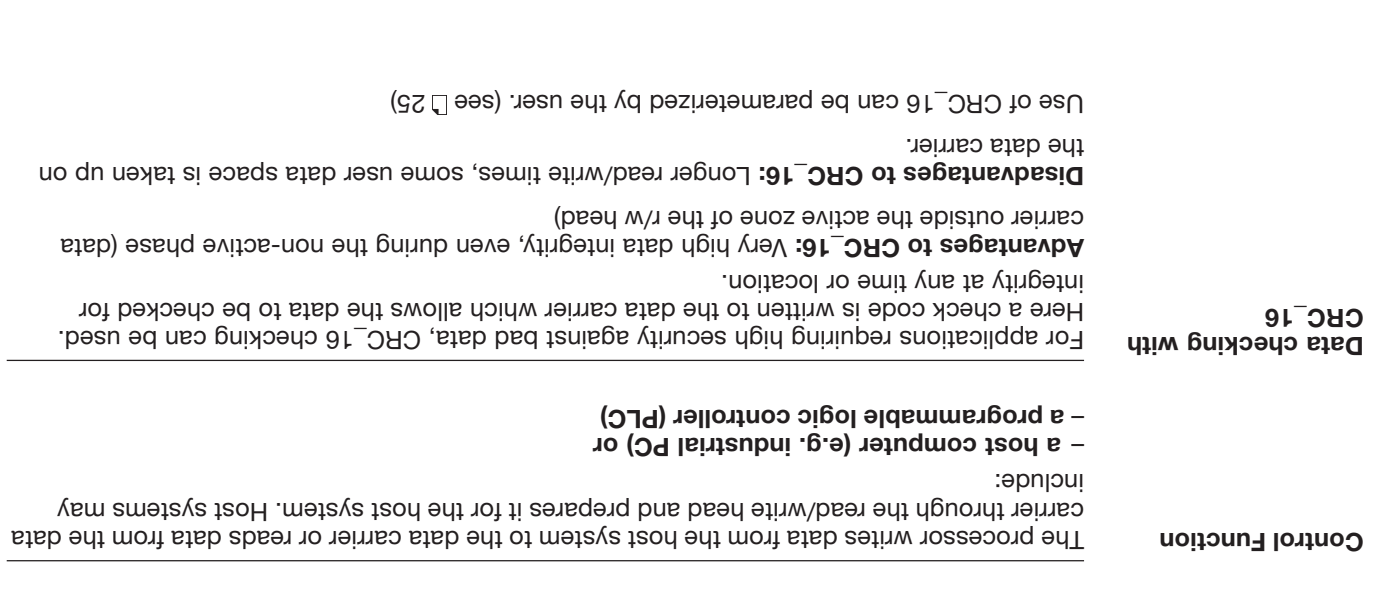

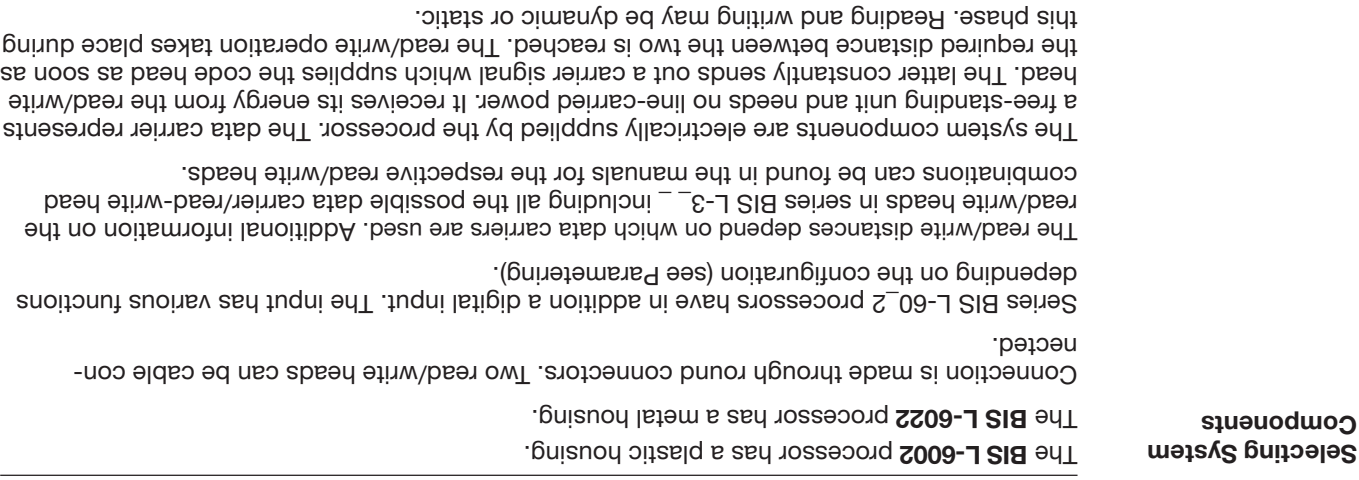

System Components The main components of the BIS L latentification Systems are:

- **Processor,** –
- **Read/Write Heads and** –
- **Data carriers** –

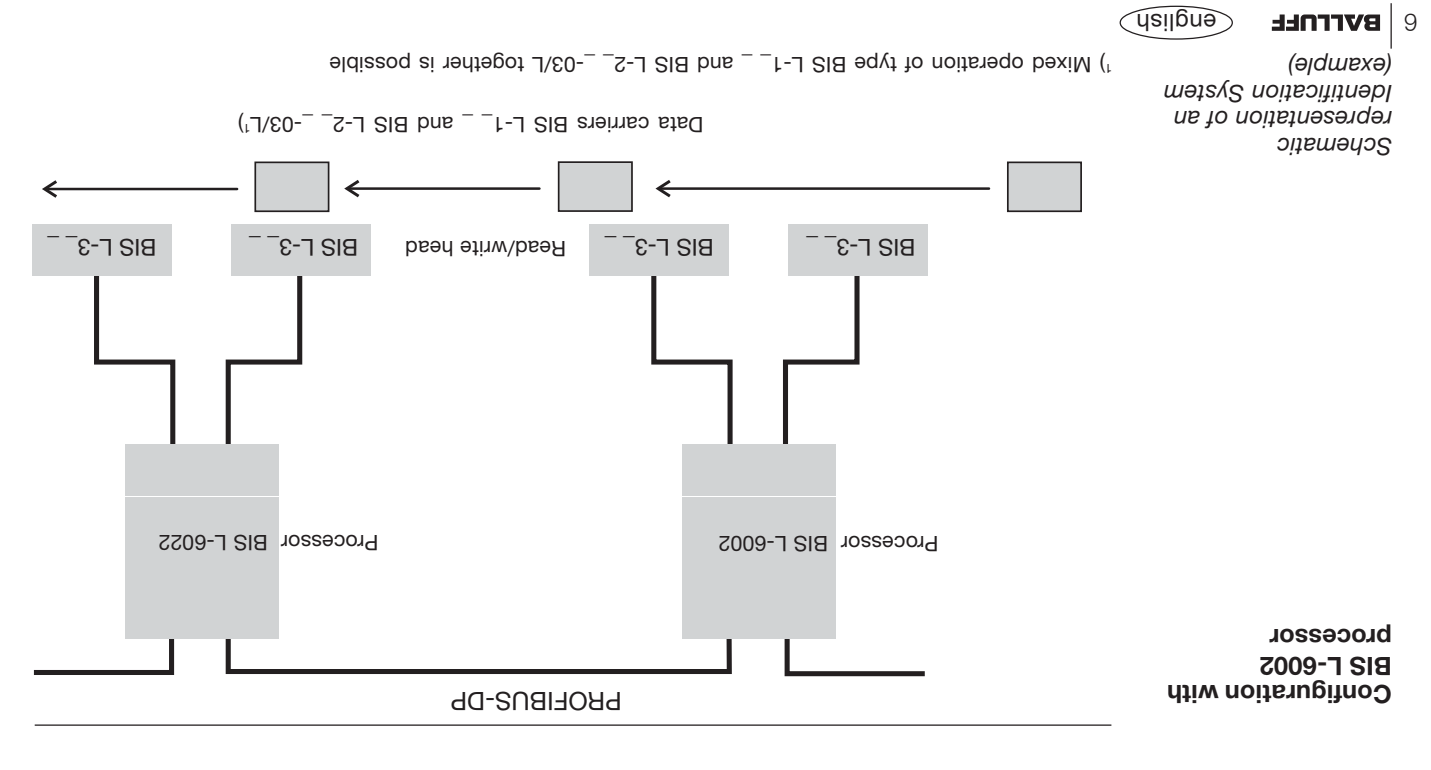

#### **Introduction BIS L Identification Systems**

This manual is designed to assist the user in setting up the control program and installing and starting up the components of the BIS L Identification System, and to assure rapid, troublefree operation.

#### **Principles** The BIS L Identification Systems belongs in the category of

#### **non-contact systems for reading and writing.**

This dual function permits applications for not only transporting information in fixed-programmed data carriers, but also for gathering and passing along up-to-date information as well. The BIS L identification system allows the use of read-only data carriers.

If 2 read/write heads are connected to a BIS L-60\_2 processor, both heads can be operated independently of each other. This means for example that you can read a data carrier from one head while writing to another data carrier at the other head.

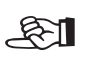

#### **Applications**

- Some of the notable areas of application include
- **– for controlling material flow in production processes**
- **,** (e.g. in model-specific processes) for workpiece conveying in transfer lines,
- in data gathering for quality assurance,
- for gathering safety-related data,
- **– in storage systems for monitoring inventory movement;**
- **– in transporting and conveying systems.**
## **Safety Considerations**

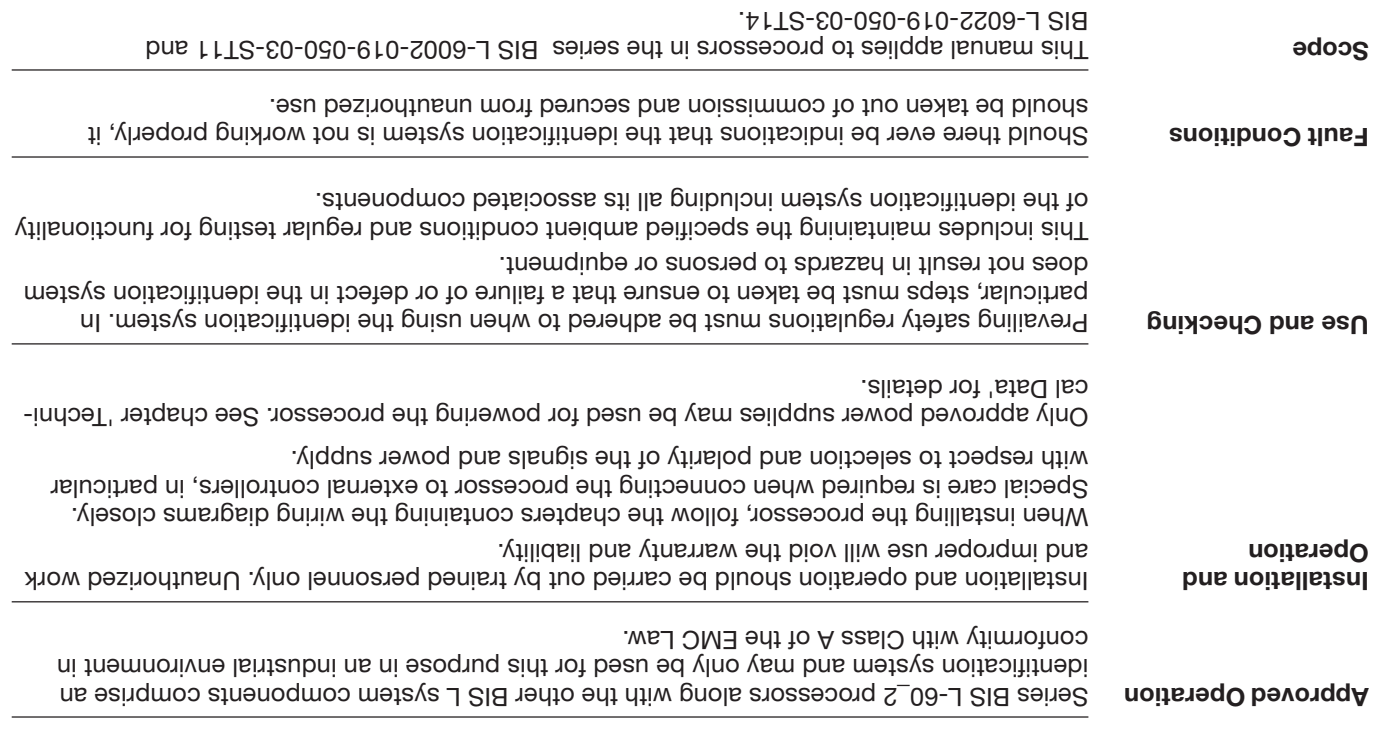

## Contents

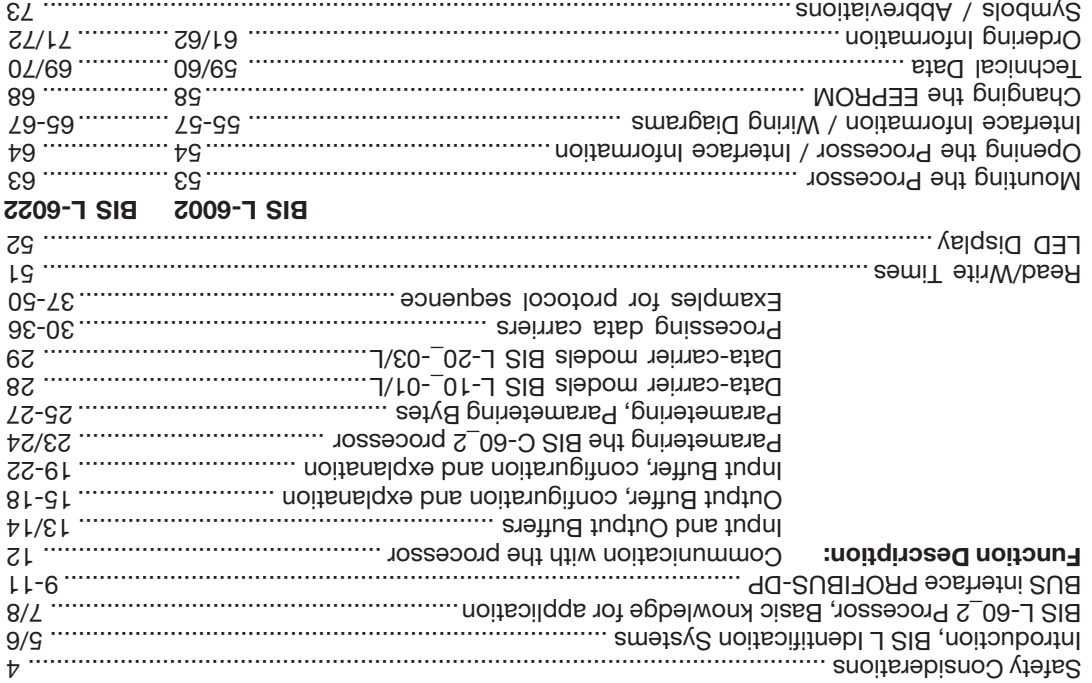

No. 828 132 D/E • Edition 1401 Subject to modification. . 7 Replaces edition 100

Balluff GmbH Schurwaldstrasse 9 73765 Neuhausen a.d.F. Germany Phone +49 7158 173-0

## **Fax +49 7158 5010 <b>www.balluff.com www.balluff.com**

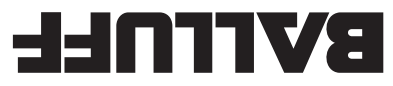

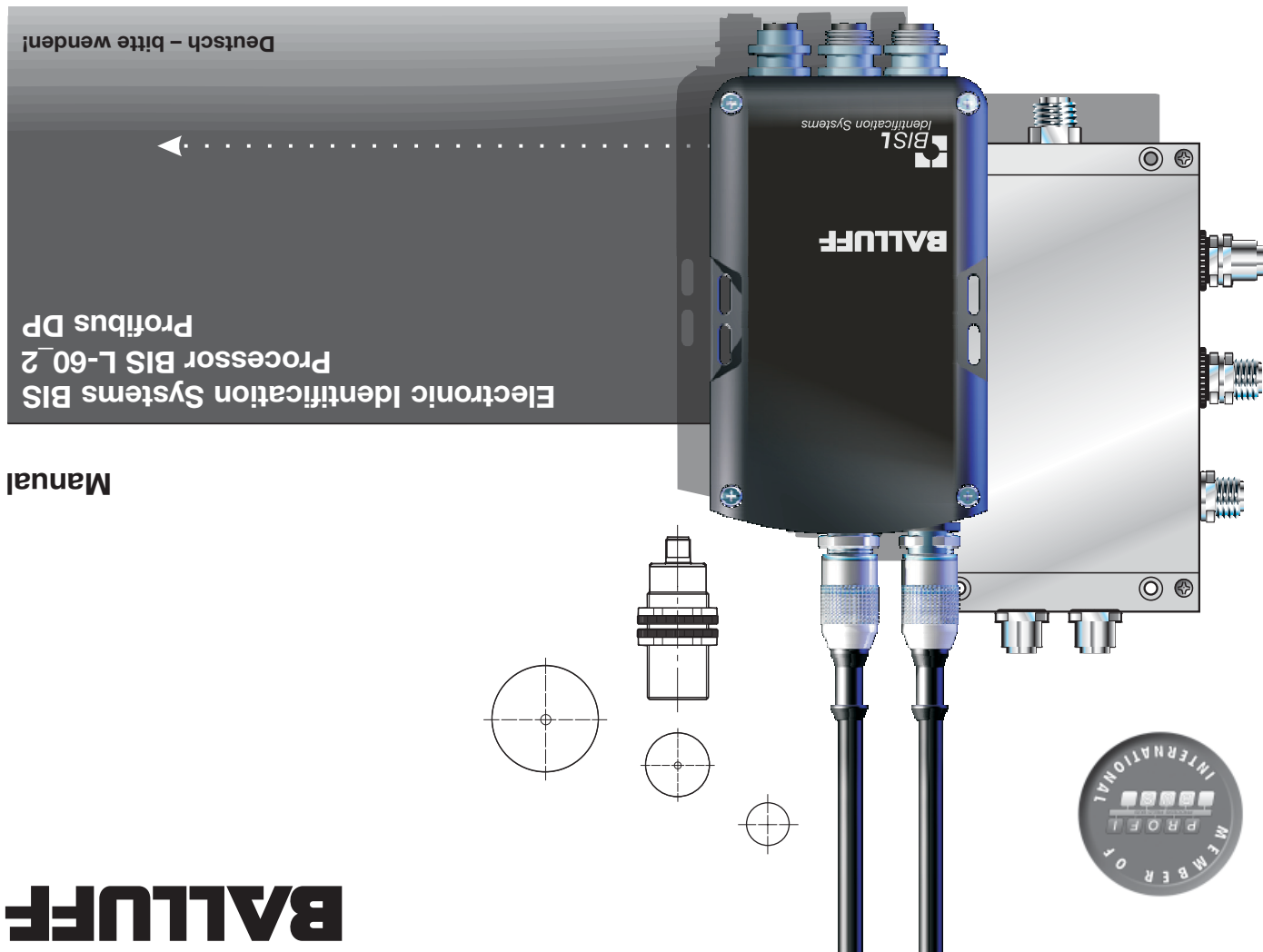